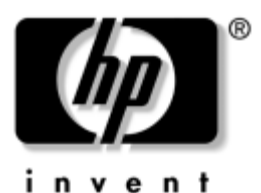

## **Maintenance and Service Guide** HP Compaq nc6000 Business Notebook

Document Part Number: 335167-003

February 2005

This guide is a troubleshooting reference used for maintaining and servicing the notebook. It provides comprehensive information on identifying notebook features, components, and spare parts; troubleshooting notebook problems; and performing notebook disassembly procedures.

© Copyright 2003, 2005 Hewlett-Packard Development Company, L.P.

Microsoft and Windows are U.S. registered trademarks of Microsoft Corporation. Intel and Pentium are trademarks or registered trademarks of Intel Corporation or its subsidiaries in the United States and other countries. SD Logo is a trademark of its proprietor. Bluetooth is a trademark owned by its proprietor and used by Hewlett-Packard Company under license.

The information contained herein is subject to change without notice. The only warranties for HP products and services are set forth in the express warranty statements accompanying such products and services. Nothing herein should be construed as constituting an additional warranty. HP shall not be liable for technical or editorial errors or omissions contained herein.

Maintenance and Service Guide HP Compaq nc6000 Business Notebook Third Edition February 2005 First Edition November 2003 Document Part Number: 335167-003

# **Contents**

#### **[1](#page-5-0) [Product Description](#page-5-1)**

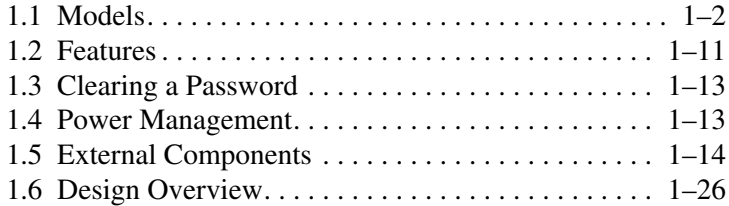

## **[2](#page-31-0) [Troubleshooting](#page-31-1)**

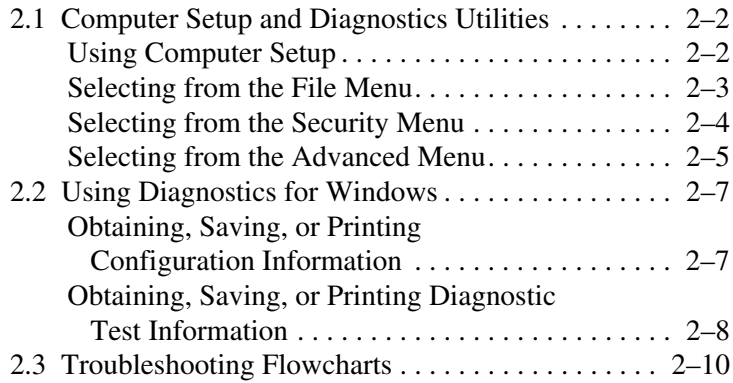

### **[3](#page-61-0) [Illustrated Parts Catalog](#page-61-1)**

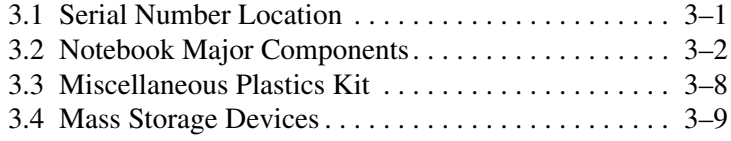

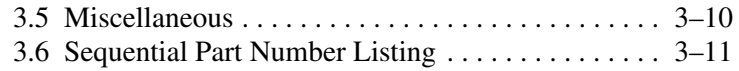

#### **[4](#page-76-0) [Removal and Replacement Preliminaries](#page-76-1)**

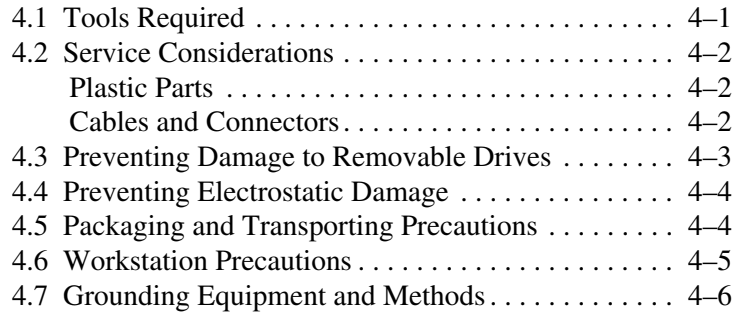

### **[5](#page-83-0) [Removal and Replacement Procedures](#page-83-1)**

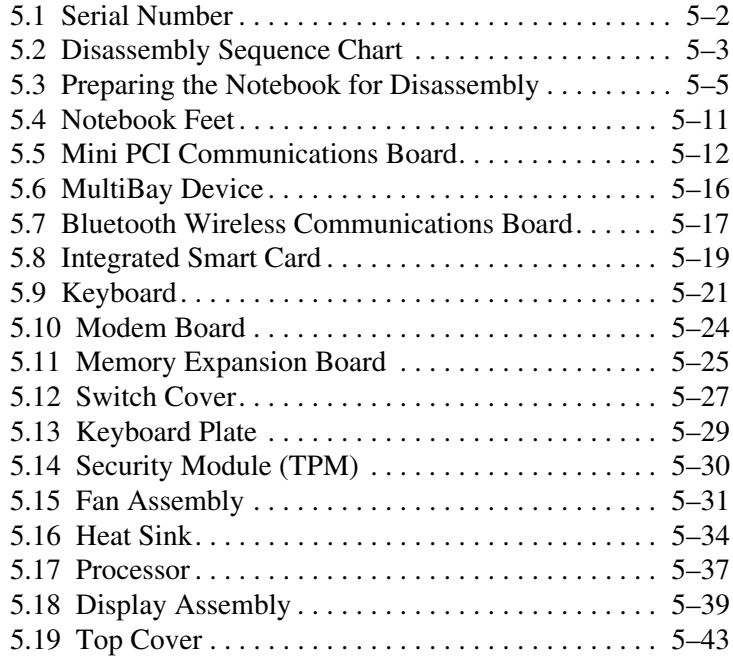

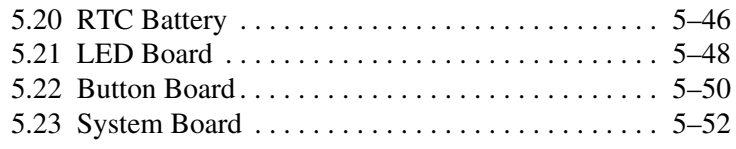

## **[6](#page-137-0) [Specifications](#page-137-1)**

### **[A](#page-152-0) [Connector Pin Assignments](#page-152-1)**

#### **[B](#page-158-0) [Power Cord Requirements](#page-158-1)**

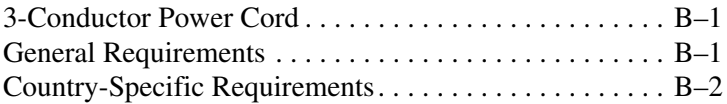

## **[C](#page-161-0) [Screw Listing](#page-161-1)**

### **Index**

**1**

# **Product Description**

<span id="page-5-1"></span><span id="page-5-0"></span>The HP Compaq nc6000 Business Notebook offers advanced modularity, a Mobile Intel® Pentium® 4 Processor-M with 64-bit architecture, an ATI MOBILITY RADEON 9600 graphics controller with 64 or 32 MB of discrete video memory, and extensive multimedia support.

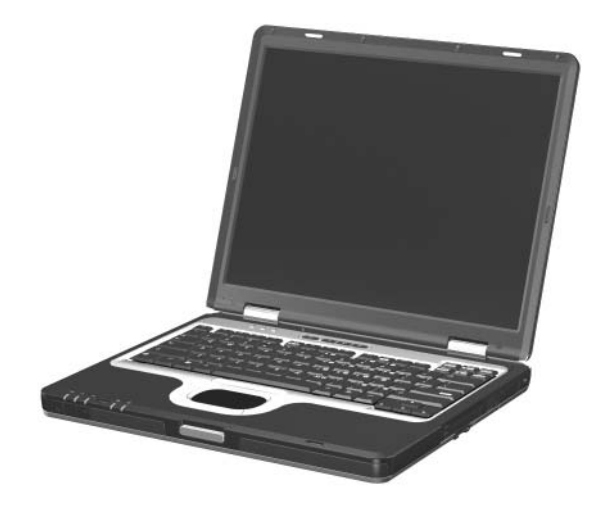

*HP Compaq nc6000 Business Notebook*

*Maintenance and Service Guide 1–1*

## <span id="page-6-0"></span>**1.1 Models**

Notebook models are shown in Tables 1-1 and 1-2.

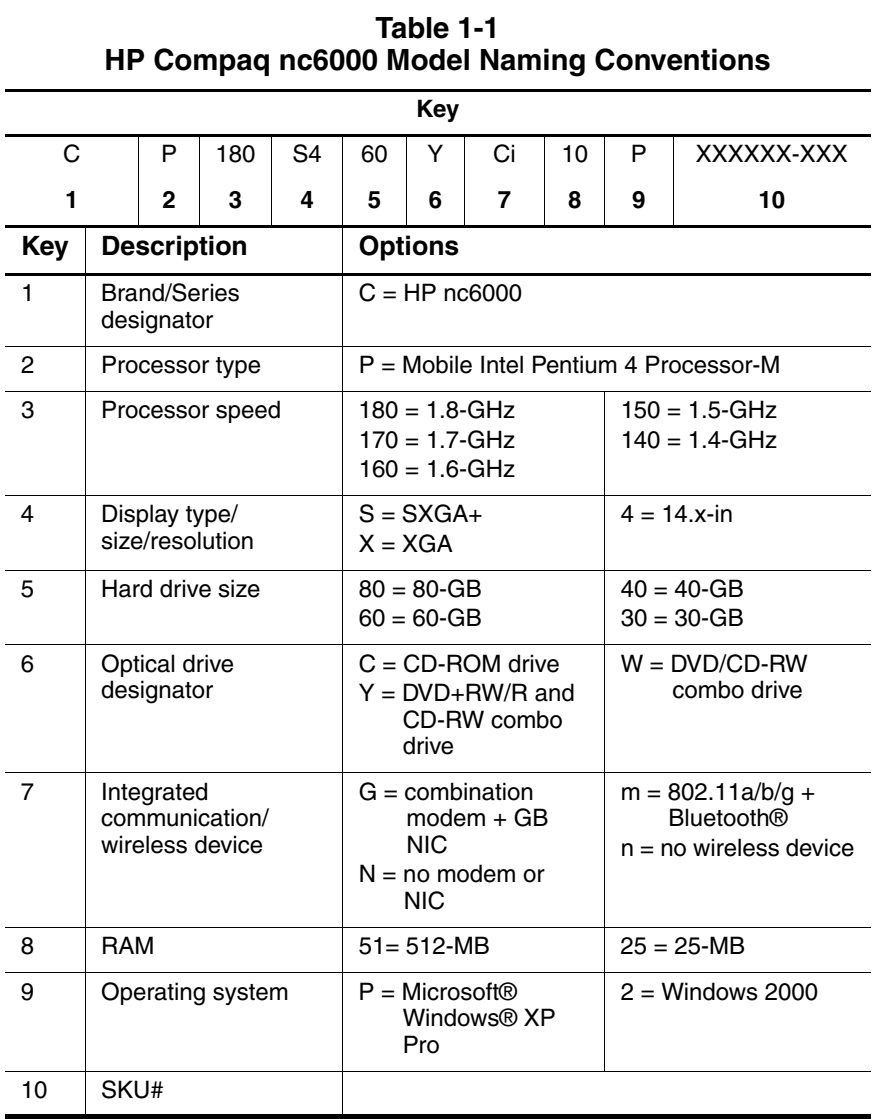

#### **Table 1-2 HP Compaq nc6000 Models**

All HP Compaq nc6000 models feature:

■ Dual Stick (TouchPad and pointing stick) pointing device

■ 8- or 6-cell lithium ion (Li-Ion) battery pack

■ 3-year warranty on parts and labor

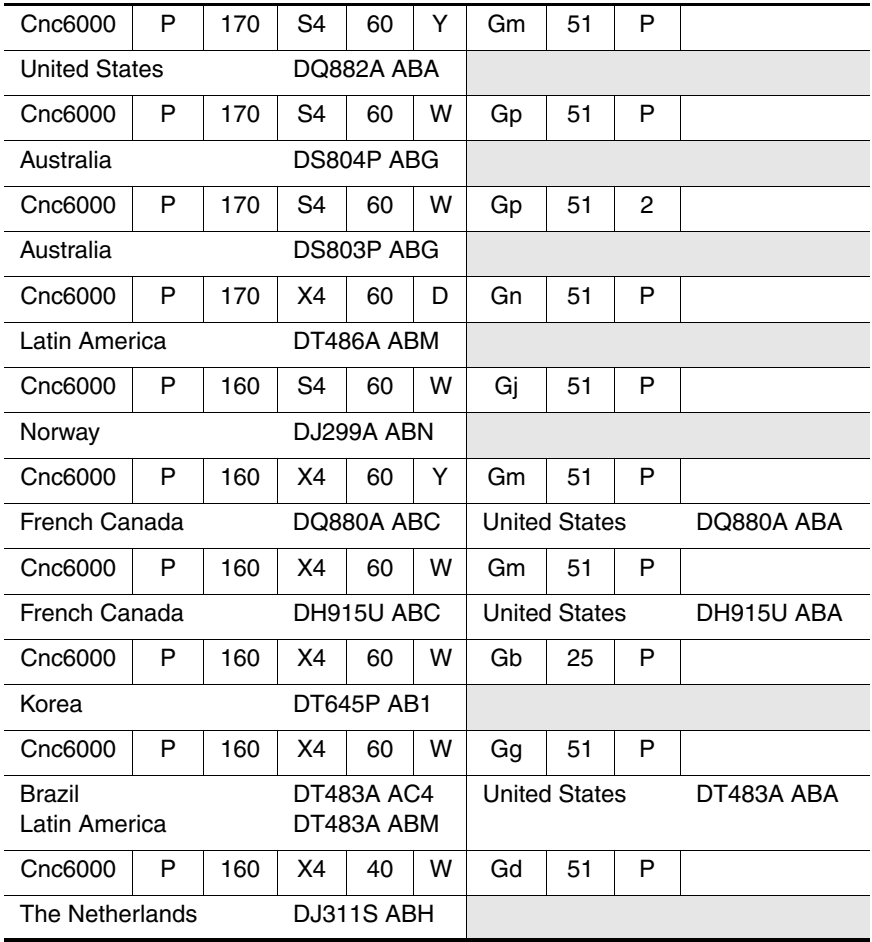

*Maintenance and Service Guide 1–3*

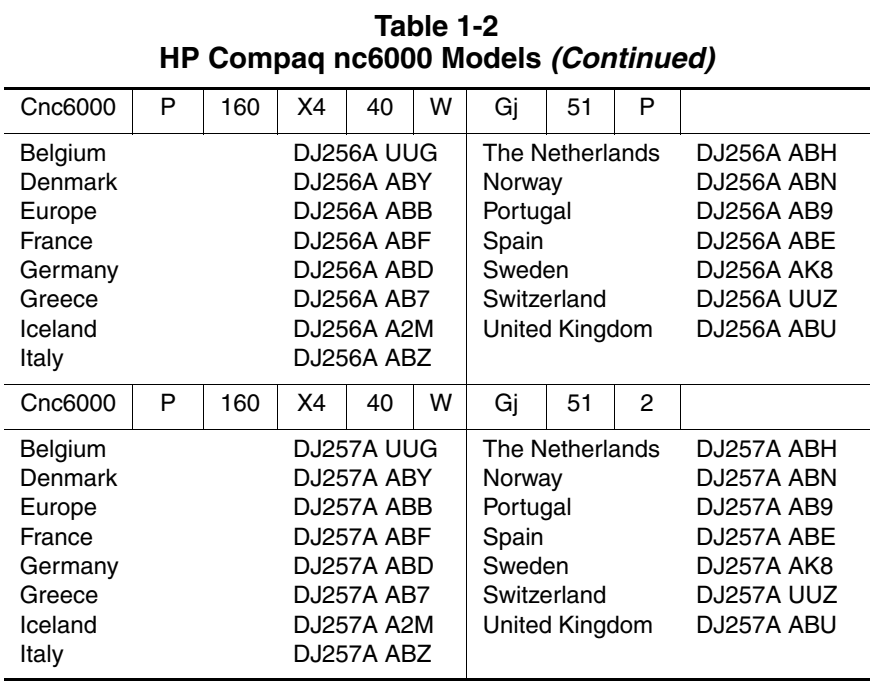

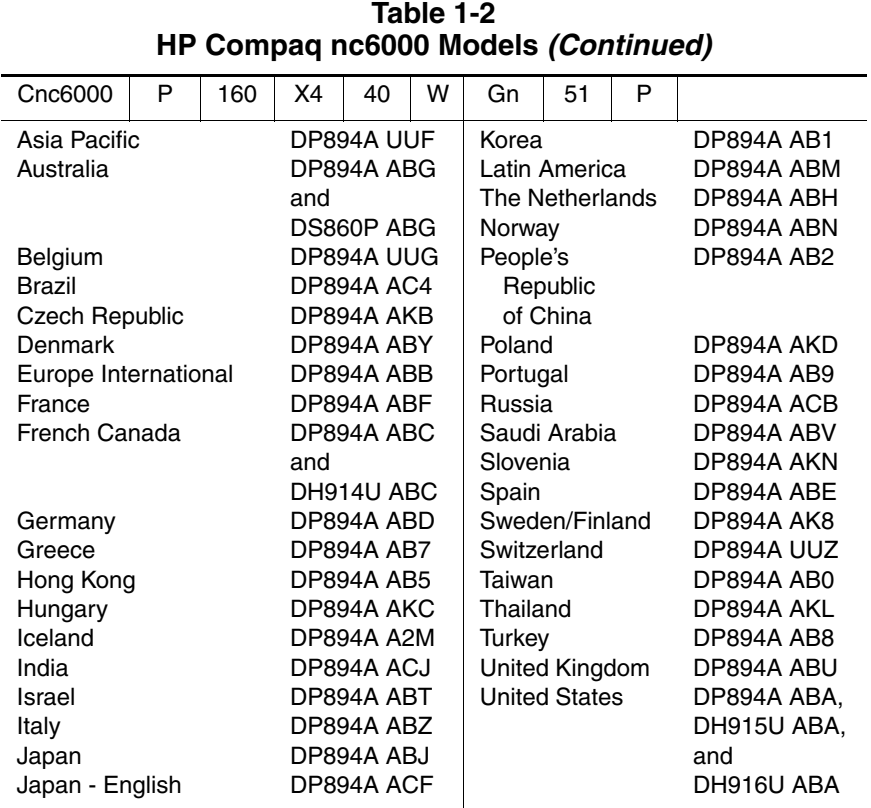

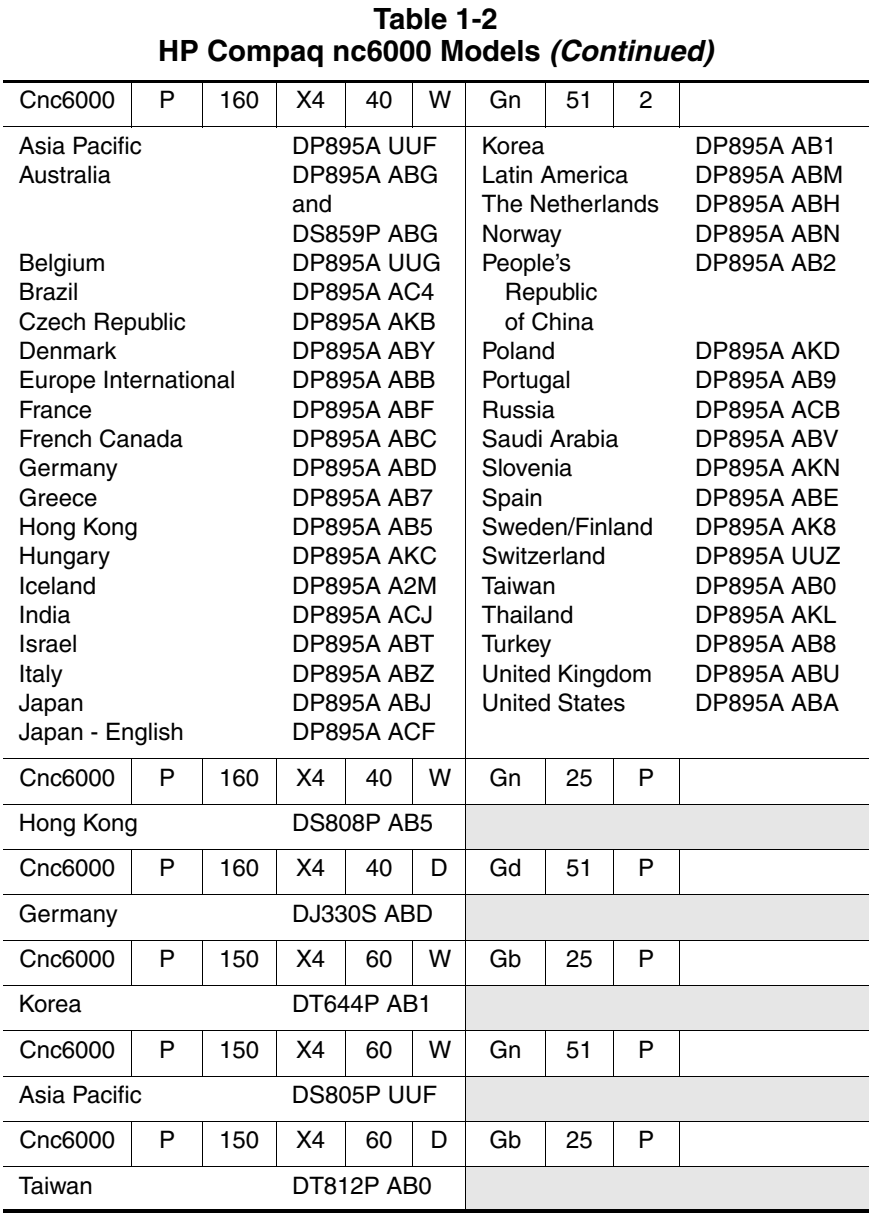

*1–6 Maintenance and Service Guide*

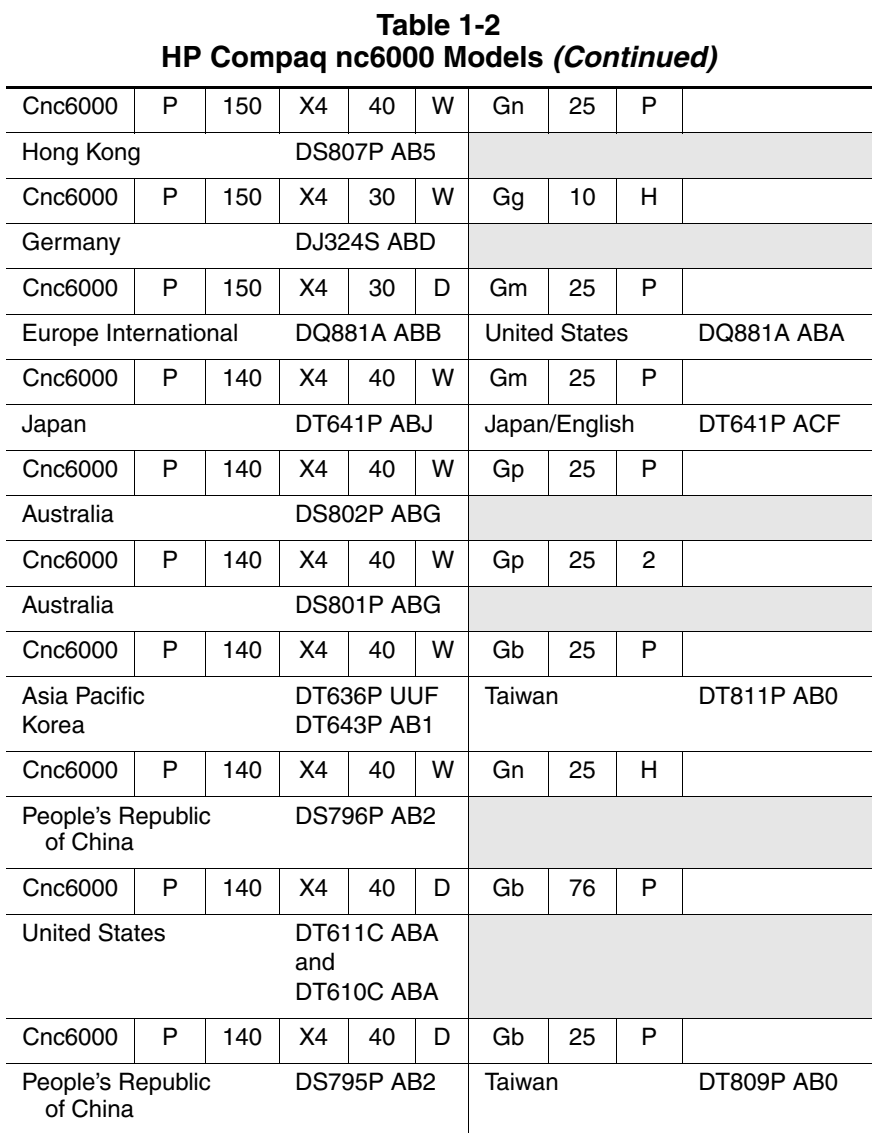

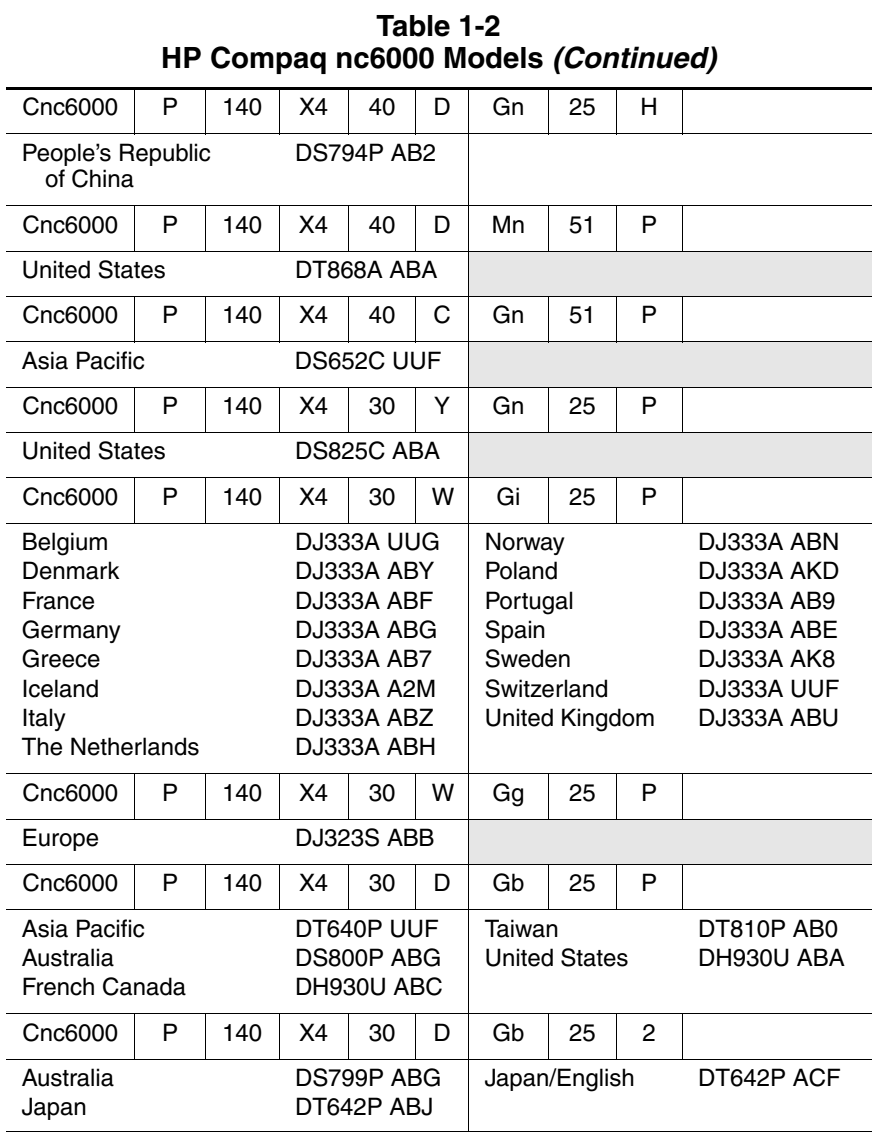

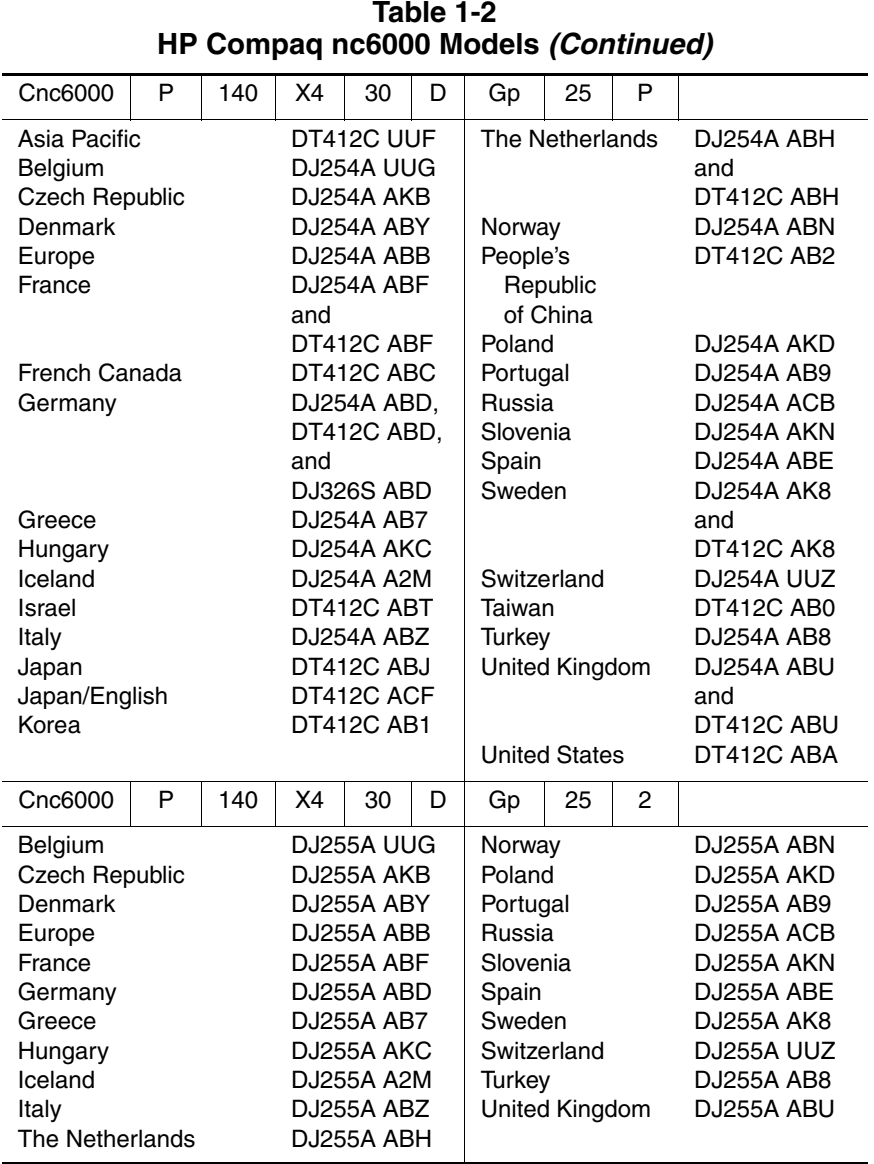

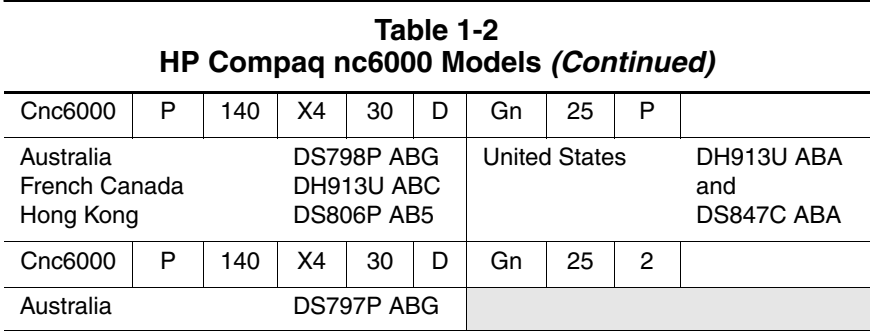

## <span id="page-15-0"></span>**1.2 Features**

- Mobile Intel Pentium 4 1.8-GHz Processor-M, with 2.0-MB L2 cache, varying by notebook model
- Mobile Intel Pentium M  $1.7$ -,  $1.6$ -,  $1.5$ -, and  $1.4$ -GHz processors, all with 1.0-MB L2 cache, varying by notebook model
- $\blacksquare$  14.1-inch SXGA+ (1400  $\times$  1050) or XGA (1024  $\times$  768) TFT displays with over 16.7 million colors, varying by notebook model
- ATI MOBILITY RADEON 9600 graphics controller with 64 or 32 MB of video memory, varying by notebook model
- 60-, 40-, or 30-GB high-capacity hard drive, varying by notebook model
- 256-MB DDR synchronous DRAM (SDRAM) at 333 MHz, expandable to 2.0 GB
- Microsoft<sup>®</sup> Windows<sup>®</sup> 2000 or Windows XP Pro, varying by notebook model
- Full-size Windows 98 keyboard with integrated numeric keypad
- Dual pointing devices (TouchPad and pointing stick)
- Integrated Secure Digital (SD) Memory Card flash media slot
- Support for MultiBay device
- Integrated 10/100/1000BASE-T Ethernet local area network (LAN) NIC with RJ-45 connector
- Integrated wireless support for Bluetooth<sup>®</sup> LAN and Mini PCI 802.11a/b/g LAN devices
- Support for two Type II or one Type III PC Card slots with support for both 32-bit (CardBus) and 16-bit PC Cards
- Integrated smart card slot
- External 65-watt AC adapter with power cord
- 8- or 6-cell Li-Ion battery pack
- Stereo speakers
- Support for the following devices in the MultiBay:
	- ❏ 24X Max CD-ROM drive
	- ❏ 24X Max DVD/CD-RW combo drive
	- ❏ 8X Max DVD-ROM drive
	- ❏ DVD+RW/R and CD-RW combo drive
	- ❏ 8-cell Prismatic battery pack
- Connectors for:
	- ❏ SD Card
	- ❏ Infrared
	- ❏ One Type III PC Card slot
	- ❏ Two Type II PC Card slots
	- $\Box$  RJ-11 (modem)
	- ❏ RJ-45 network interface card (NIC)
	- ❏ Universal Serial Bus (USB) v. 2.0
	- ❏ S-Video
	- ❏ Parallel
	- ❏ External monitor
	- ❏ DC power
	- ❏ Docking
	- ❏ Microphone
	- ❏ Stereo speaker/headphone

## <span id="page-17-0"></span>**1.3 Clearing a Password**

If the notebook you are servicing has an unknown password, follow these steps to clear the password. These steps also clear CMOS:

- 1. Prepare the notebook for disassembly (refer to [Section](#page-87-1)  ["5.3 Preparing the Notebook for Disassembly"](#page-87-1) for more information).
- 2. Remove the real time clock (RTC) battery (refer to [Section](#page-128-1)  ["5.20 RTC Battery"](#page-128-1)).
- 3. Wait approximately five minutes.
- 4. Replace the RTC battery and reassemble the notebook.
- 5. Connect AC power to the notebook. Do *not* reinsert any battery packs at this time.
- 6. Turn on the notebook.

All passwords and all CMOS settings have been cleared.

## <span id="page-17-1"></span>**1.4 Power Management**

The notebook comes with power management features that extend battery operating time and conserve power. The notebook supports the following power management features:

- Standby
- Hibernation
- Customization of settings by the user
- Hotkeys for setting level of performance
- Lid switch Standby/resume
- Power/Standby button
- Advanced Configuration and Power Management (ACPM) compliance

*Maintenance and Service Guide 1–13*

## <span id="page-18-0"></span>**1.5 External Components**

The external components on the front and left side of the notebook are shown below and described in Table 1-3.

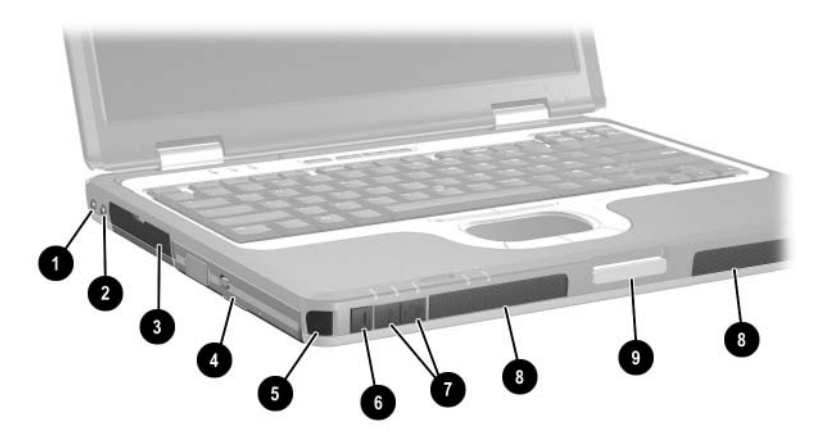

*Front and Left-Side Components*

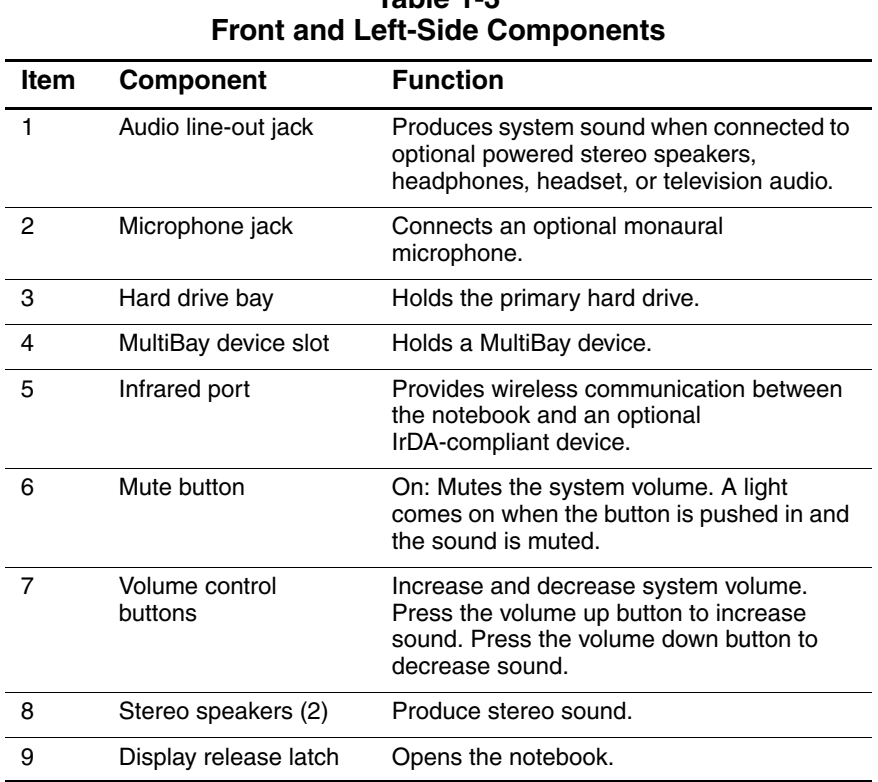

# **Table 1-3**

*Maintenance and Service Guide 1–15*

The notebook rear panel and right-side components are shown below and described in Table 1-4.

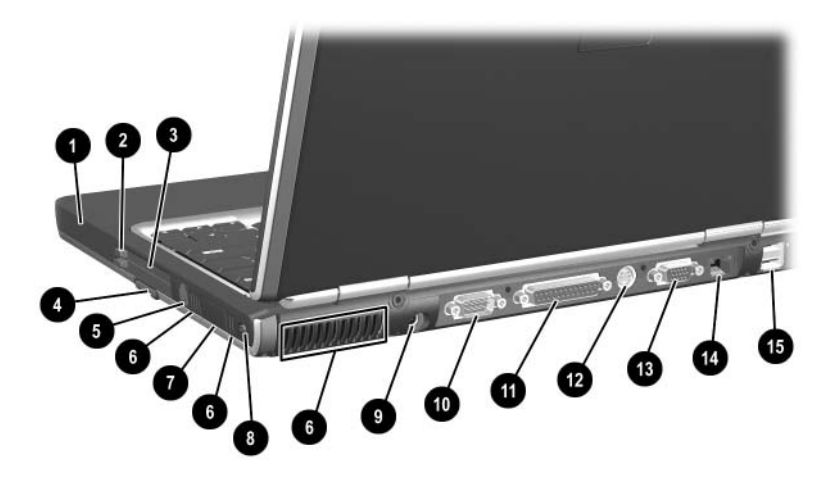

*Rear Panel and Right Side Components*

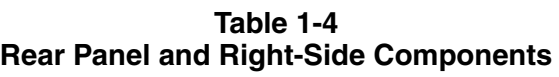

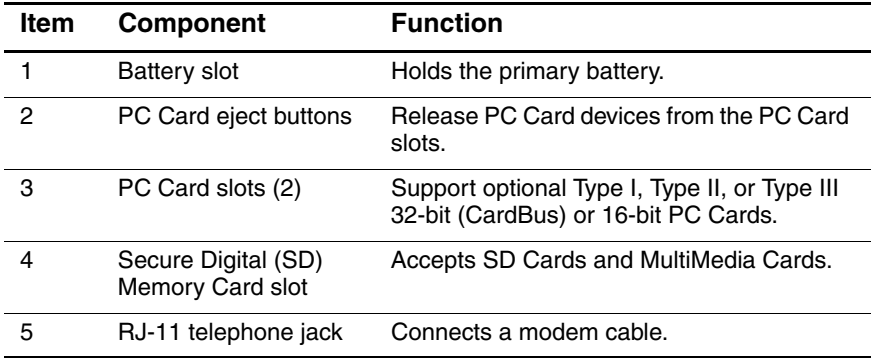

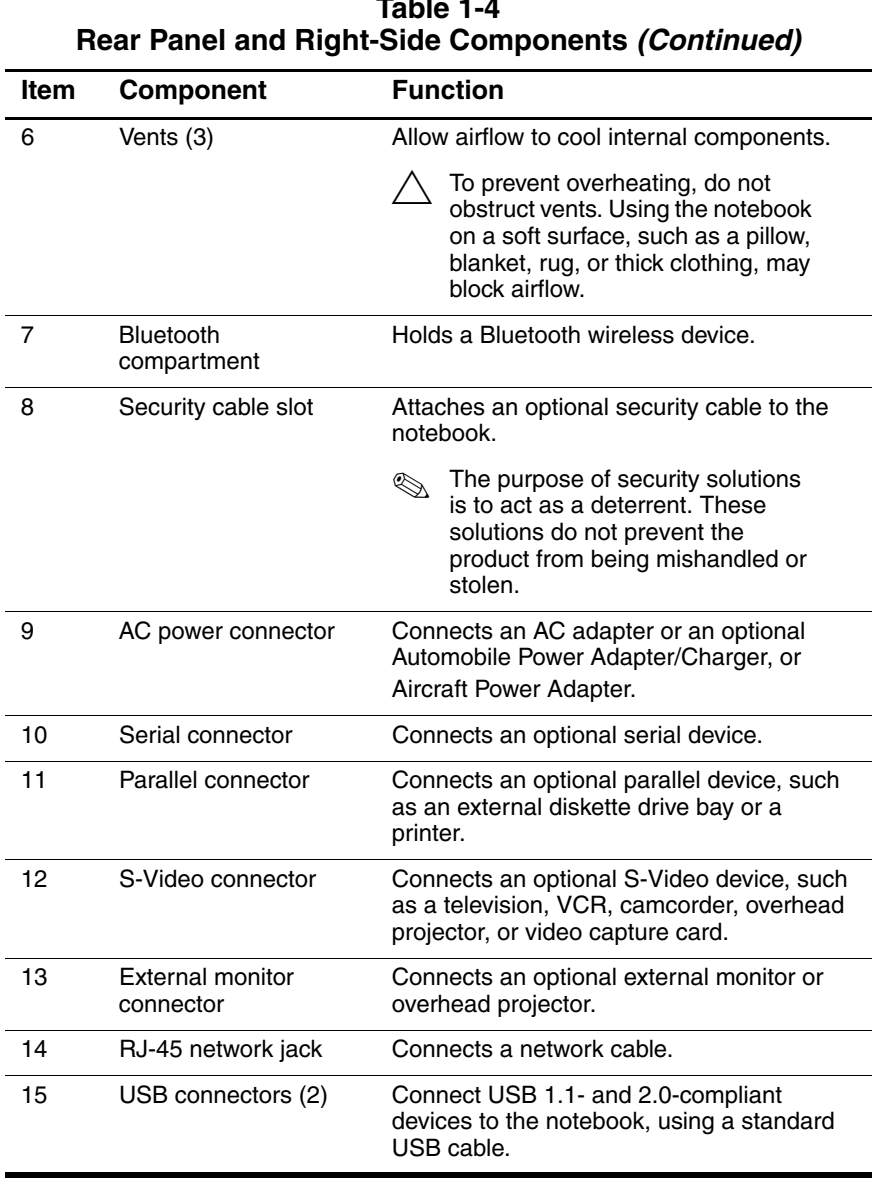

The notebook keyboard components are shown below and described in Table 1-5.

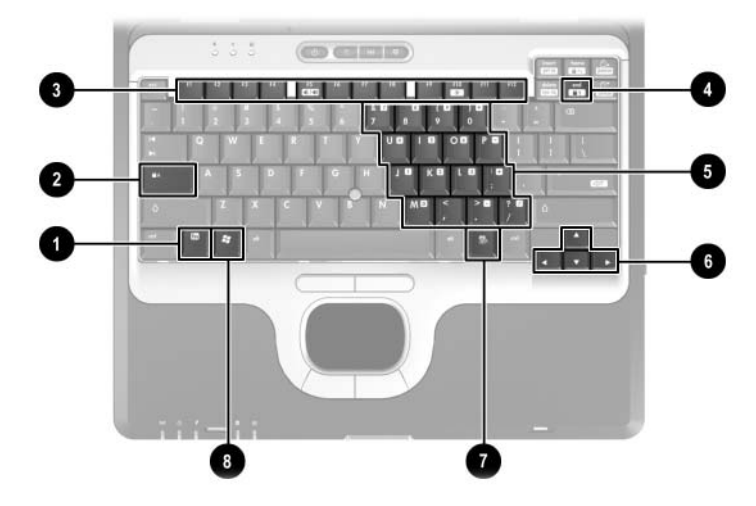

*Keyboard Components*

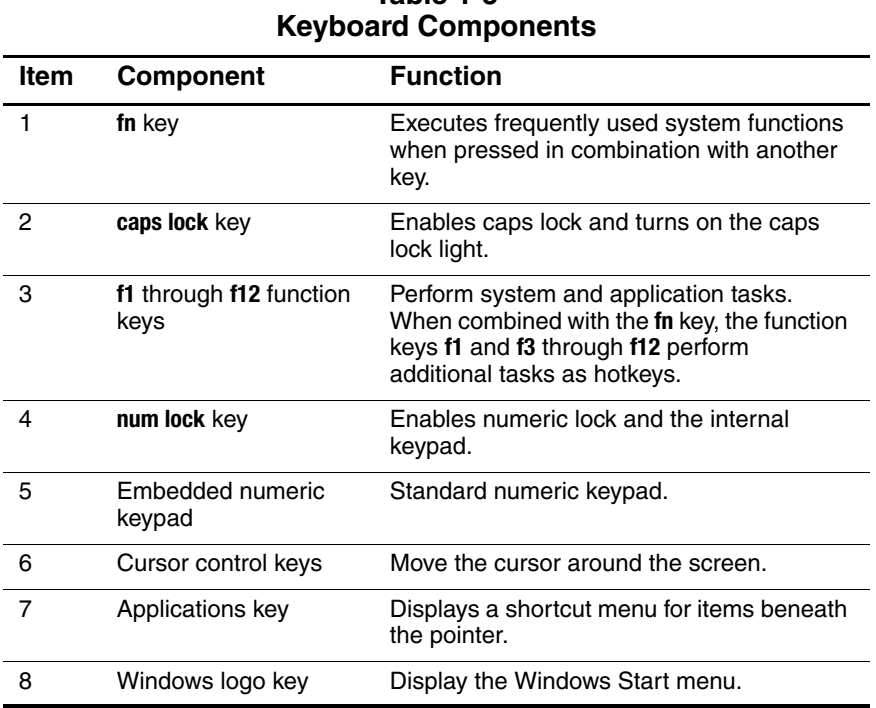

# **Table 1-5**

The notebook top components are shown below and described in Table 1-6.

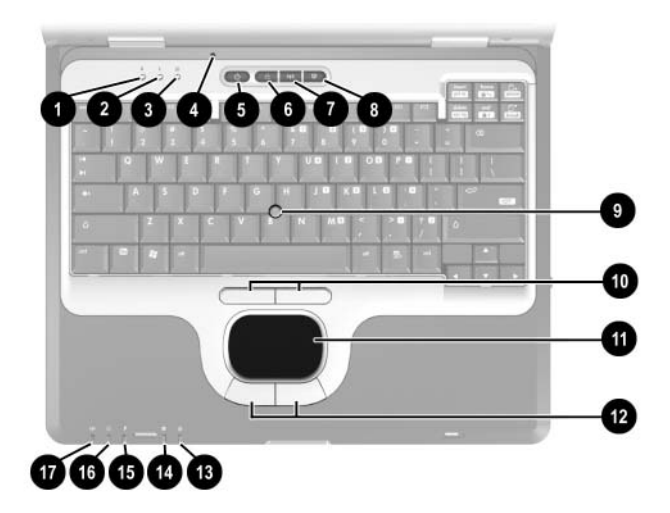

*Top Components*

#### **Table 1-6 Top Components**

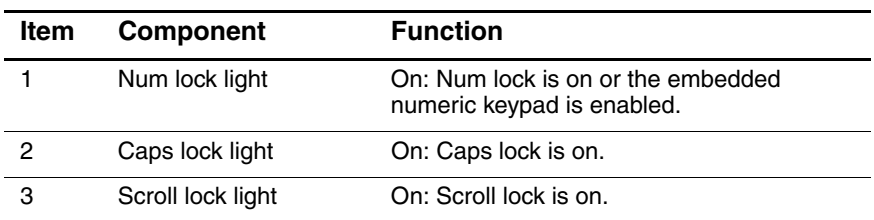

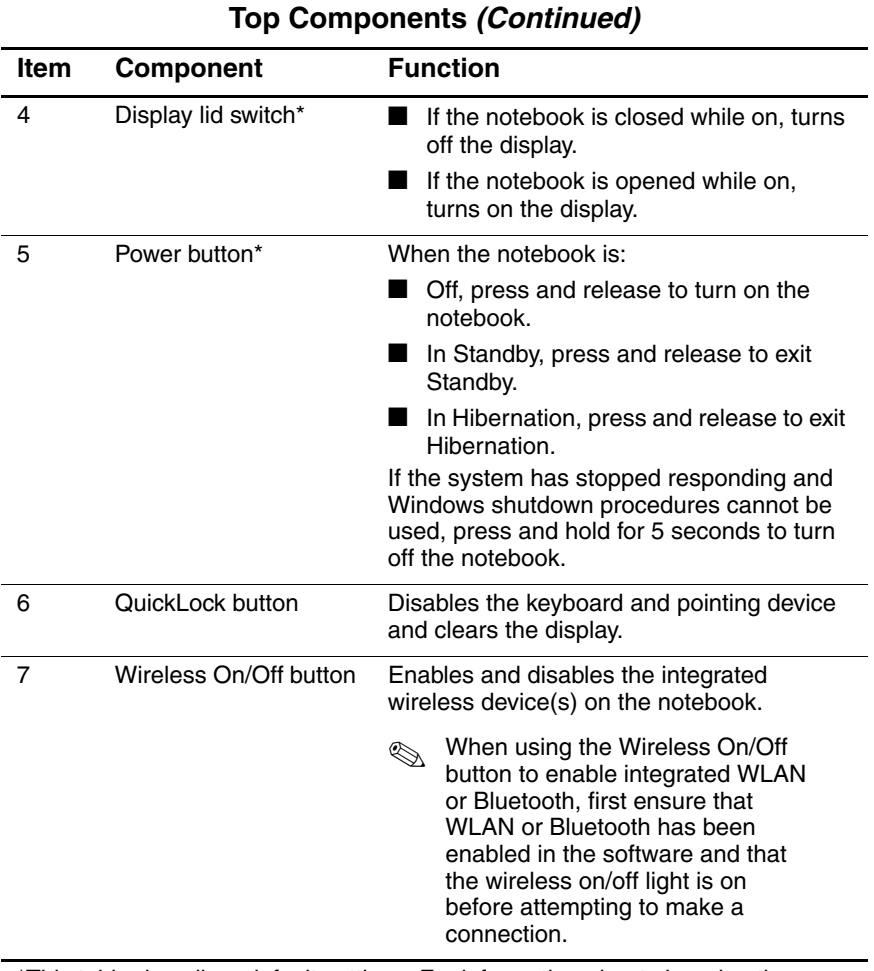

# **Table 1-6**

\*This table describes default settings. For information about changing the functions of the display lid switch and power button and about using Standby and Hibernation, refer to the "Power" chapter in the Software Guide on the Documentation Library CD.

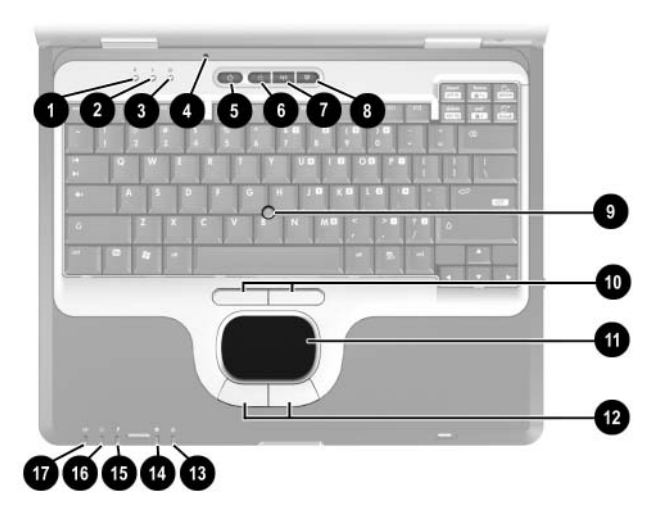

*Top Components (Continued)*

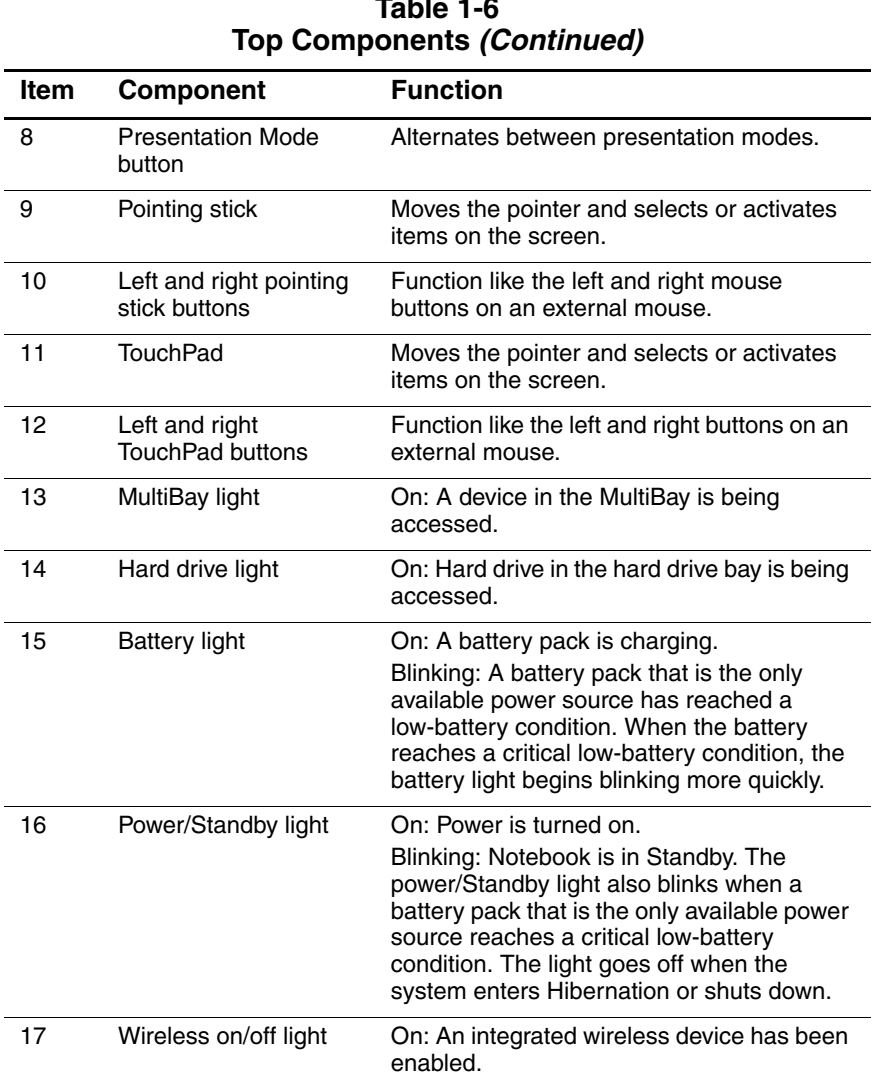

# **Table 1-6**

*Maintenance and Service Guide 1–23*

The external components on the bottom of the notebook are shown below and described in Table 1-7.

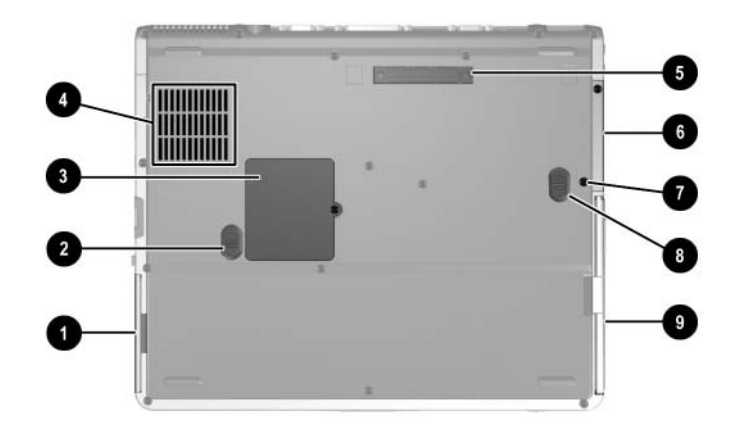

*Bottom Components*

#### **Table 1-7 Bottom Components**

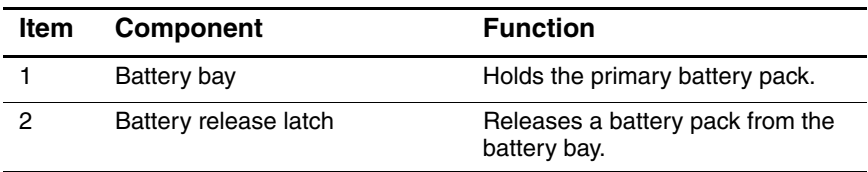

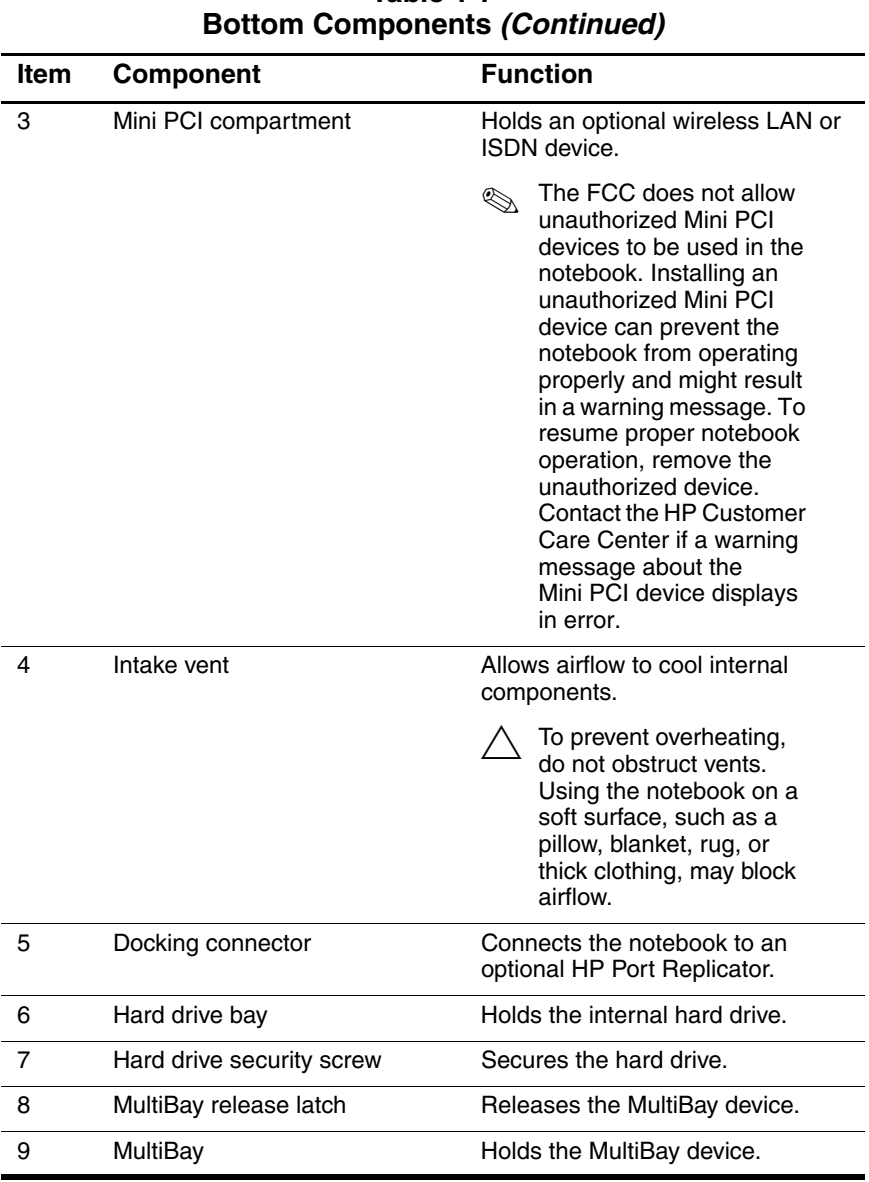

# **Table 1-7**

*Maintenance and Service Guide 1–25*

## <span id="page-30-0"></span>**1.6 Design Overview**

This section presents a design overview of key parts and features of the notebook. Refer to [Chapter 3, "Illustrated Parts Catalog,"](#page-61-3) to identify replacement parts, and [Chapter 5, "Removal and](#page-83-2)  [Replacement Procedures,"](#page-83-2) for disassembly steps.

The system board provides the following device connections:

- Memory expansion board
- Mini PCI communications device
- Hard drive
- Display
- Keyboard and TouchPad
- Audio
- Mobile Intel Pentium 4 Processor-M
- Fan
- PC Card

**CAUTION:** To properly ventilate the notebook, allow at least a 7.6-cm (3-inch) clearance on all sides of the notebook.

The notebook uses an electric fan for ventilation. The fan is controlled by a temperature sensor and is designed to come on automatically when high temperature conditions exist. These conditions can be caused by high external temperatures, heavy system power consumption, certain power management/battery conservation configurations, battery fast charging, and some software applications. Exhaust air is displaced through the ventilation grill located on the notebook rear panel.

**2**

# **Troubleshooting**

<span id="page-31-1"></span><span id="page-31-0"></span>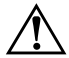

**WARNING:** Only authorized technicians trained by HP should repair this equipment. All troubleshooting and repair procedures are detailed to allow only subassembly/module-level repair. Because of the complexity of the individual boards and subassemblies, do not attempt to make repairs at the component level or modifications to any printed wiring board. Improper repairs can create a safety hazard. Any indication of component replacement or printed wiring board modification may void any warranty or exchange allowances.

## <span id="page-32-0"></span>**2.1 Computer Setup and Diagnostics Utilities**

The notebook features two system management utilities:

- **Computer Setup—A** system information and customization utility that can be used even when your operating system is not working or will not load. This utility includes settings that are not available in Microsoft Windows.
- **Diagnostics for Windows—A** system information and diagnostic utility that is used within the Windows operating system. Use this utility whenever possible to:
	- ❏ Display system information.
	- ❏ Test system components.
	- ❏ Troubleshoot a device configuration problem in Windows XP Professional or Windows XP Home.

✎It is not necessary to configure a device connected to a USB connector on the notebook or to an optional HP Port Replicator.

## <span id="page-32-1"></span>**Using Computer Setup**

Information and settings in Computer Setup are accessed from the File, Security, or Advanced menus:

- 1. Turn on or restart the notebook. Press **F10** while the F10 = ROM-Based Setup message is displayed in the lower left corner of the screen.
	- ❏ To change the language, press **F2.**
	- ❏ To view navigation information, press **F1.**
	- ❏ To return to the Computer Setup menu, press **esc.**
- 2. Select the **File**, **Security**, or **Advanced** menu.
- 3. To close Computer Setup and restart the notebook:
	- ❏ Select **File > Save Changes** and Exit and press **enter.**  $-$  or  $-$
	- ❏ Select **File > Ignore Changes** and Exit and press **enter.**
- 4. When you are prompted to confirm your action, press **F10.**

## <span id="page-33-0"></span>**Selecting from the File Menu**

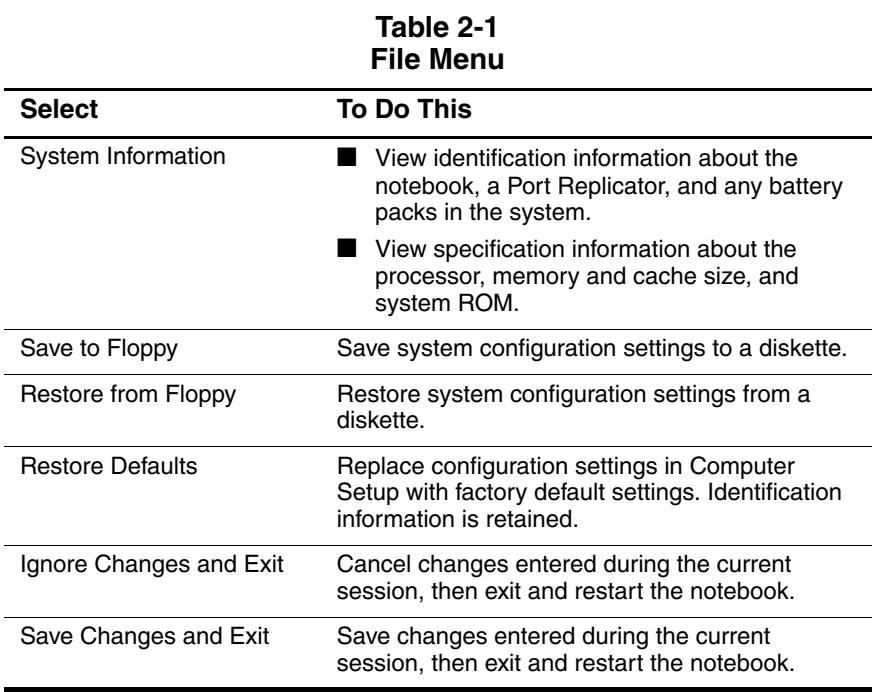

## <span id="page-34-0"></span>**Selecting from the Security Menu**

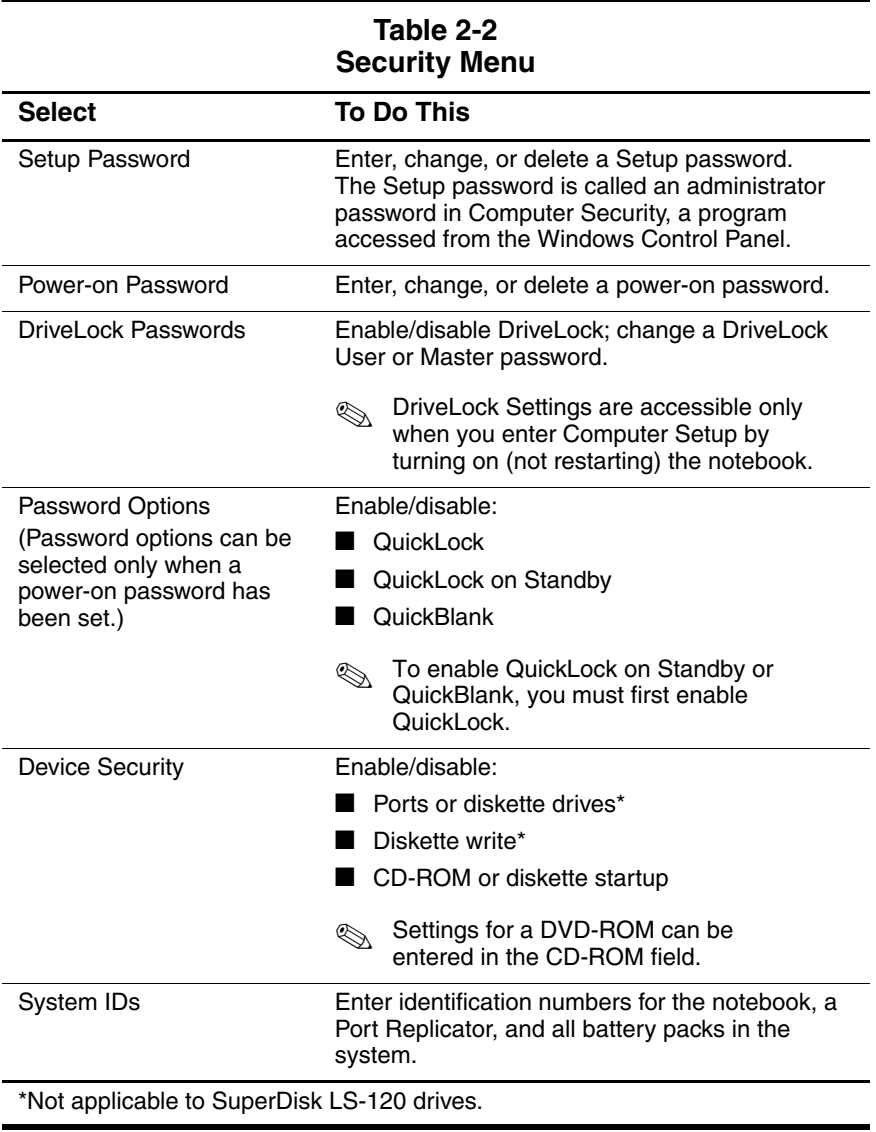

## <span id="page-35-0"></span>**Selecting from the Advanced Menu**

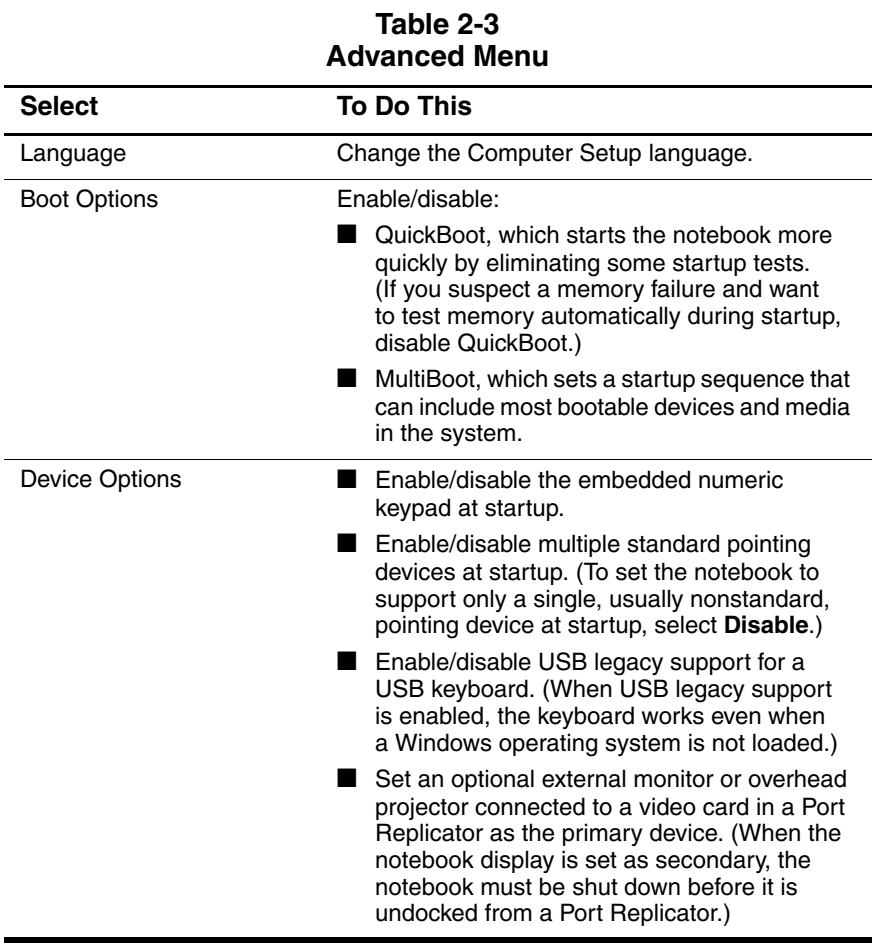

*Maintenance and Service Guide 2–5*
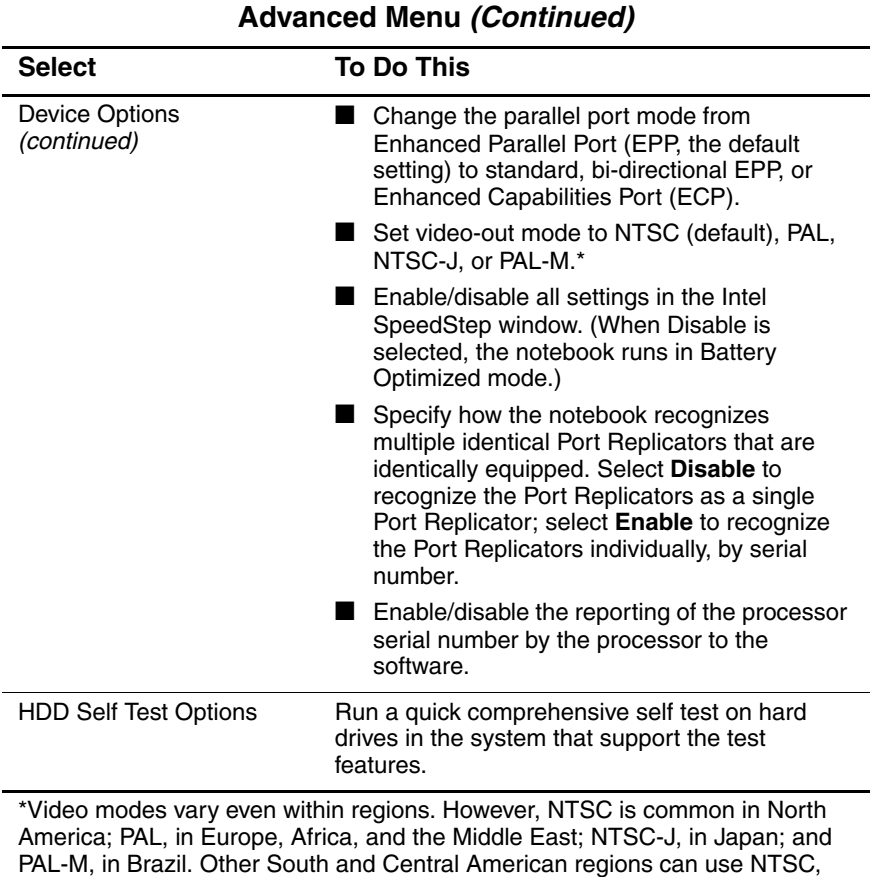

# **Table 2-3**

PAL, or PAL-M.

## **2.2 Using Diagnostics for Windows**

When you access Diagnostics for Windows, a scan of all system components is displayed on the screen before the diagnostics window opens.

You can display more or less information from anywhere within Diagnostics for Windows by selecting Level on the menu bar.

Diagnostics for Windows is designed to test HP components. If other components are tested, the results might be inconclusive.

### **Obtaining, Saving, or Printing Configuration Information**

- 1. Access Diagnostics for Windows by selecting **Start > Settings > Control Panel > Diagnostics for Windows.**
- 2. Select **Categories,** then select a category from the drop-down list.
	- ❏ To save the information, select **File > Save As.**
	- ❏ To print the information, select **File > Print.**
- 3. To close Diagnostics for Windows, select **File > Exit.**

### **Obtaining, Saving, or Printing Diagnostic Test Information**

- 1. Access Diagnostics for Windows by selecting **Start > Settings > Control Panel > Diagnostics for Windows.**
- 2. Select the **Test** tab.
- 3. In the scroll box, select the category or device you want to test.
- 4. Select a test type:
	- ❏ **Quick Test**—Runs a quick, general test on each device in a selected category.
	- ❏ **Complete Test**—Performs maximum testing on each device in a selected category.
	- ❏ **Custom Test**—Performs maximum testing on a selected device.
		- To run all tests for your selected device, select the **Check All** button.
		- ◆ To run only the tests you select, select the **Uncheck All** button, then select the check box for each test you want to run.
- 5. Select a test mode:
	- ❏ **Interactive Mode**—Provides maximum control over the testing process. You determine whether the test was passed or failed. You might be prompted to insert or remove devices.
	- ❏ **Unattended Mode**—Does not display prompts. If errors are found, they are displayed when testing is complete.
- 6. Select the **Begin Testing** button.
- 7. Select a tab to view a test report:
	- ❏ **Status tab**—Summarizes the tests run, passed, and failed during the current testing session.
	- ❏ **Log tab**—Lists tests run on the system, the number of times each test has run, the number of errors found on each test, and the total run time of each test.
	- ❏ **Error tab**—Lists all errors found in the notebook, along with the corresponding error codes.
- 8. Select a tab to save the report:
	- ❏ **Log tab**—Select the Save button.
	- ❏ **Error tab**—Select the Save button.
- 9. Select a tab to print the report:
	- ❏ **Log tab**—Select File > Save As, then print the file from your folder.

## **2.3 Troubleshooting Flowcharts**

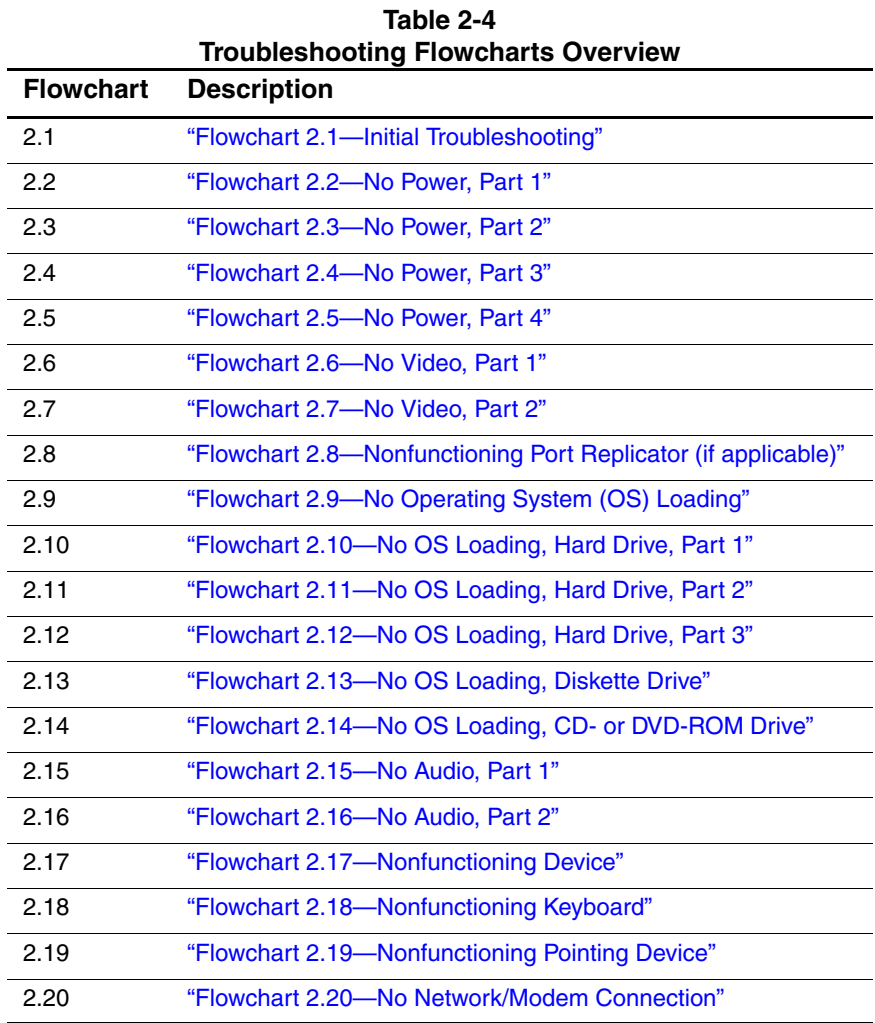

*2–10 Maintenance and Service Guide*

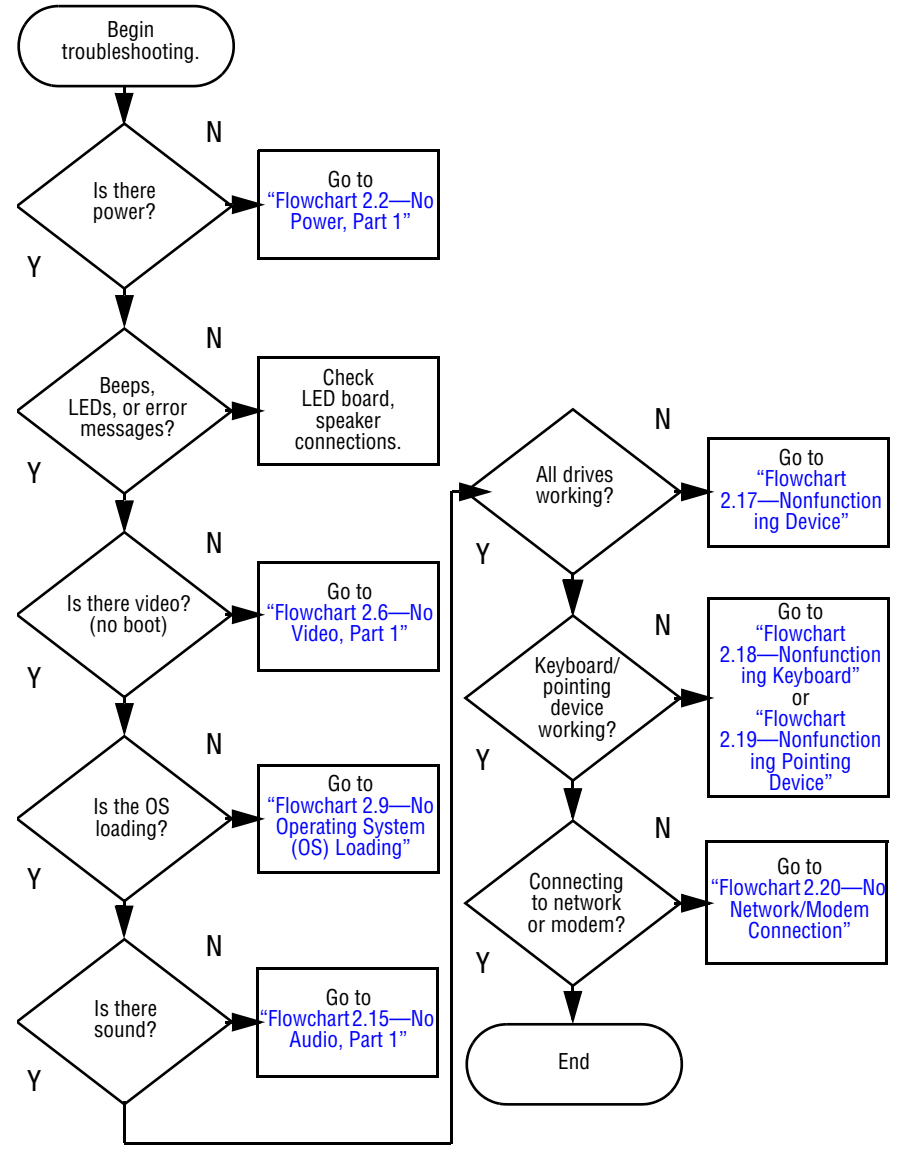

#### <span id="page-41-0"></span>**Flowchart 2.1—Initial Troubleshooting**

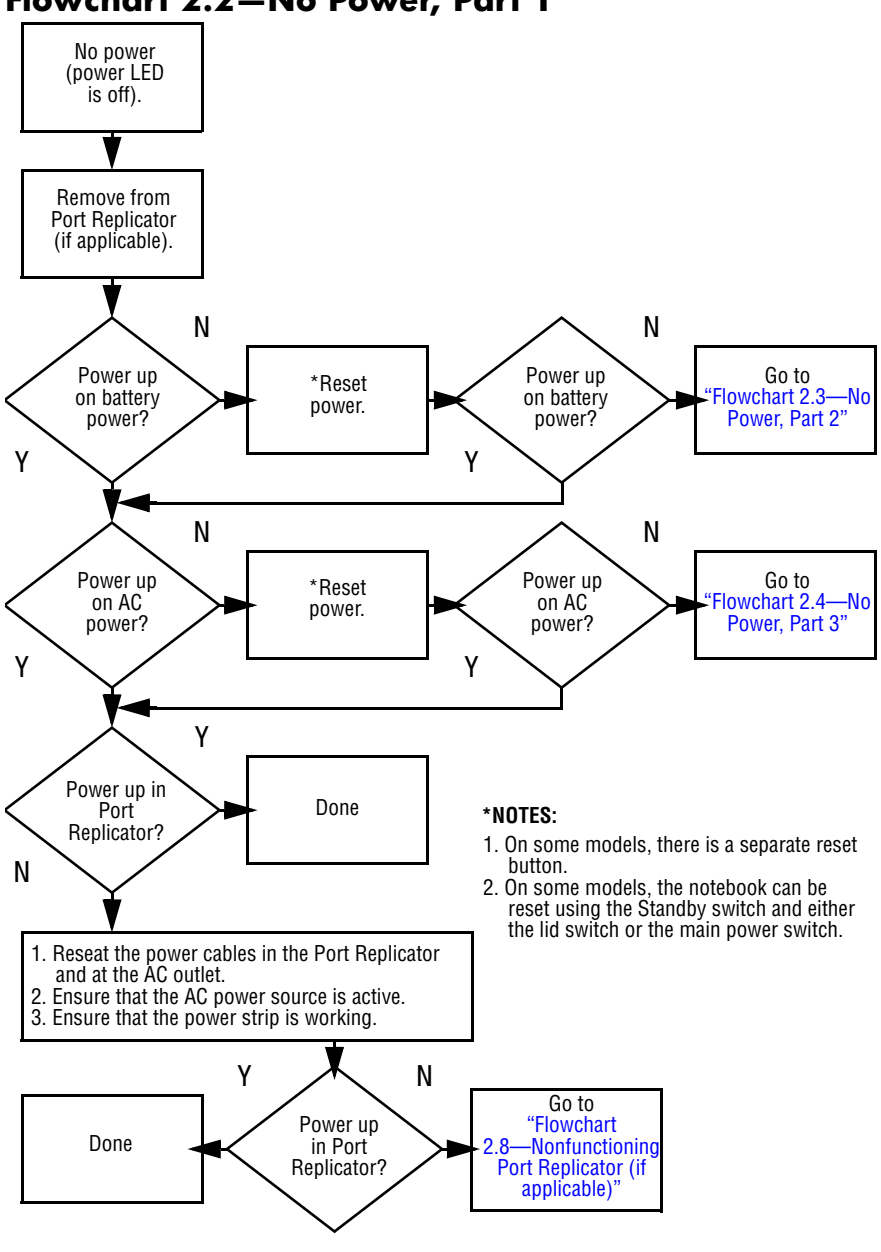

<span id="page-42-0"></span>**Flowchart 2.2—No Power, Part 1**

*<sup>2–12</sup> Maintenance and Service Guide*

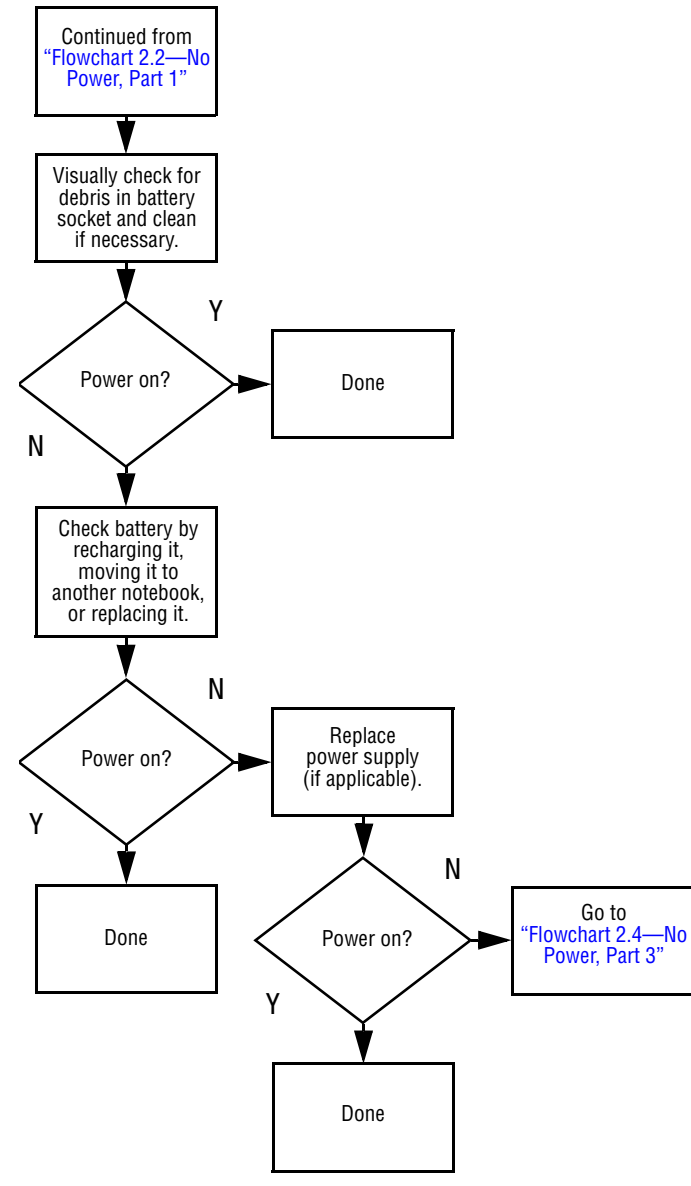

#### <span id="page-43-0"></span>**Flowchart 2.3—No Power, Part 2**

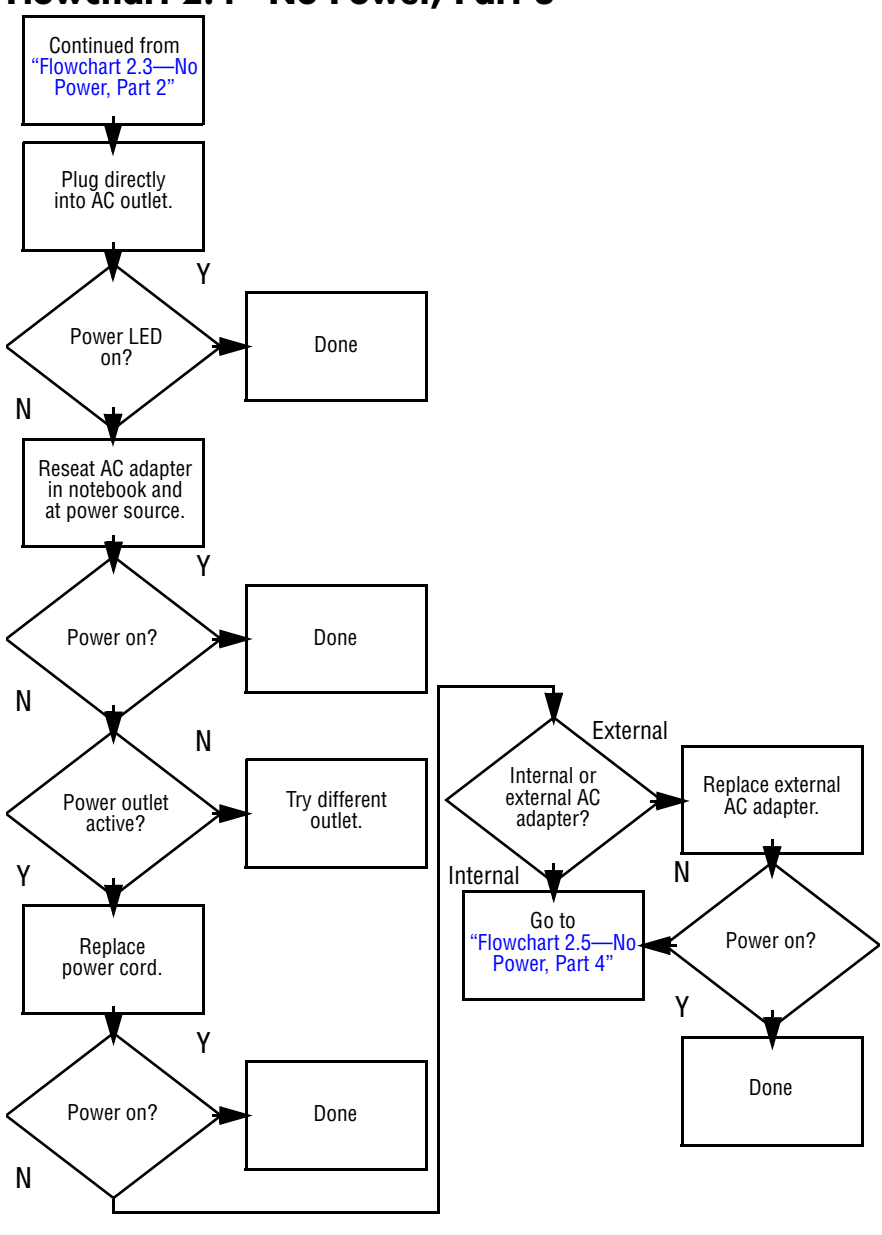

#### <span id="page-44-0"></span>**Flowchart 2.4—No Power, Part 3**

*2–14 Maintenance and Service Guide*

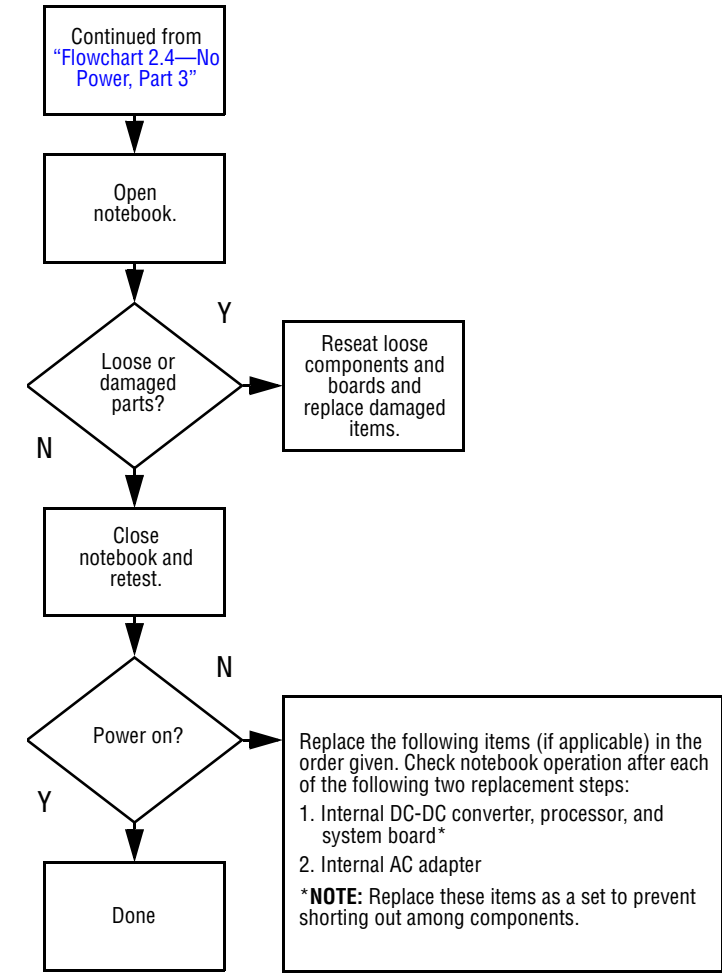

#### <span id="page-45-0"></span>**Flowchart 2.5—No Power, Part 4**

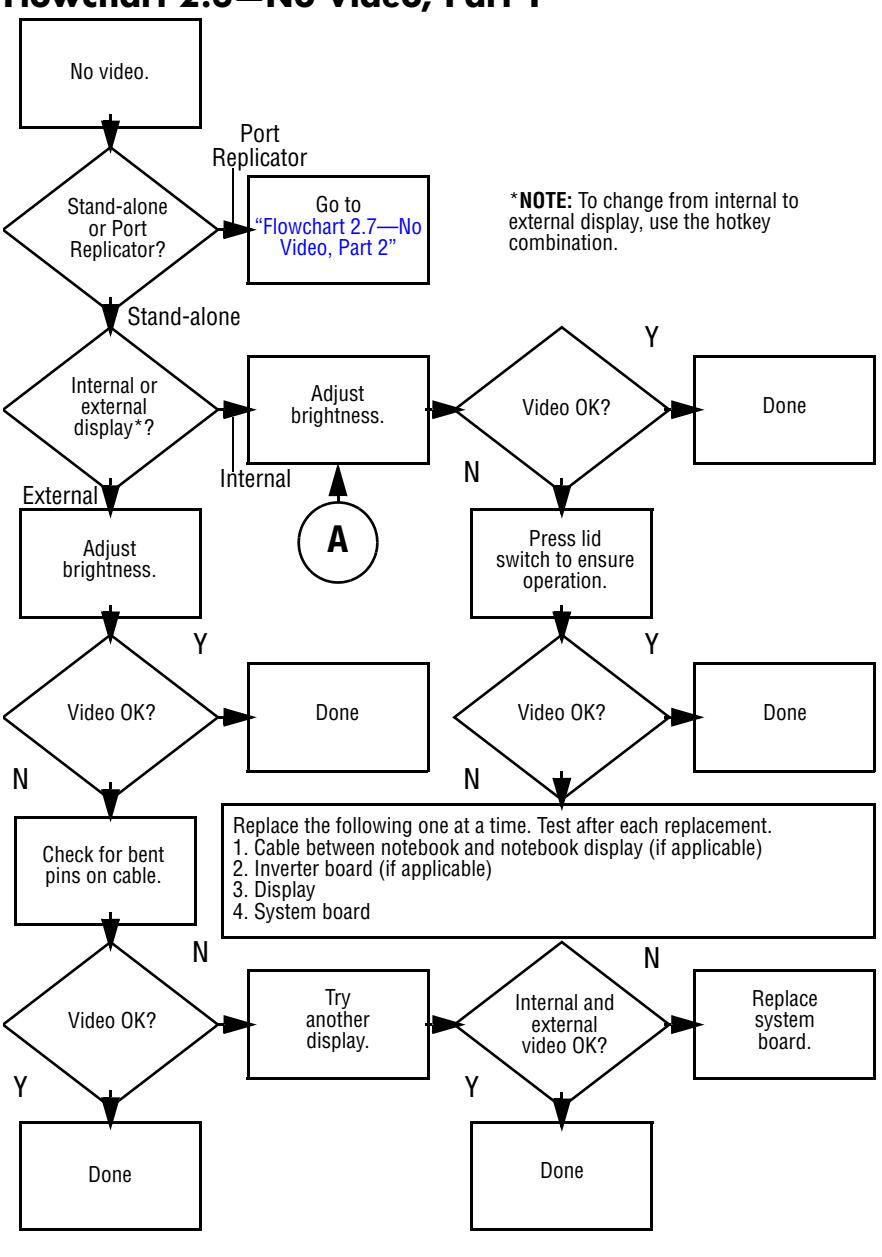

#### <span id="page-46-0"></span>**Flowchart 2.6—No Video, Part 1**

*2–16 Maintenance and Service Guide*

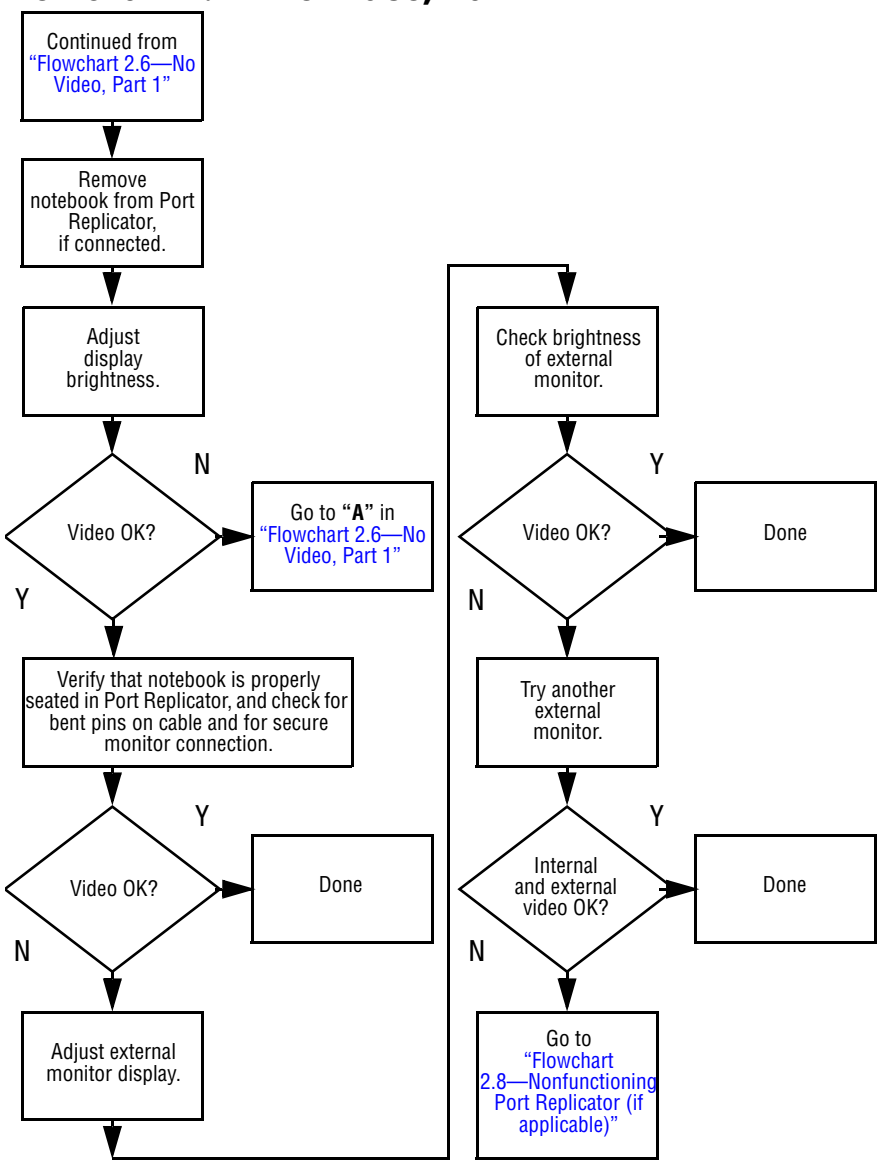

#### <span id="page-47-0"></span>**Flowchart 2.7—No Video, Part 2**

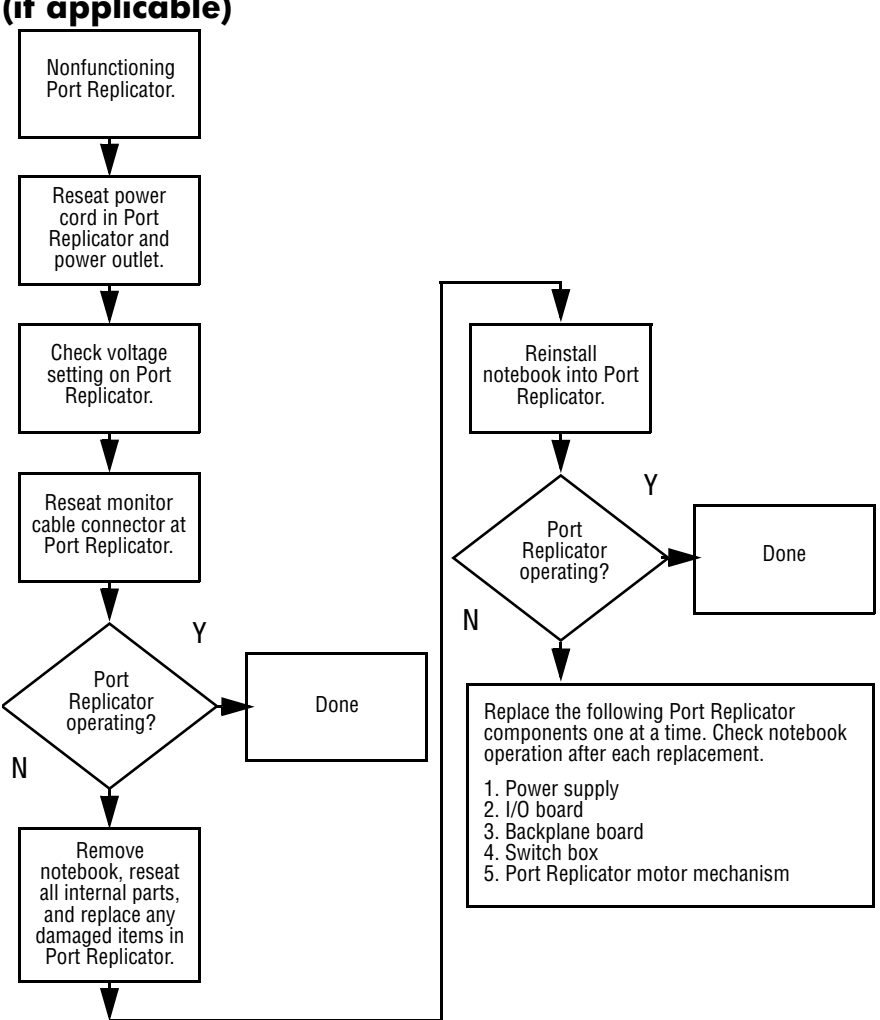

#### <span id="page-48-0"></span>**Flowchart 2.8—Nonfunctioning Port Replicator (if applicable)**

*2–18 Maintenance and Service Guide*

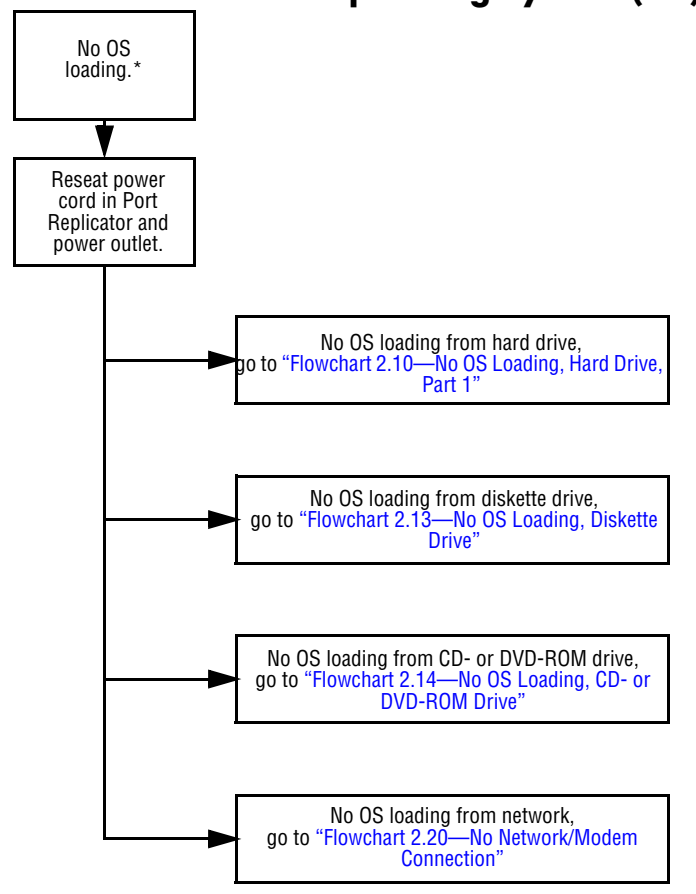

### <span id="page-49-0"></span>**Flowchart 2.9—No Operating System (OS) Loading**

\***NOTE:** Before beginning to troubleshoot, always check cable connections, cable ends, and drives for bent or damaged pins.

*Maintenance and Service Guide 2–19*

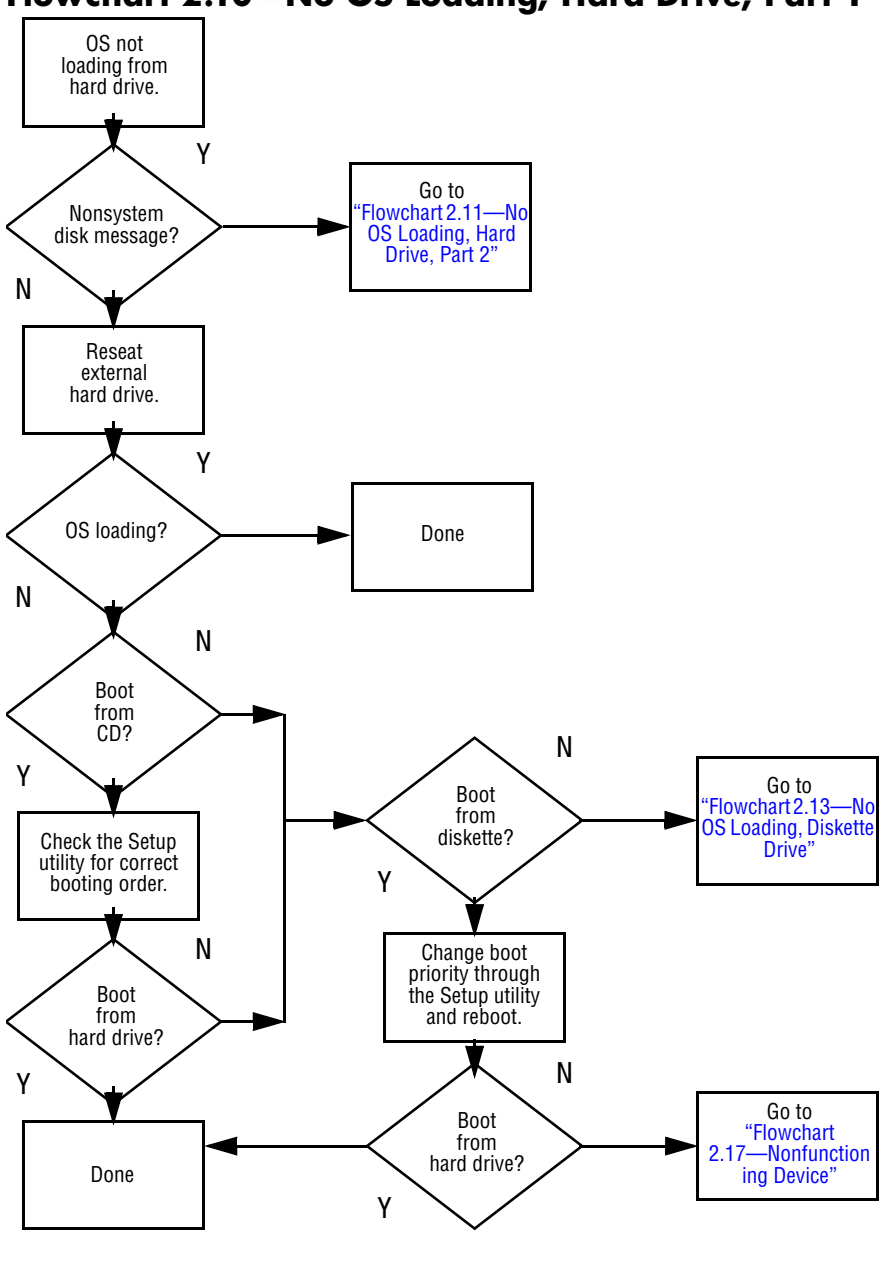

<span id="page-50-0"></span>**Flowchart 2.10—No OS Loading, Hard Drive, Part 1**

*2–20 Maintenance and Service Guide*

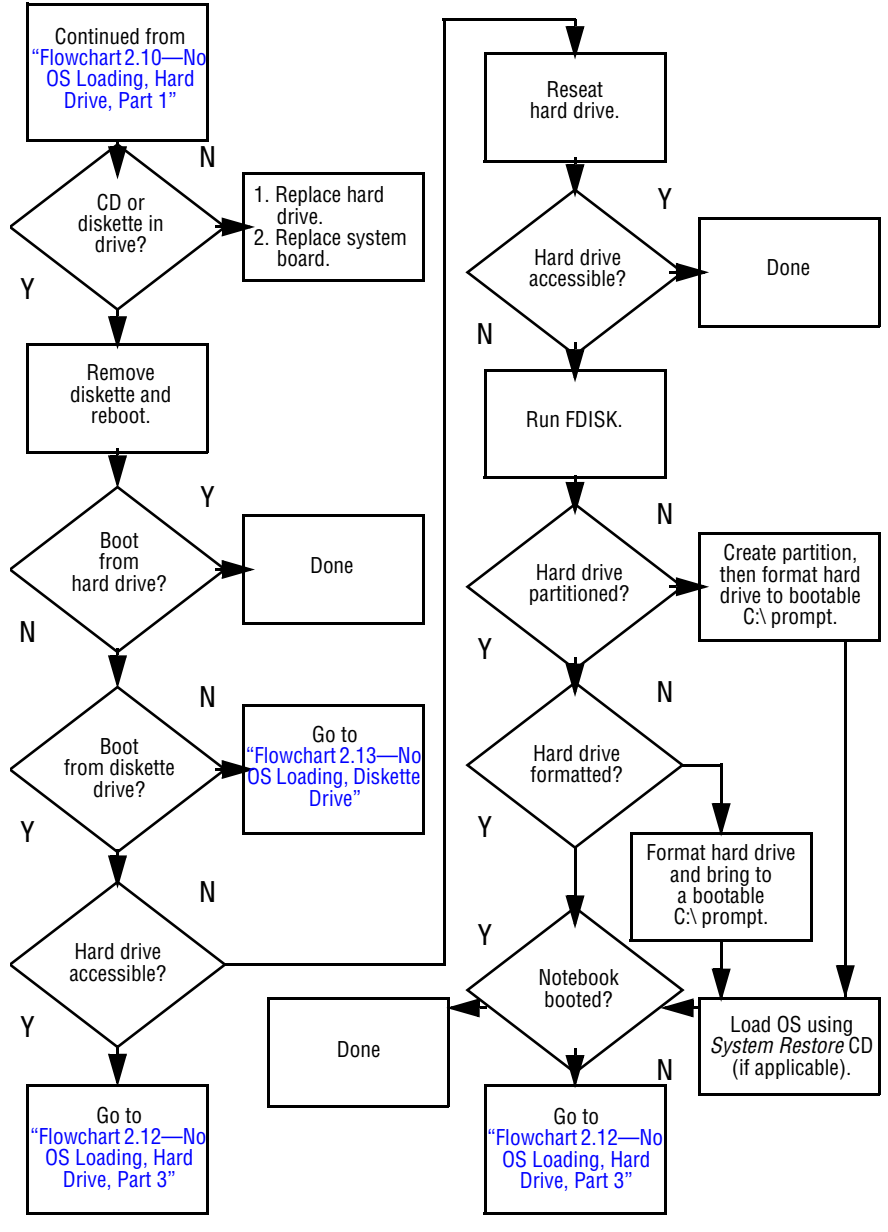

<span id="page-51-0"></span>**Flowchart 2.11—No OS Loading, Hard Drive, Part 2**

*Maintenance and Service Guide 2–21*

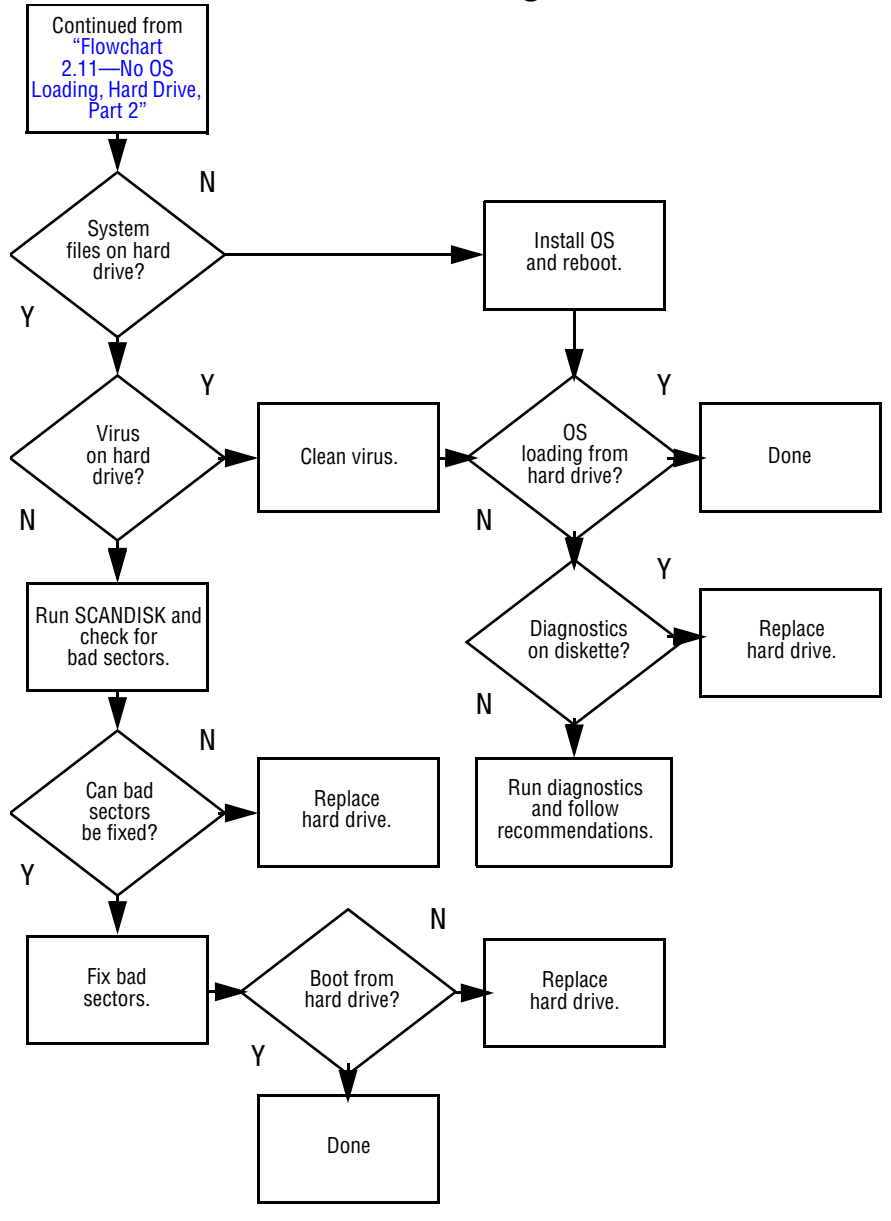

<span id="page-52-0"></span>**Flowchart 2.12—No OS Loading, Hard Drive, Part 3**

<span id="page-53-0"></span>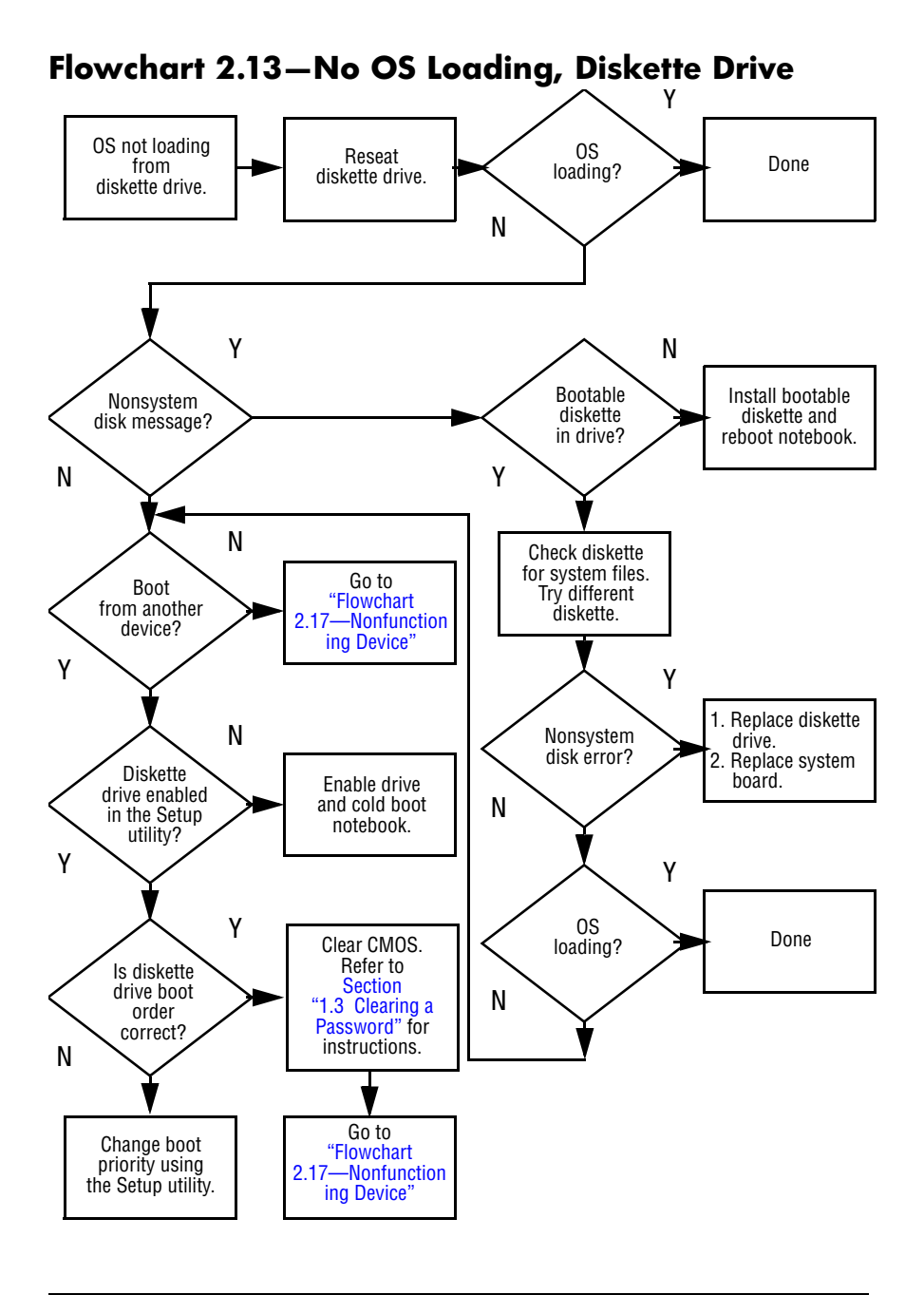

<span id="page-54-0"></span>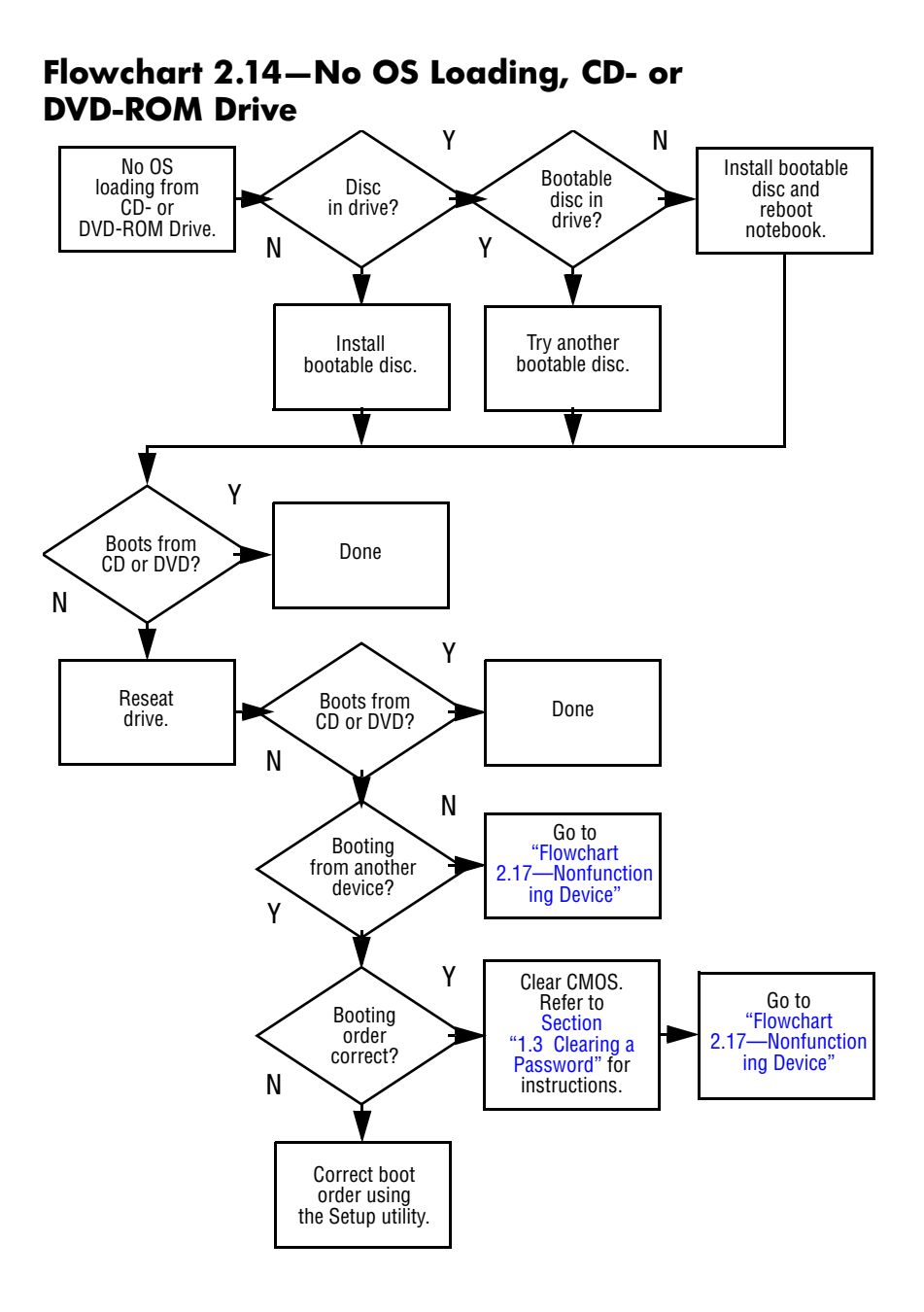

#### *2–24 Maintenance and Service Guide*

<span id="page-55-0"></span>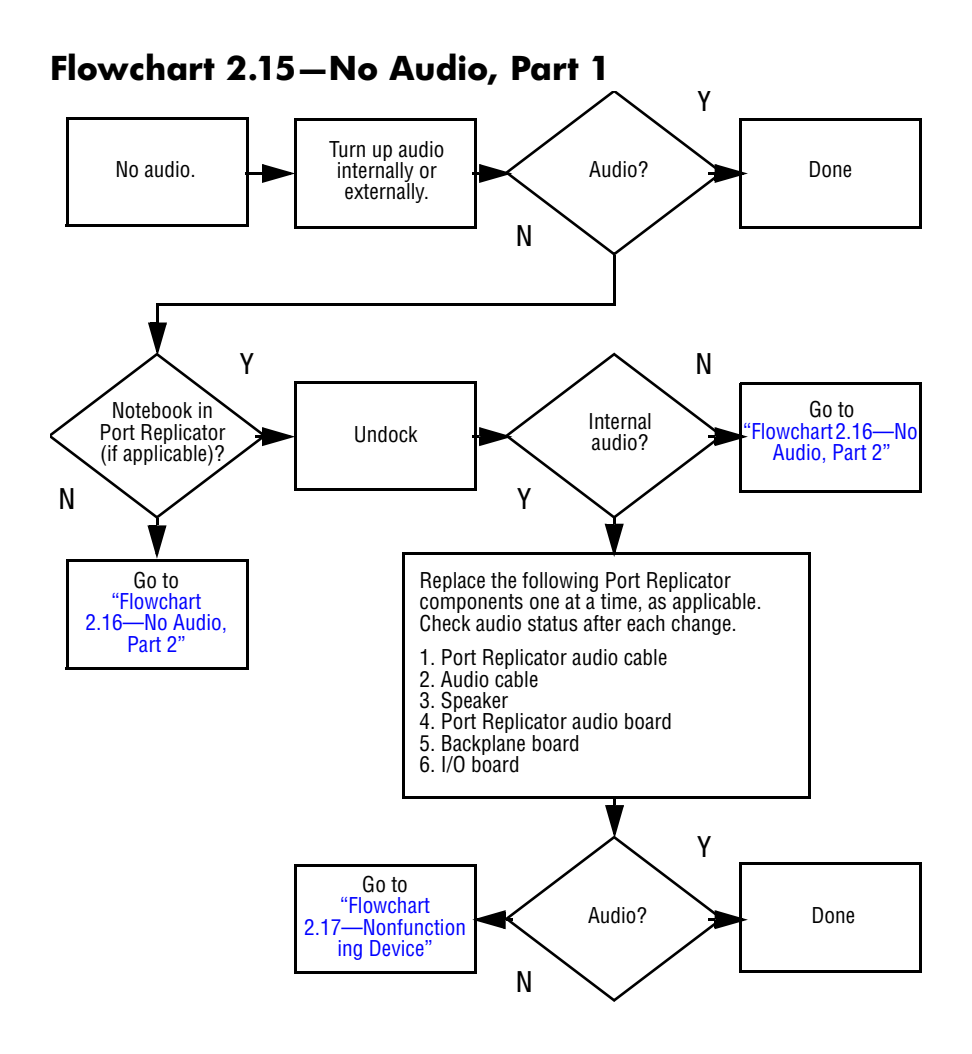

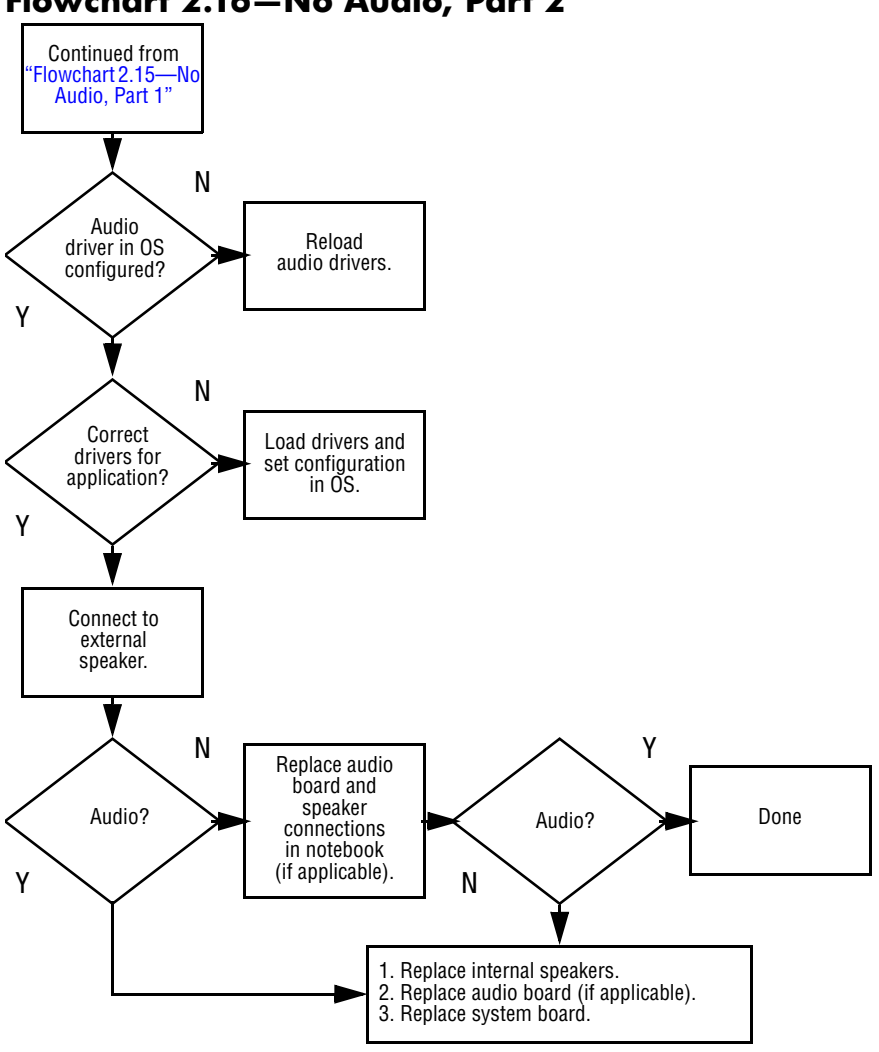

#### <span id="page-56-0"></span>**Flowchart 2.16—No Audio, Part 2**

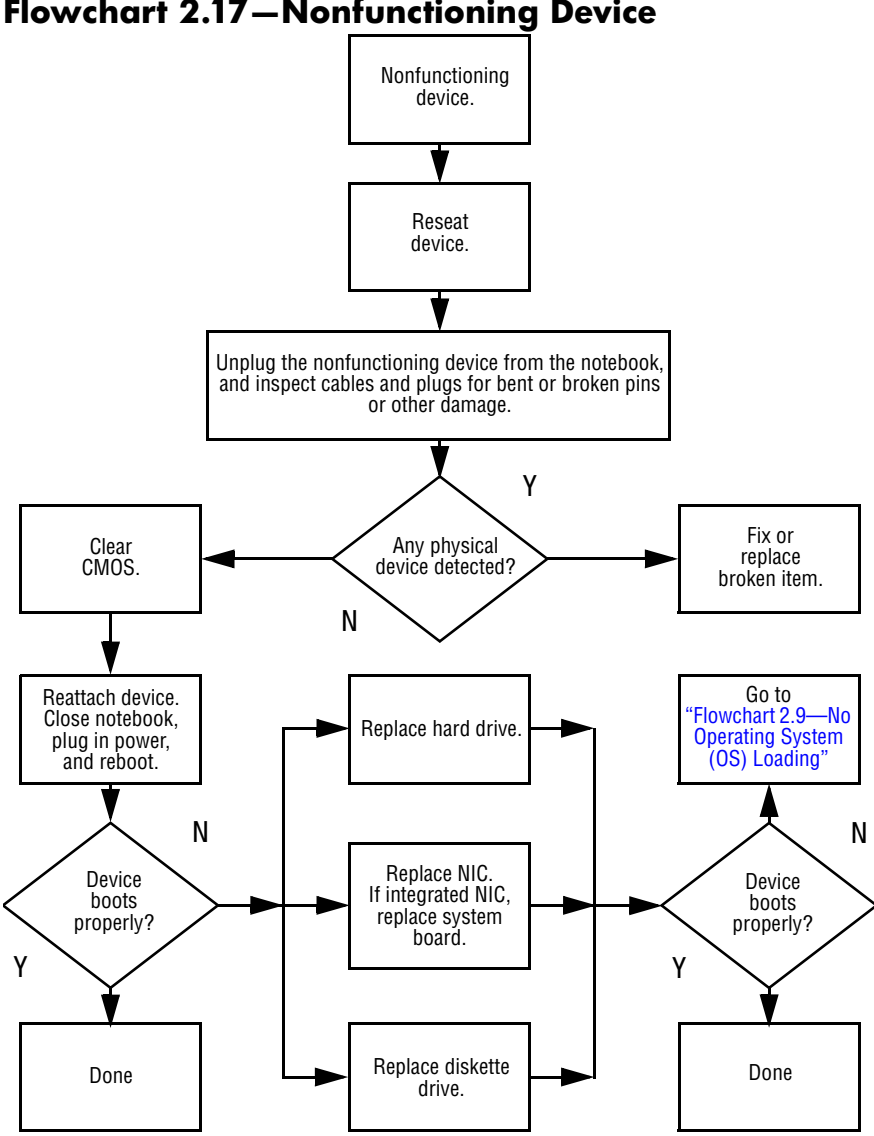

#### <span id="page-57-0"></span>**Flowchart 2.17—Nonfunctioning Device**

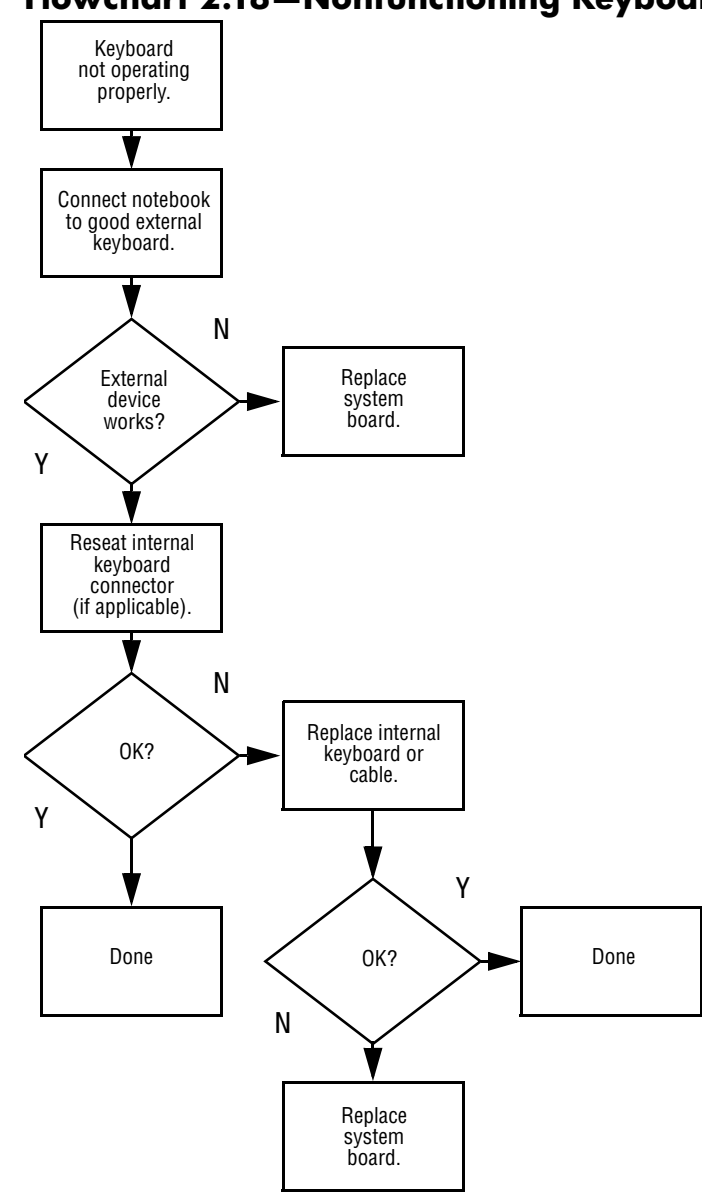

<span id="page-58-0"></span>**Flowchart 2.18—Nonfunctioning Keyboard**

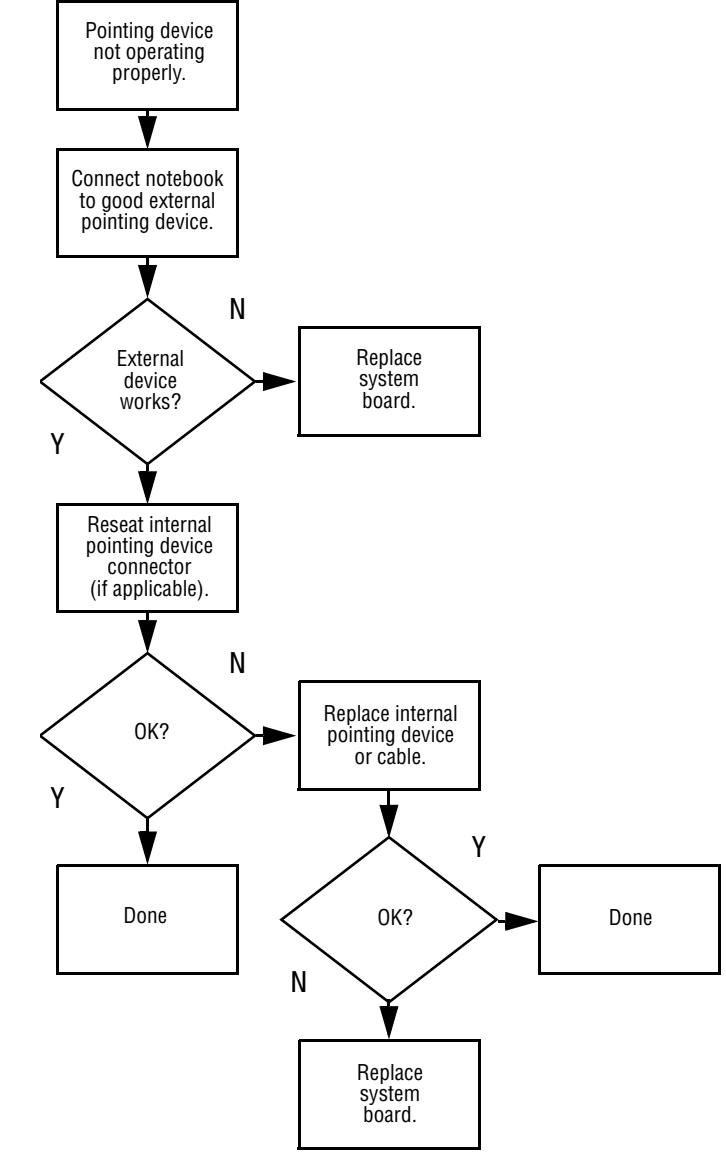

### <span id="page-59-0"></span>**Flowchart 2.19—Nonfunctioning Pointing Device**

<span id="page-60-0"></span>**Flowchart 2.20—No Network/Modem Connection**

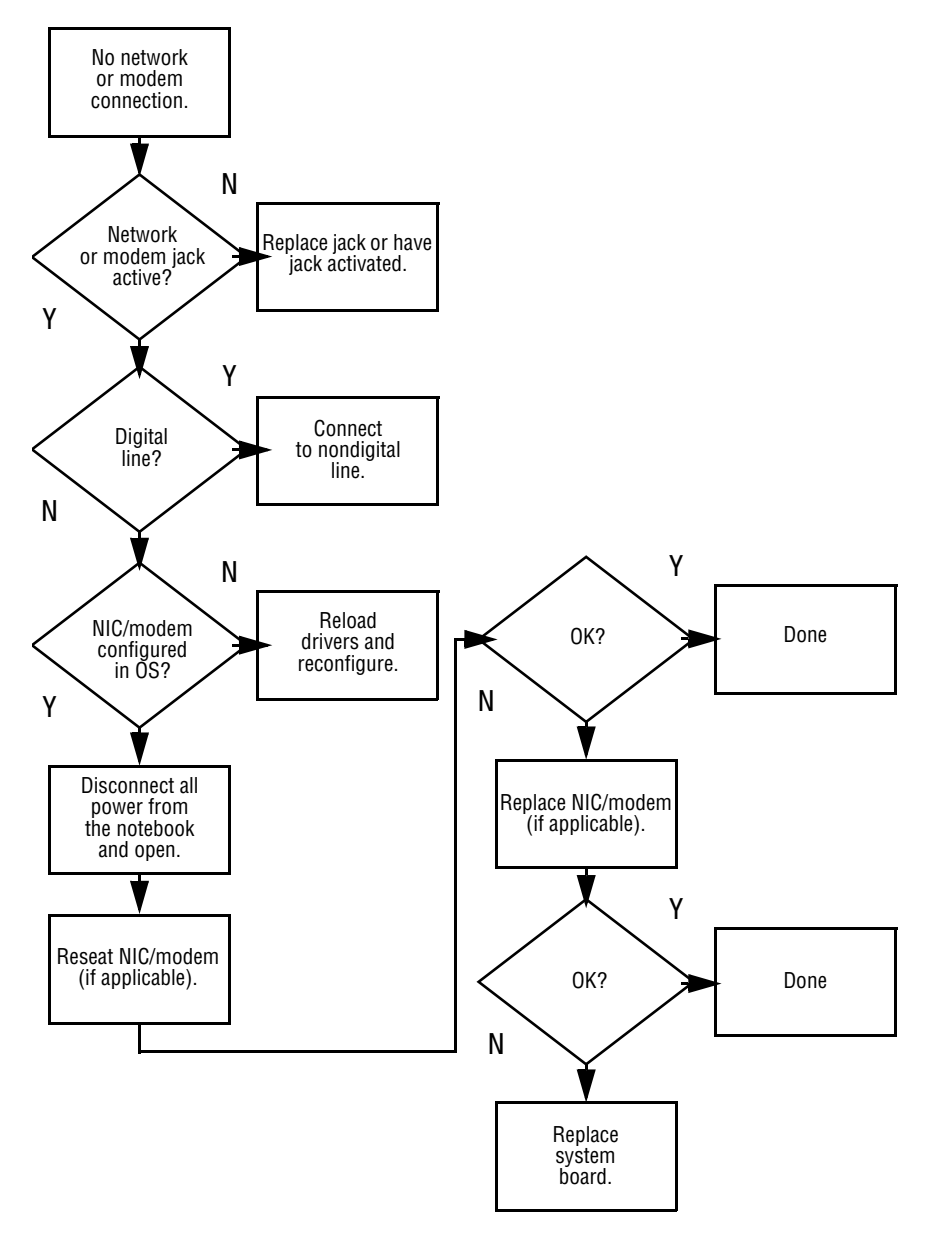

**3**

# **Illustrated Parts Catalog**

This chapter provides an illustrated parts breakdown and a reference for spare part numbers and option part numbers.

### **3.1 Serial Number Location**

When ordering parts or requesting information, provide the notebook serial number and model number located on the bottom of the notebook.

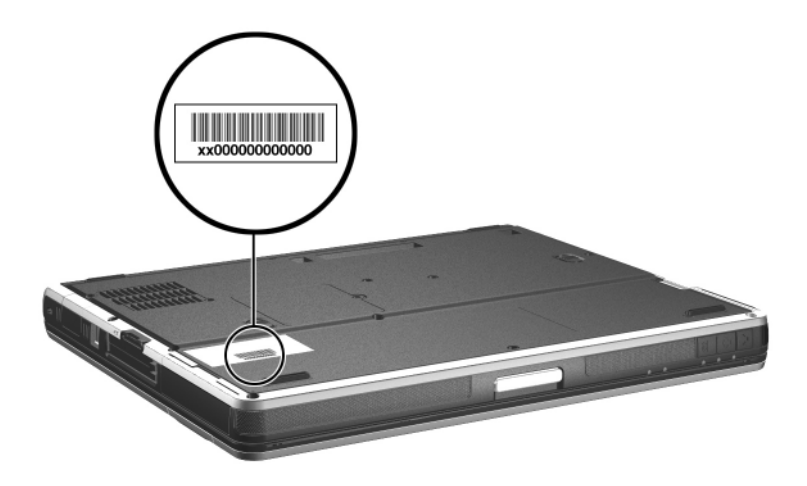

*Serial Number Location*

### **3.2 Notebook Major Components**

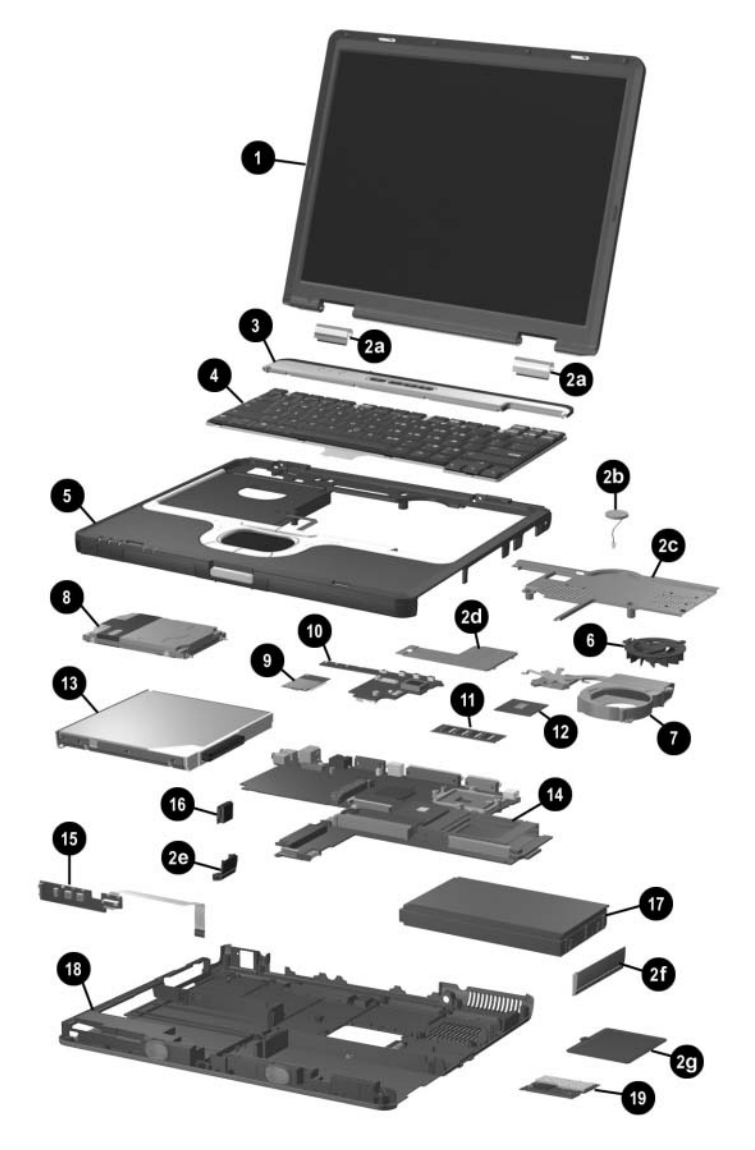

*Notebook Major Components*

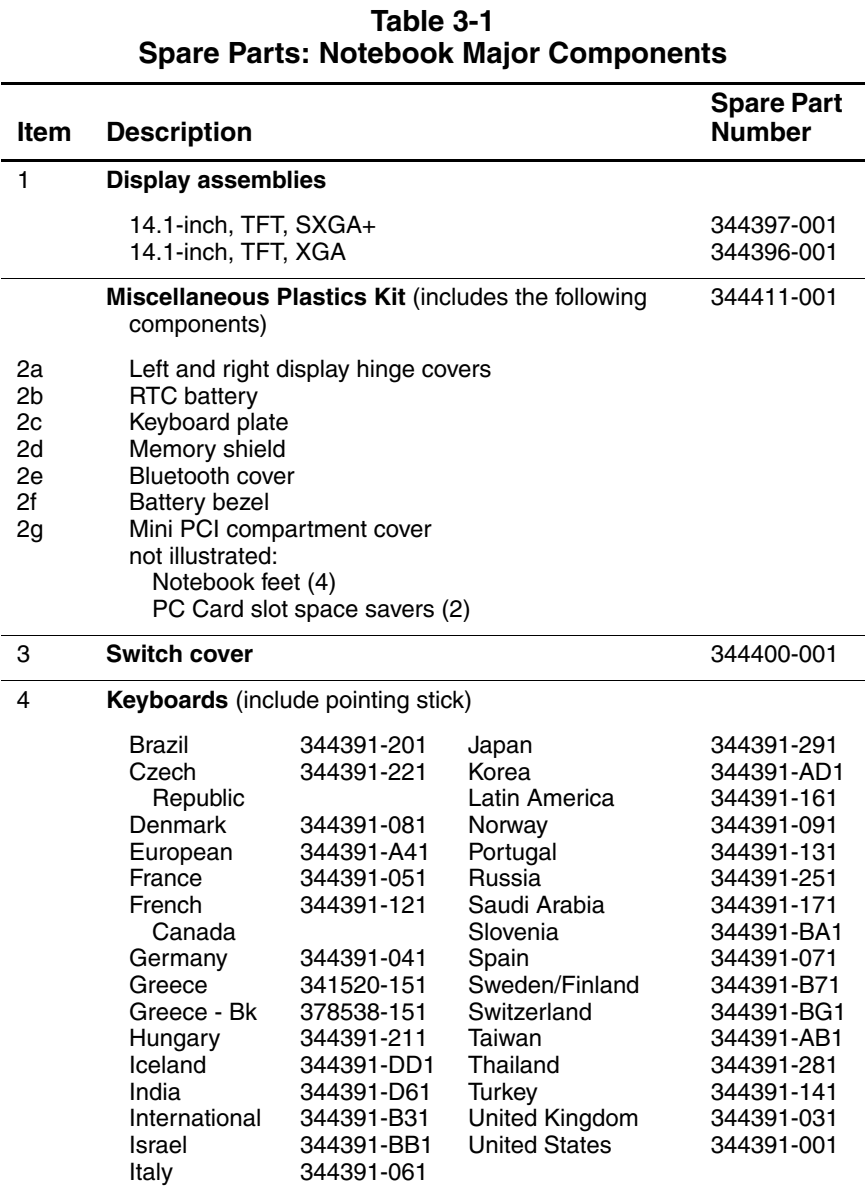

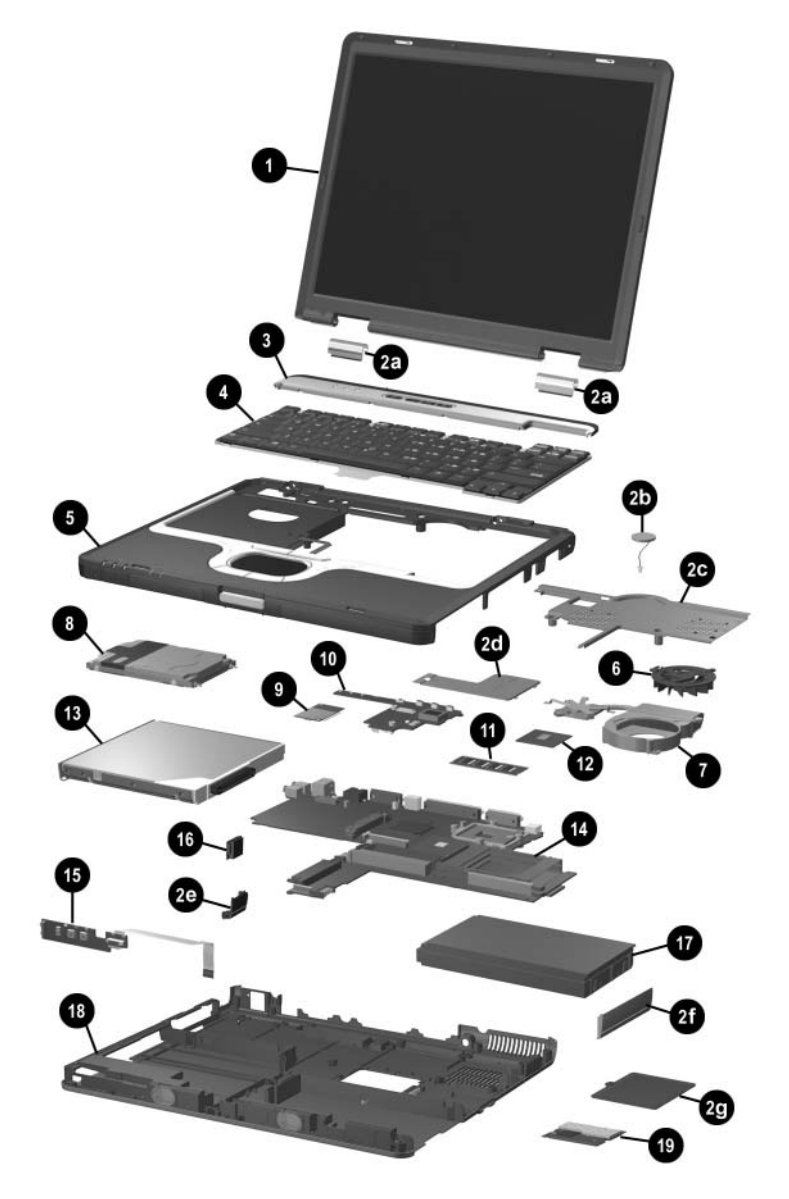

*Notebook Major Components*

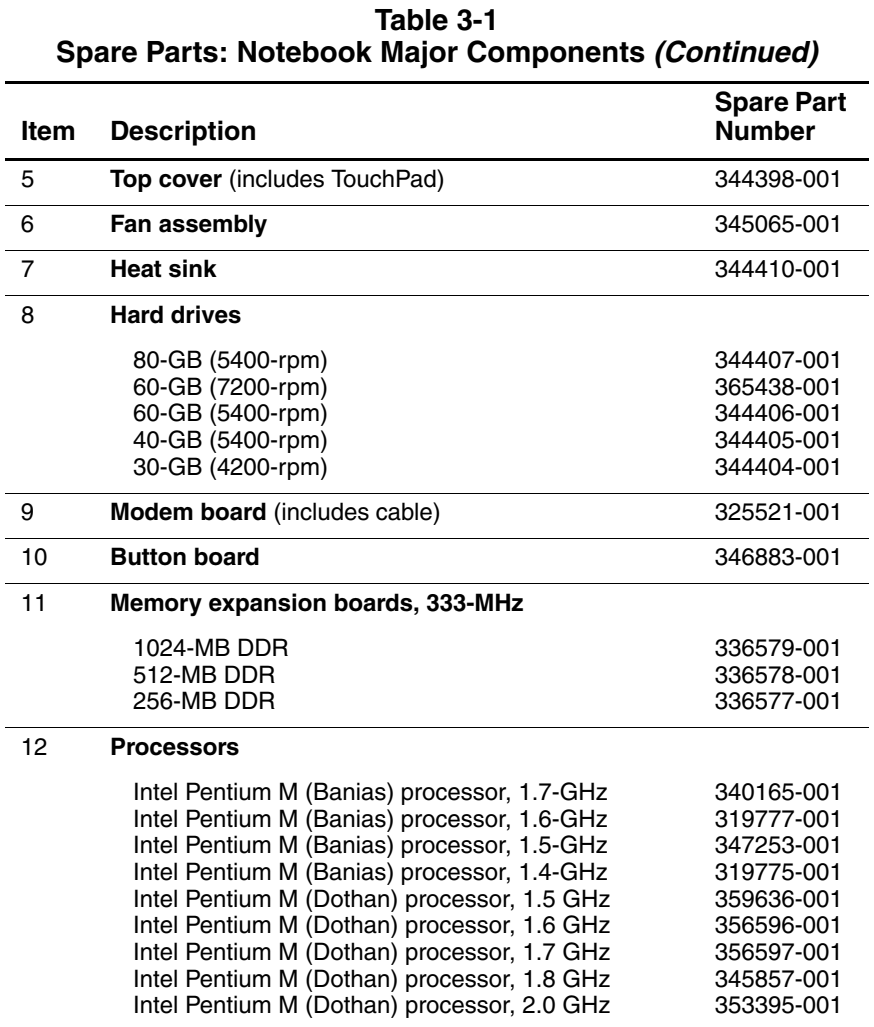

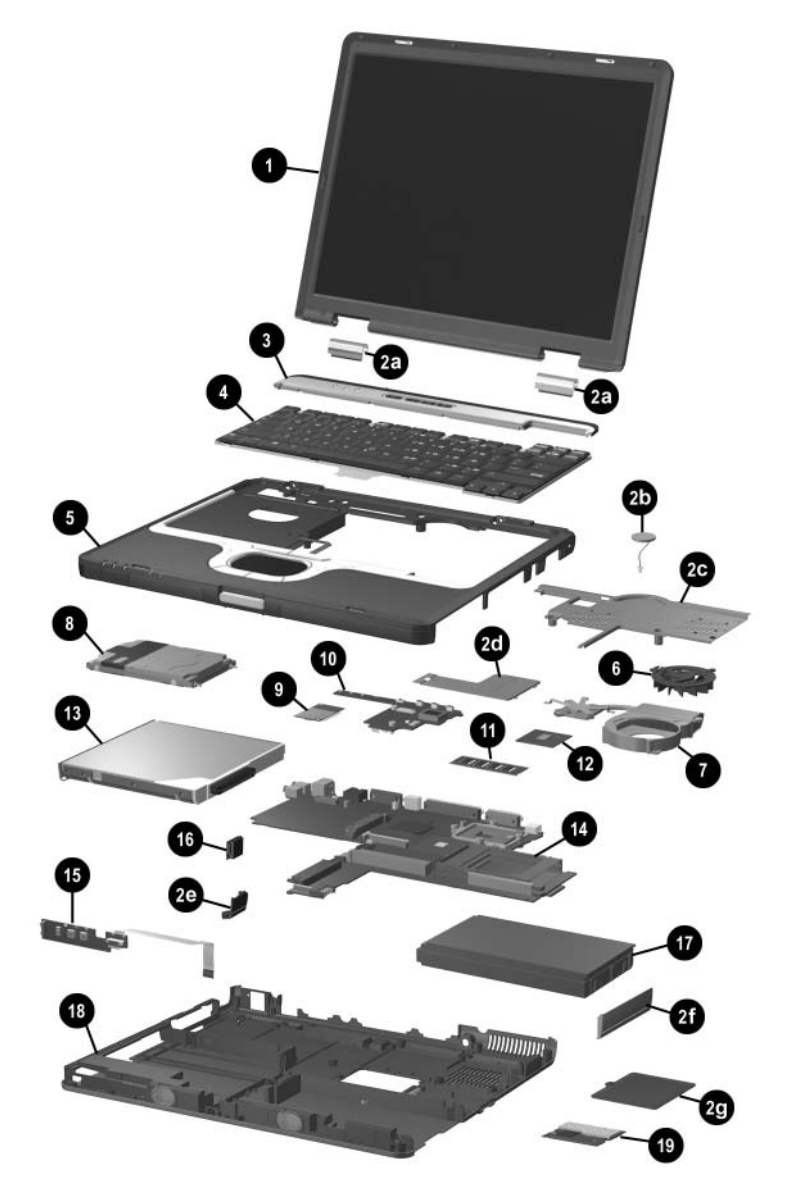

*Notebook Major Components*

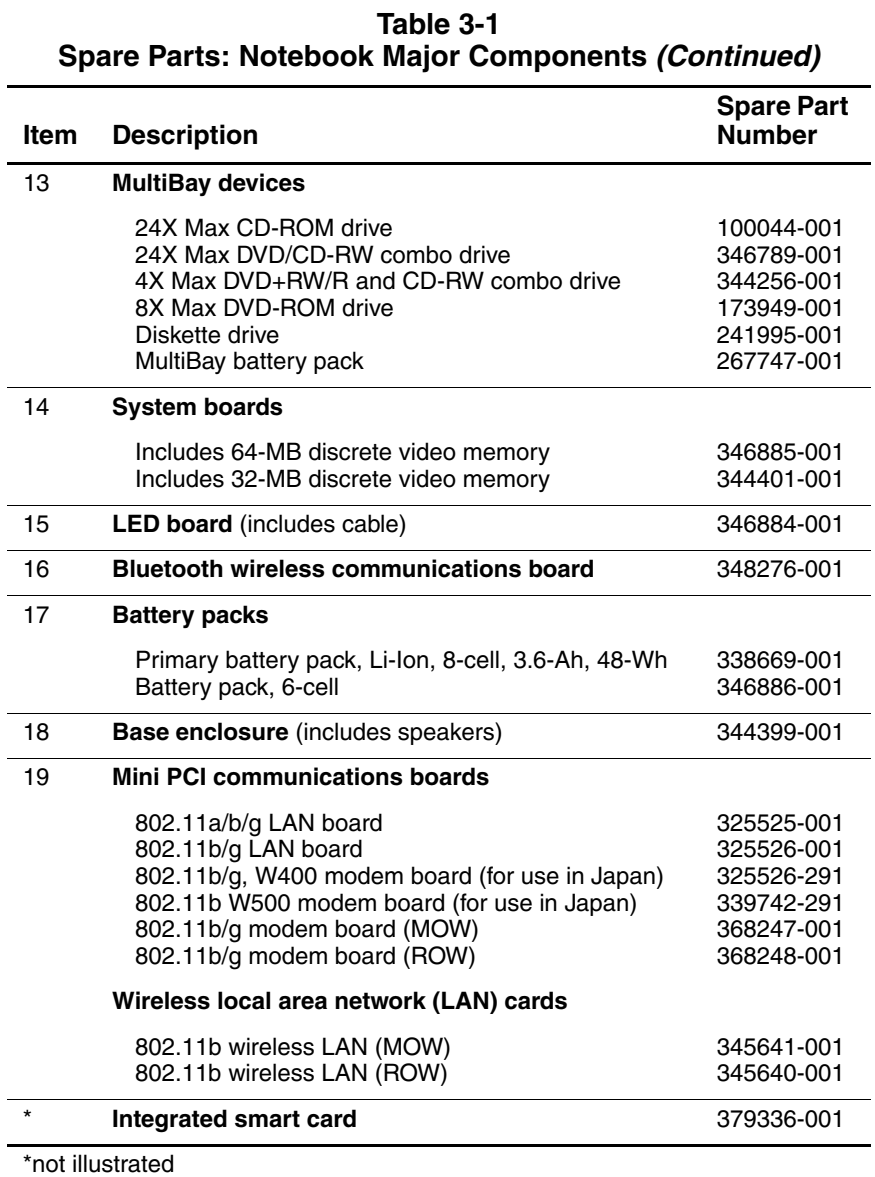

### **3.3 Miscellaneous Plastics Kit**

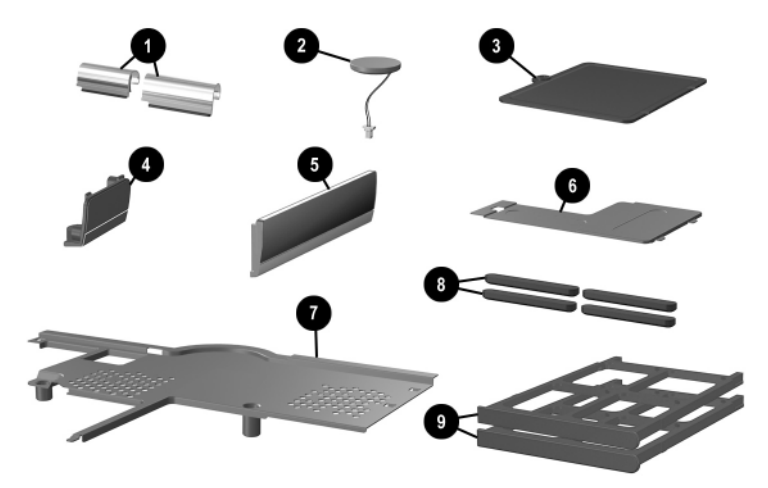

*Miscellaneous Plastics Kit Components*

#### **Table 3-2 Miscellaneous Plastics Kit Components Spare Part Number 344411-001**

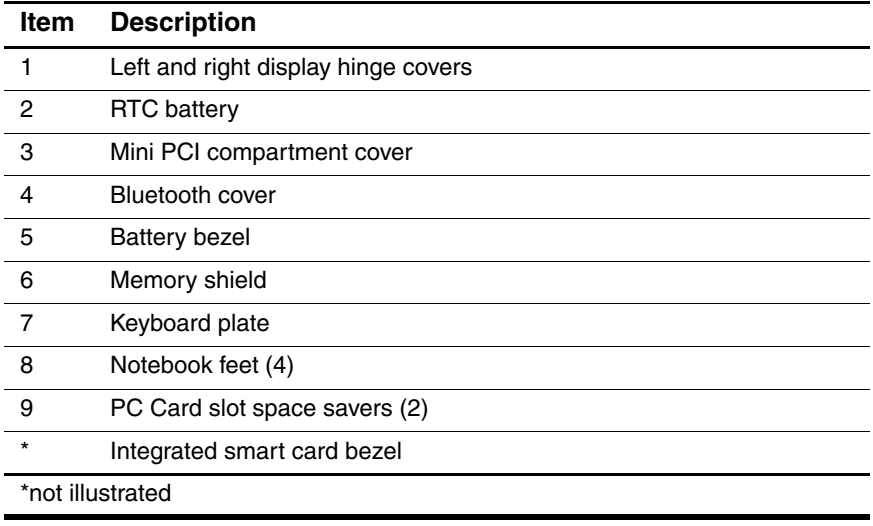

### **3.4 Mass Storage Devices**

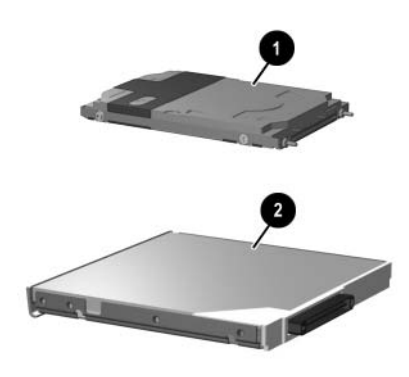

#### **Table 3-3 Mass Storage Devices Spare Part Number Information**

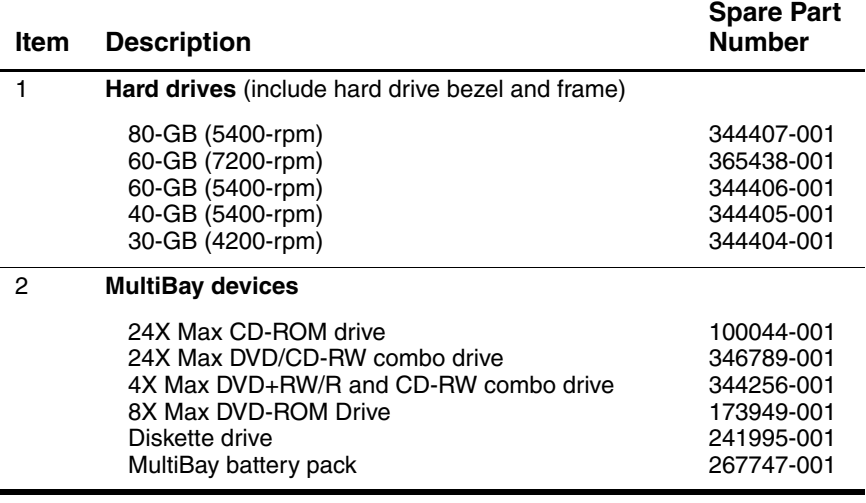

## **3.5 Miscellaneous**

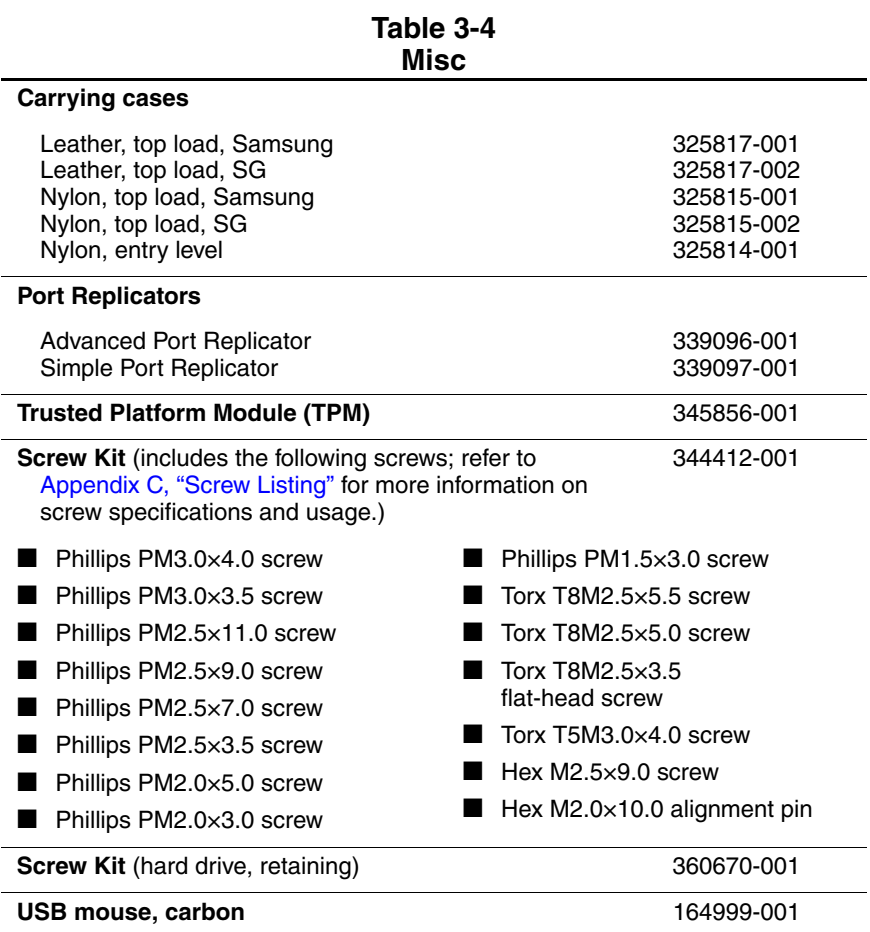

### **3.6 Sequential Part Number Listing**

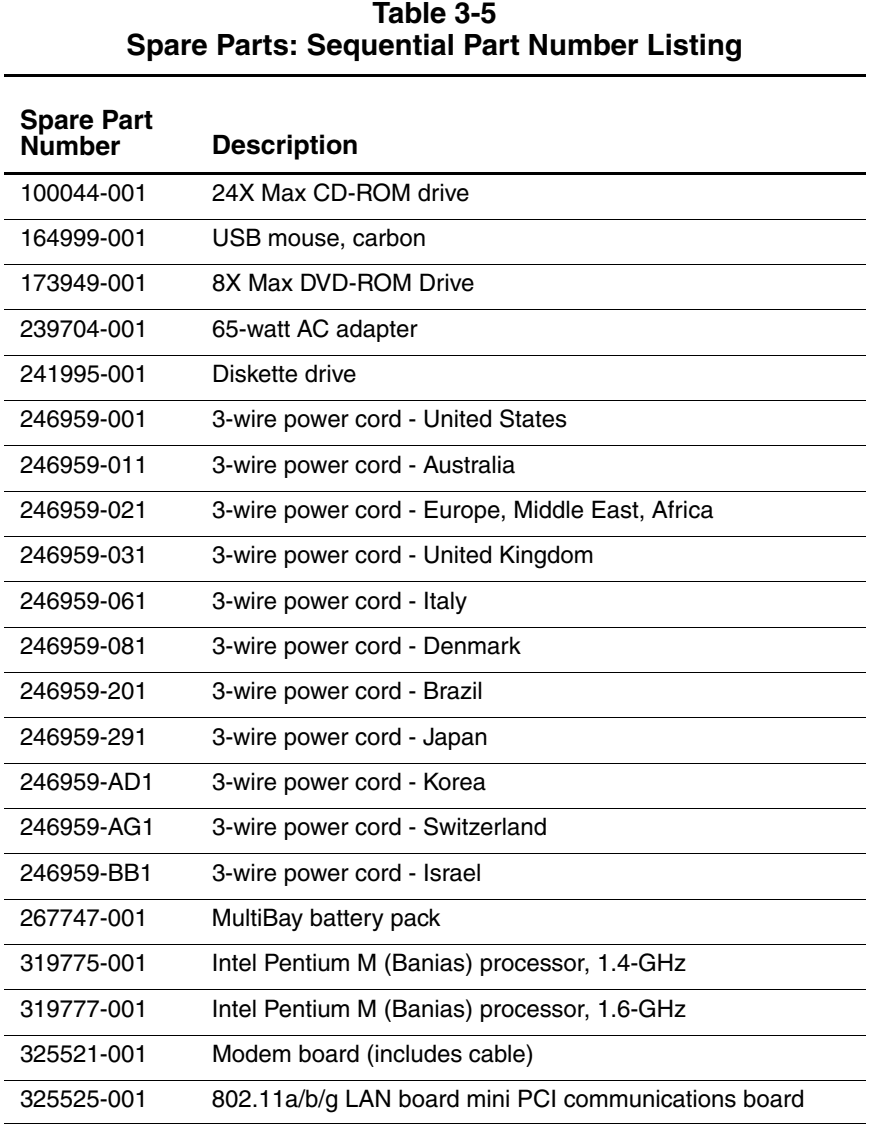
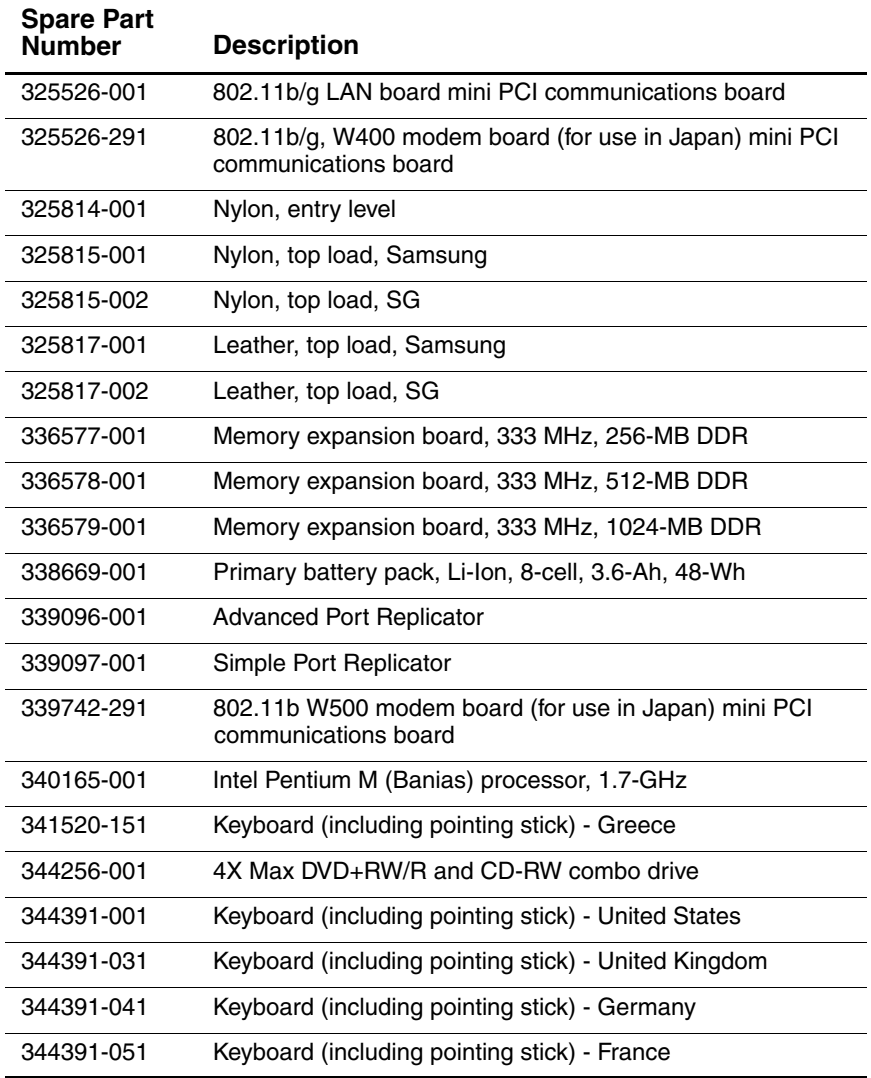

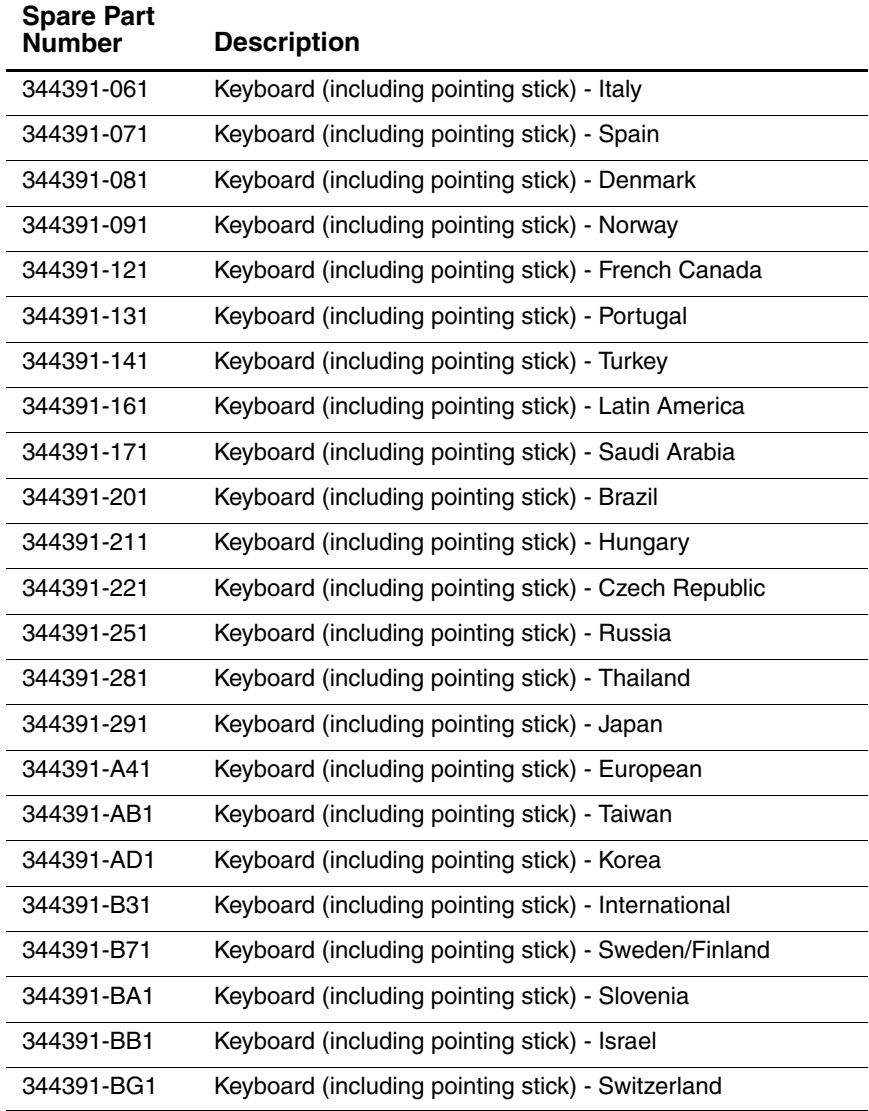

*Maintenance and Service Guide 3–13*

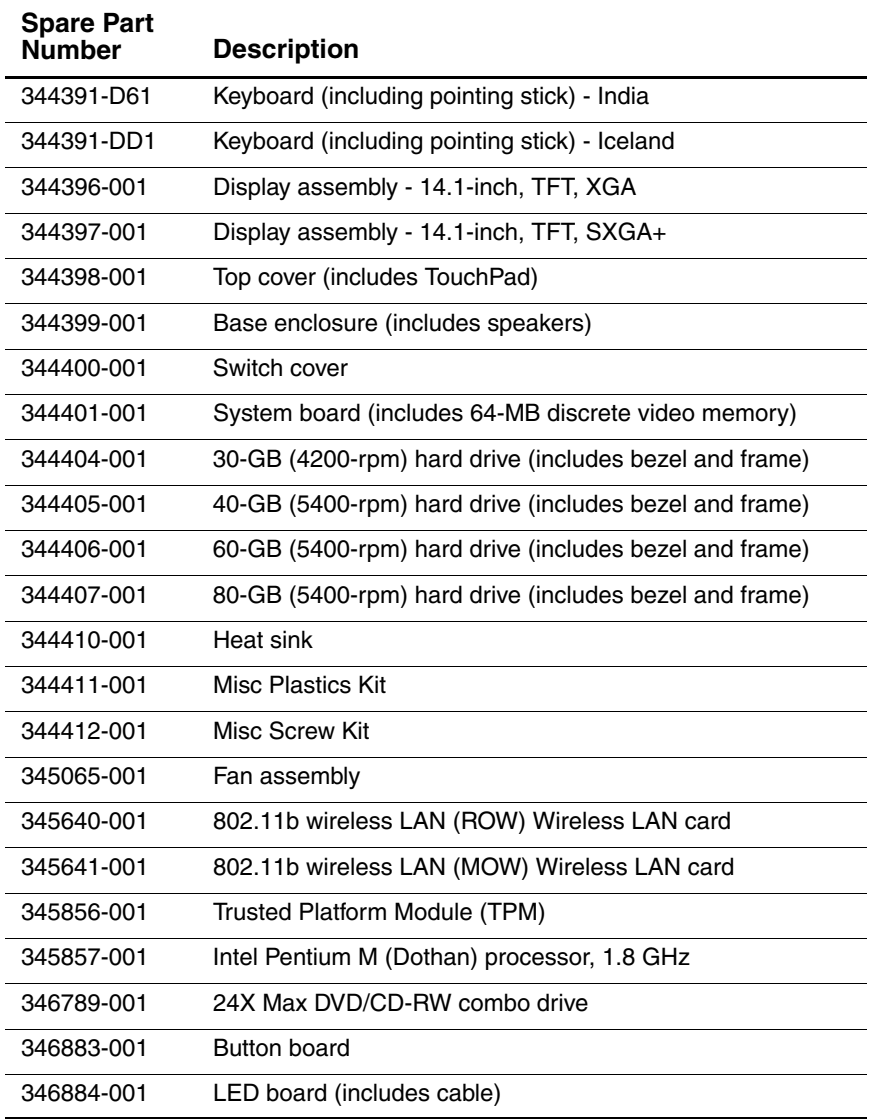

*3–14 Maintenance and Service Guide*

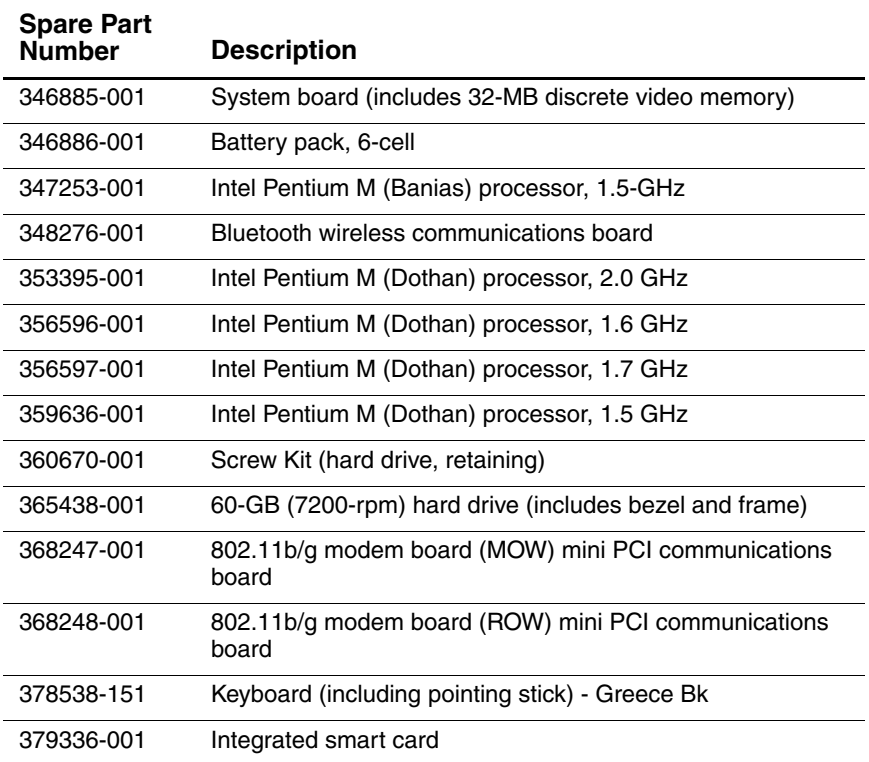

**4**

# **Removal and Replacement Preliminaries**

This chapter provides essential information for proper and safe removal and replacement service.

### **4.1 Tools Required**

You will need the following tools to complete the removal and replacement procedures:

- Magnetic screwdriver
- Phillips P0 screwdriver
- 5.0-mm socket for system board standoffs
- Flat-bladed screwdriver
- Tool kit (includes connector removal tool, loopback plugs, and case utility tool)

### **4.2 Service Considerations**

The following sections include some of the considerations that you should keep in mind during disassembly and assembly procedures.

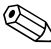

✎As you remove each subassembly from the notebook, place the subassembly (and all accompanying screws) away from the work area to prevent damage.

### **Plastic Parts**

Using excessive force during disassembly and reassembly can damage plastic parts. Use care when handling the plastic parts. Apply pressure only at the points designated in the maintenance instructions.

### **Cables and Connectors**

**CAUTION:** When servicing the notebook, ensure that cables are placed in their proper locations during the reassembly process. Improper cable placement can damage the notebook.

Cables must be handled with extreme care to avoid damage. Apply only the tension required to unseat or seat the cables during removal and insertion. Handle cables by the connector whenever possible. In all cases, avoid bending, twisting, or tearing cables. Ensure that cables are routed in such a way that they cannot be caught or snagged by parts being removed or replaced. Handle flex cables with extreme care; these cables tear easily.

### **4.3 Preventing Damage to Removable Drives**

Removable drives are fragile components that must be handled with care. To prevent damage to the notebook, damage to a removable drive, or loss of information, observe the following precautions:

- Before removing or inserting a hard drive, shut down the notebook. If you are unsure whether the notebook is off or in Hibernation, turn the notebook on, then shut it down.
- Before removing a diskette drive or optical drive, ensure that a diskette or disc is not in the drive. Ensure that the optical drive tray is closed.
- Before handling a drive, ensure that you are discharged of static electricity. While handling a drive, avoid touching the connector.
- Handle drives on surfaces that have at least one inch of shock-proof foam.
- Avoid dropping drives from any height onto any surface.
- After removing a hard drive, a CD-ROM drive, or a diskette drive, place it in a static-proof bag.
- Avoid exposing a hard drive to products that have magnetic fields, such as monitors or speakers.
- Avoid exposing a drive to temperature extremes or liquids.
- If a drive must be mailed, place the drive in a bubble pack mailer or other suitable form of protective packaging and label the package "Fragile: Handle With Care."

### **4.4 Preventing Electrostatic Damage**

Many electronic components are sensitive to electrostatic discharge (ESD). Circuitry design and structure determine the degree of sensitivity. Networks built into many integrated circuits provide some protection, but in many cases the discharge contains enough power to alter device parameters or melt silicon junctions.

A sudden discharge of static electricity from a finger or other conductor can destroy static-sensitive devices or microcircuitry. Often the spark is neither felt nor heard, but damage occurs.

An electronic device exposed to electrostatic discharge might not be affected at all and can work perfectly throughout a normal life cycle. Or the device might function normally for a while, then degrade in the internal layers, reducing its life expectancy.

### **4.5 Packaging and Transporting Precautions**

Use the following grounding precautions when packaging and transporting equipment:

- To avoid hand contact, transport products in static-safe containers, such as tubes, bags, or boxes.
- Protect all electrostatic-sensitive parts and assemblies with conductive or approved containers or packaging.
- Keep electrostatic-sensitive parts in their containers until the parts arrive at static-free workstations.
- Place items on a grounded surface before removing them from their containers.
- Always be properly grounded when touching a sensitive component or assembly.
- Store reusable electrostatic-sensitive parts from assemblies in protective packaging or nonconductive foam.
- Use transporters and conveyors made of antistatic belts and roller bushings. Ensure that mechanized equipment used for moving materials is wired to ground and that proper materials are selected to avoid static charging. When grounding is not possible, use an ionizer to dissipate electric charges.

### **4.6 Workstation Precautions**

Use the following grounding precautions at workstations:

- Cover the workstation with approved static-shielding material (refer to [Table 4-2\)](#page-82-0).
- Use a wrist strap connected to a properly grounded work surface and use properly grounded tools and equipment.
- Use conductive field service tools, such as cutters, screwdrivers, and vacuums.
- When using fixtures that must directly contact dissipative surfaces, use only fixtures made of static-safe materials.
- Keep the work area free of nonconductive materials, such as ordinary plastic assembly aids and Styrofoam.
- Handle electrostatic-sensitive components, parts, and assemblies by the case or PCM laminate. Handle these items only at static-free workstations.
- Avoid contact with pins, leads, or circuitry.
- Turn off power and input signals before inserting or removing connectors or test equipment.

### **4.7 Grounding Equipment and Methods**

Grounding equipment must include either a wrist strap or a foot strap at a grounded workstation.

- When seated, wear a wrist strap connected to a grounded system. Wrist straps are flexible straps with a minimum of one megohm  $\pm 10\%$  resistance in the ground cords. To provide proper ground, wear a strap snugly against the skin at all times. On grounded mats with banana-plug connectors, connect a wrist strap with alligator clips.
- When standing, use foot straps and a grounded floor mat. Foot straps (heel, toe, or boot straps) can be used at standing workstations and are compatible with most types of shoes or boots. On conductive floors or dissipative floor mats, use foot straps on both feet with a minimum of one-megohm resistance between the operator and ground. To be effective, the conductive strips must be worn in contact with the skin.

Other grounding equipment recommended for use in preventing electrostatic damage includes:

- Antistatic tape
- Antistatic smocks, aprons, and sleeve protectors
- Conductive bins and other assembly or soldering aids
- Nonconductive foam
- Conductive tabletop workstations with ground cords of one-megohm resistance
- Static-dissipative tables or floor mats with hard ties to the ground
- Field service kits
- Static awareness labels
- Material-handling packages
- Nonconductive plastic bags, tubes, or boxes

Metal tote boxes

Electrostatic voltage levels and protective materials

Table 4-1 shows how humidity affects the electrostatic voltage levels generated by different activities.

#### **Table 4-1 Typical Electrostatic Voltage Levels**

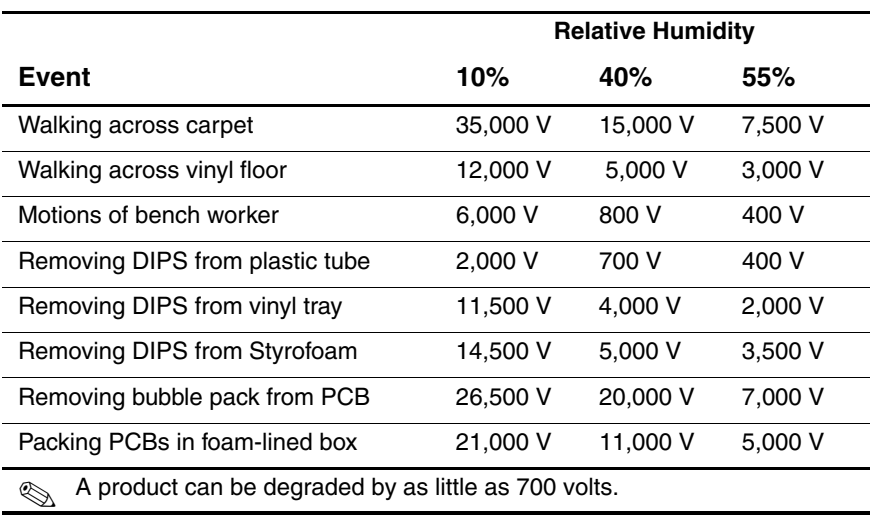

Table 4-2 lists the shielding protection provided by antistatic bags and floor mats.

#### **Table 4-2 Static-Shielding Materials**

<span id="page-82-0"></span>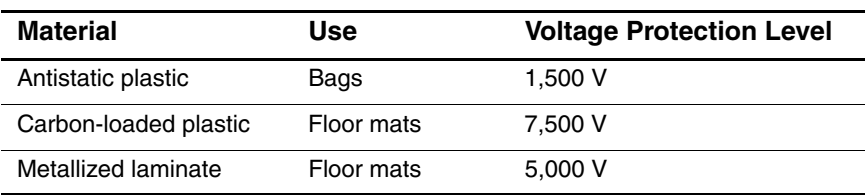

*Maintenance and Service Guide 4–7*

# **Removal and Replacement Procedures**

This chapter provides removal and replacement procedures.

There are fifty-seven screws and standoffs, in fifteen different sizes, that must be removed, replaced, and/or loosened when servicing the notebook. Make special note of each screw size and location during removal and replacement.

Refer to [Appendix C, "Screw Listing,"](#page-161-0) for detailed information on screw sizes, locations, and usage.

## **5.1 Serial Number**

Report the notebook serial number to HP when requesting information or ordering spare parts. The serial number is located on the bottom of the notebook.

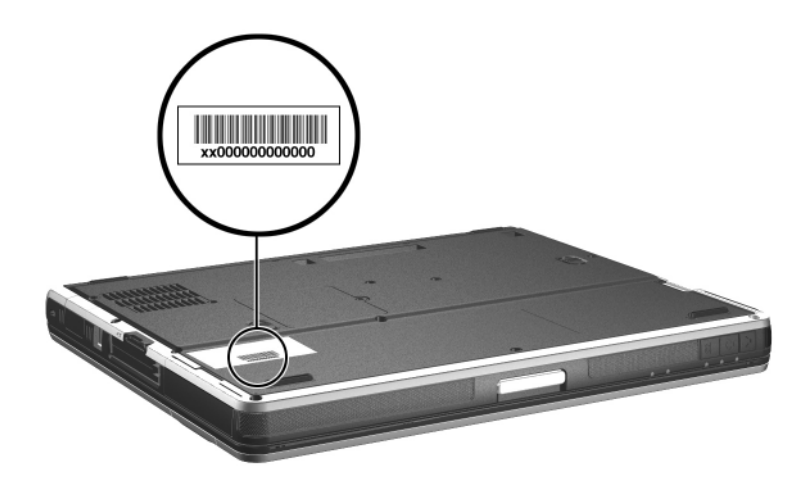

*Serial Number Location*

### **5.2 Disassembly Sequence Chart**

Use the chart below to determine the section number to be referenced when removing notebook components.

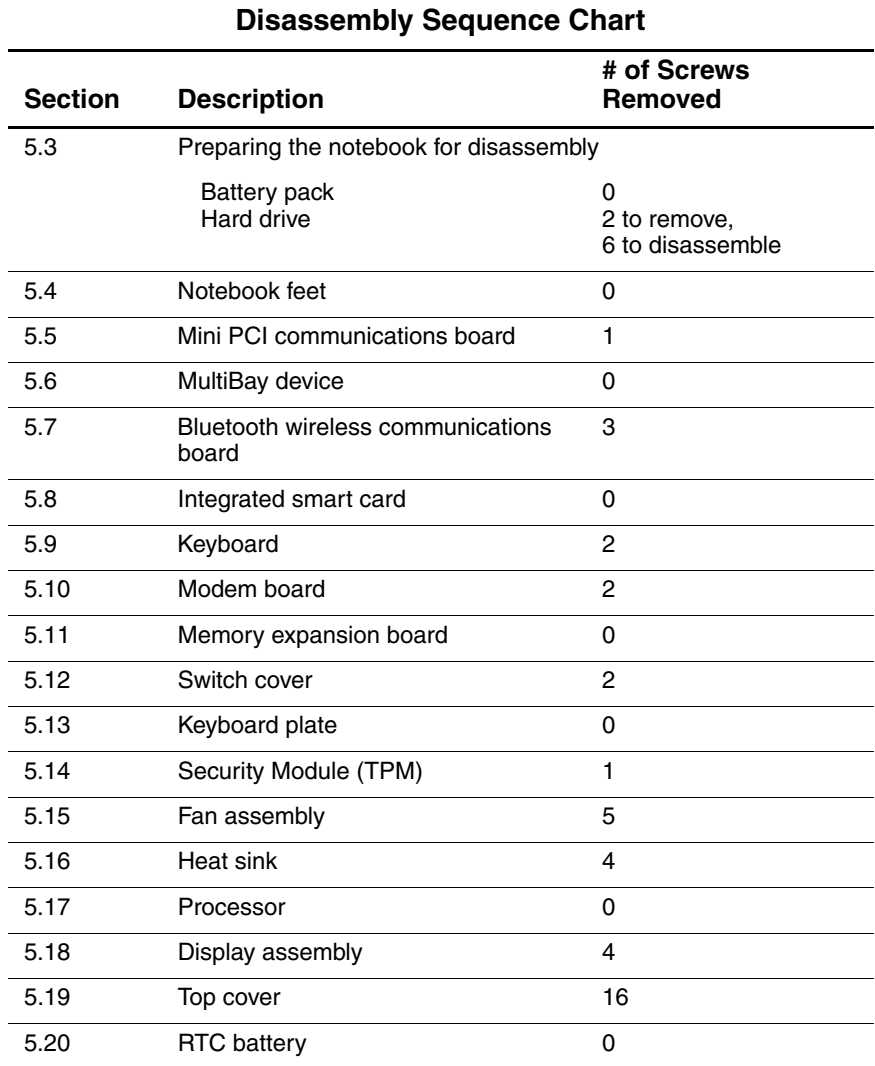

*Maintenance and Service Guide 5–3*

Download from Www.Somanuals.com. All Manuals Search And Download.

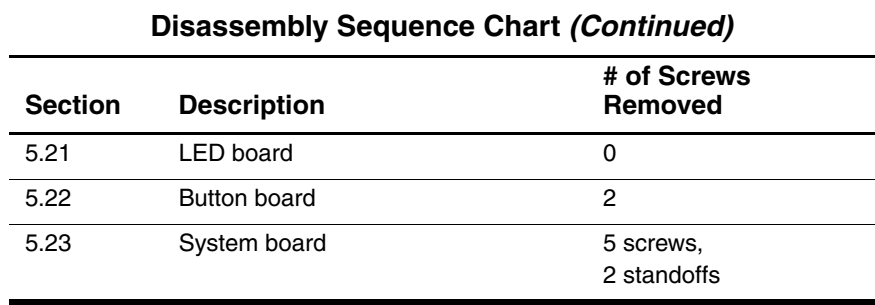

#### *5–4 Maintenance and Service Guide*

### <span id="page-87-0"></span>**5.3 Preparing the Notebook for Disassembly**

Before you begin any removal or installation procedures:

- 1. Save your work, exit all applications, and shut down the notebook. If you are not sure whether the notebook is off or in Hibernation, briefly press the power button. If your work returns to the screen, save your work, exit all applications, and then shut down the notebook.
- 2. Disconnect all external devices connected to the notebook.
- 3. Disconnect the power cord.
- 4. Remove the battery pack by following these steps:

#### **Spare Part Number Information**

#### **Battery packs**

Primary battery pack, Li-Ion, 6-cell, 3.6-Ah, 48-Wh Battery pack, 6-cell 338669-001 346886-001

a. Turn the notebook upside down, with the front panel facing you.

*Maintenance and Service Guide 5–5*

- b. Slide and hold the battery release latch  $\bullet$  toward the back of the notebook.
- c. Use the notch in the battery pack to slide the battery pack to the left  $\bullet$ .
- d. Remove the battery pack.

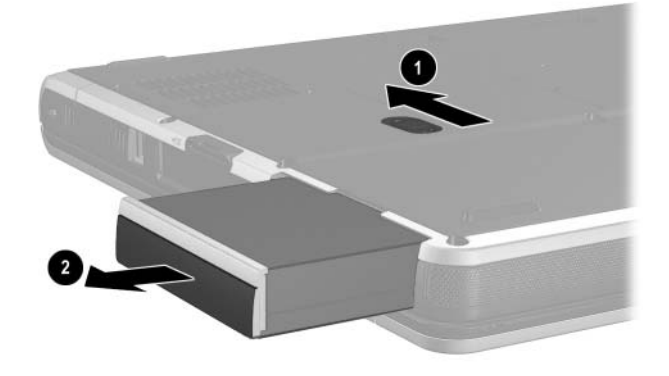

*Removing the Battery Pack*

5. Remove the battery bezel by sliding it down and off of the battery pack.

✎The battery bezel is included in the Miscellaneous Plastics Kit, spare part number 344411-001.

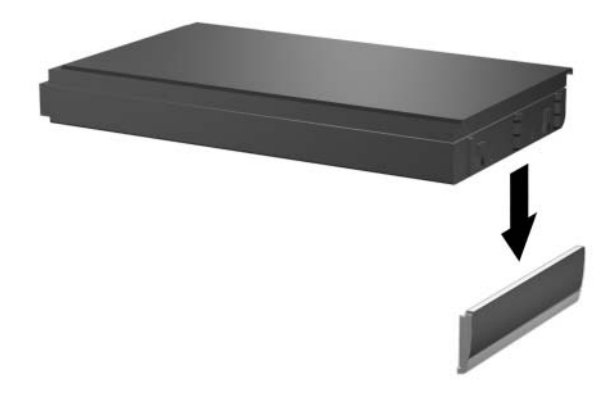

*Removing the Battery Bezel*

Reverse the above procedure to install the battery pack and battery bezel.

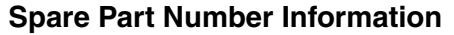

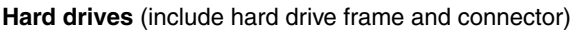

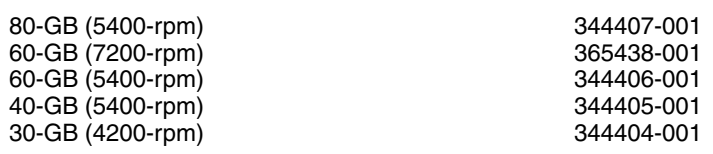

- 6. Remove the hard drive by following these steps:
	- a. Turn the notebook upside down, with the rear panel facing you.
	- b. Remove the T8M2.5 $\times$ 5.0 screw  $\bullet$  that secures the hard drive door to the notebook.
	- c. Remove the PM3.0×4.0 hard drive security screw  $\bullet$  that secures the hard drive to the notebook.

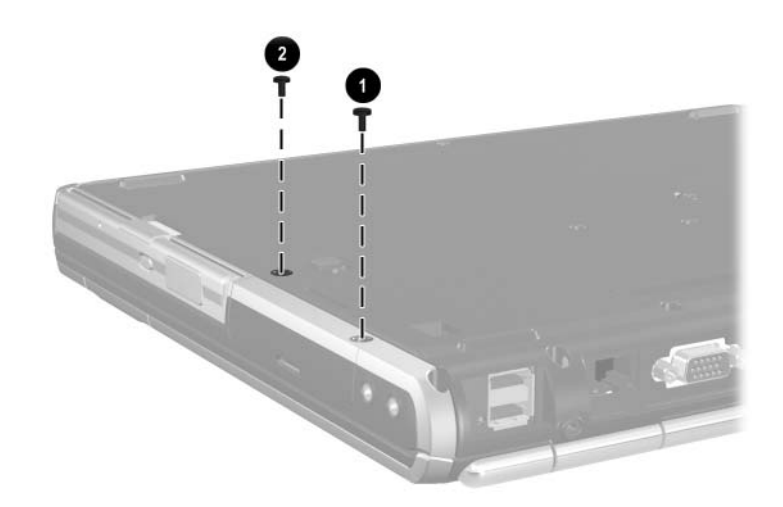

*Removing the Hard Drive Screws*

- d. Lift the hard drive cover up and swing it back  $\bullet$ .
- e. Use the Mylar tab  $\bullet$  to slide the hard drive to the left  $\bullet$ to disconnect it from the system board.
- f. Remove the hard drive.

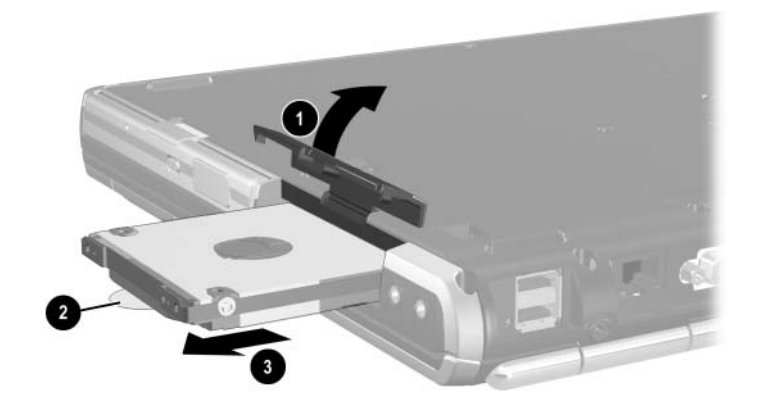

*Removing the Hard Drive*

**CAUTION:** The hard drive should be disassembled only if it is damaged and must be repaired. Unnecessary disassembly of the hard drive can result in damage to the hard drive and loss of information.

- g. Remove the two T5M3.0 $\times$ 4.0 screws  $\bullet$  and the two PM3.0 $\times$ 3.5 screws  $\bullet$  that secure the hard drive to the hard drive frame.
- h. Use a 4.0-mm socket to remove the two M2.0×10.0 alignment pins  $\Theta$  that secure the hard drive to the hard drive frame.
- i. Remove the hard drive from the hard drive frame  $\mathbf{\Theta}$ .
- i. Remove the hard drive connector from the hard drive  $\Theta$ .

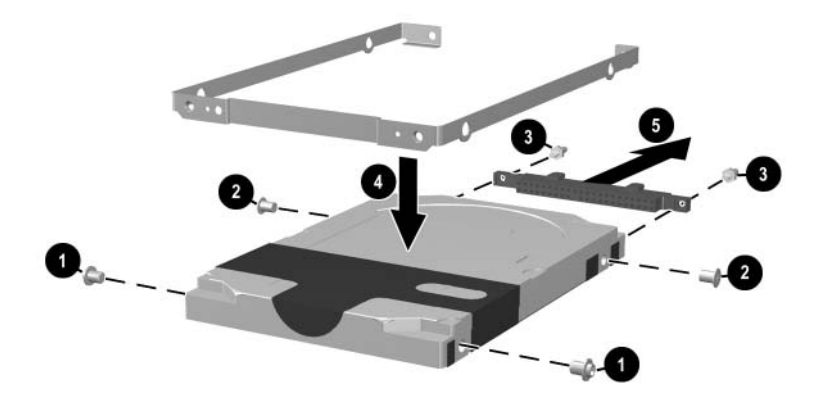

*Removing the Hard Drive Bracket and Connector*

Reverse the above procedure to reassemble and install the hard drive.

### **5.4 Notebook Feet**

The notebook feet are adhesive-backed rubber pads. The notebook feet are included in the Miscellaneous Plastics Kit, spare part number 344411-001. The notebook feet attach to the base enclosure as illustrated below.

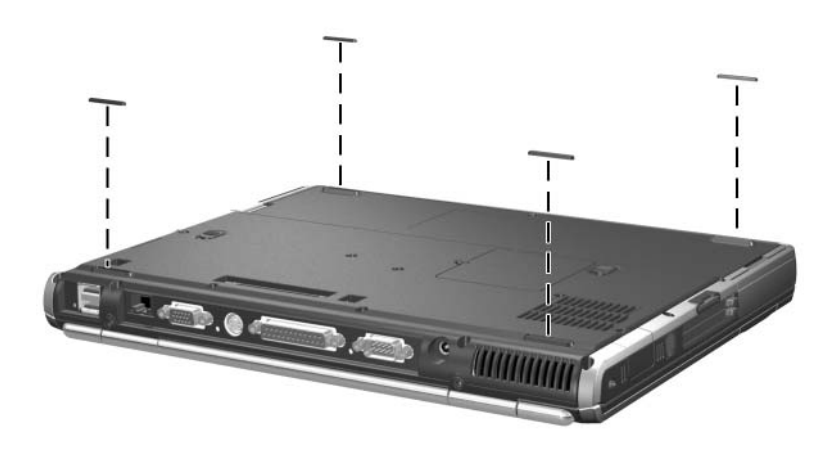

*Replacing the Notebook Feet*

### **5.5 Mini PCI Communications Board**

#### **Spare Part Number Information**

#### **Mini PCI communications boards**

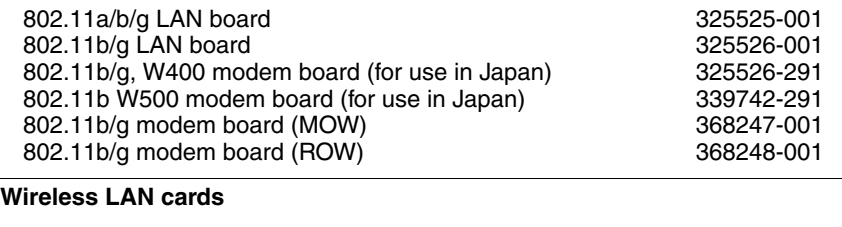

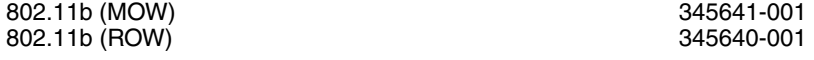

- 1. Prepare the notebook for disassembly (refer to [Section 5.3\)](#page-87-0).
- 2. Turn the notebook upside down, with the front facing you.
- 3. Remove the PM2.5 $\times$ 3.5 screw  $\bullet$  that secures the Mini PCI compartment cover to the notebook.
- 4. Lift the right side of the cover up and swing it to the left  $\bullet$ .
- 5. Remove the cover.

The Mini PCI compartment cover is included in the Miscellaneous Plastics Kit, spare part number 344411-001.

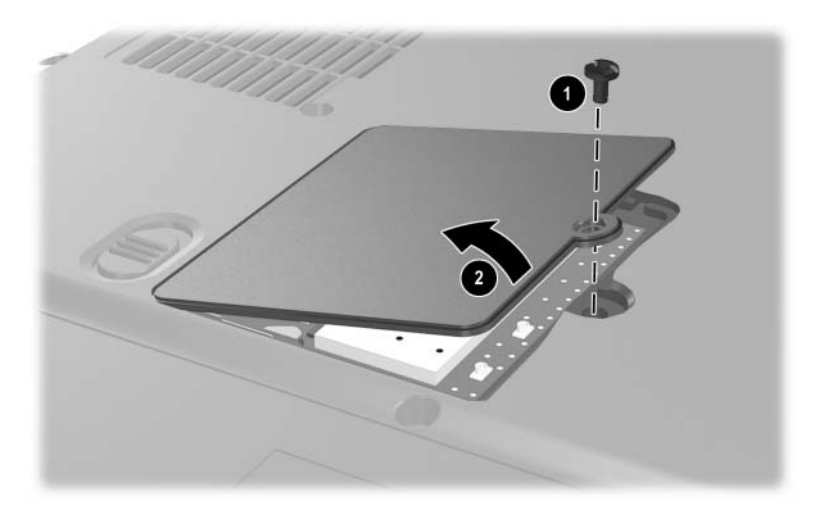

*Removing the Mini PCI Compartment Cover*

- 6. If a wireless communications device is installed in this compartment, disconnect the two antenna cables from the Mini PCI communications board. Note that the longer cable  $\bullet$  connects to the rear antenna terminal and the shorter antenna cable  $\bullet$  connects to the front antenna terminal.
- 7. If a modem is installed in this compartment, disconnect the modem cable from the modem  $\Theta$ .

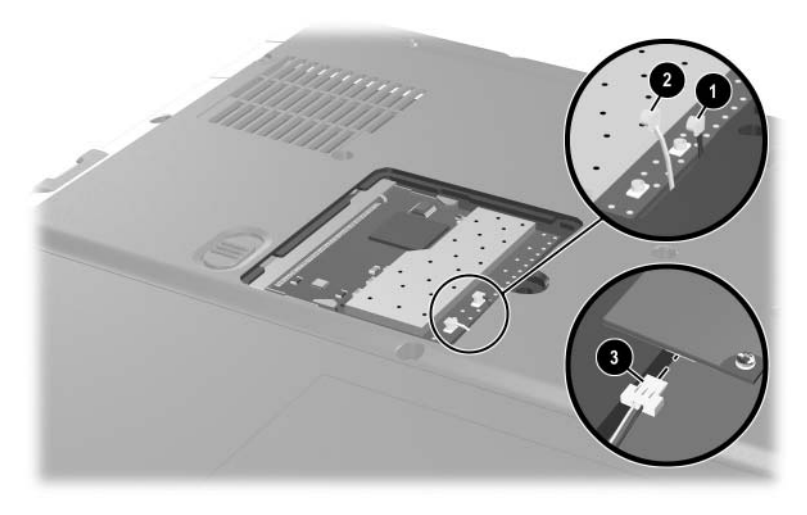

*Disconnecting the Cables from the Mini PCI Communications Board*

- 8. Spread the retaining tabs  $\bullet$  that secure the Mini PCI communications board to the socket. The board rises up.
- 9. Pull the board away from the socket at a 45-degree angle  $\bullet$ .

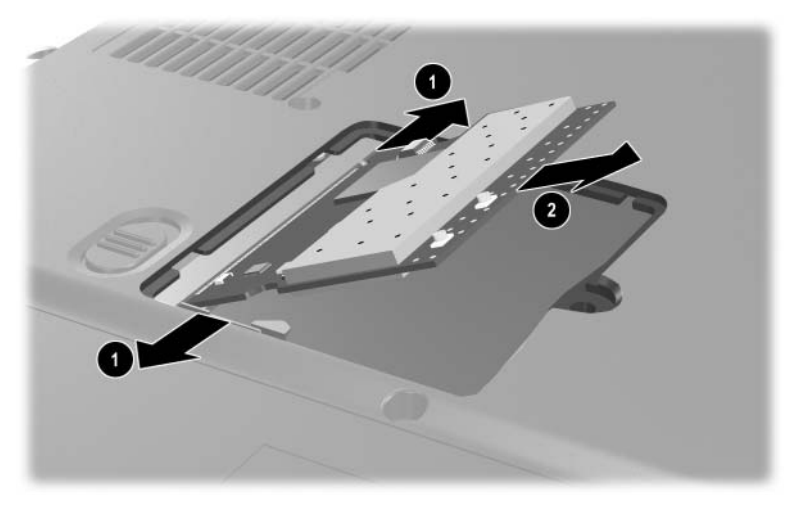

*Removing the Mini PCI Communications Board*

Reverse the above procedure to install a Mini PCI communications board.

## **5.6 MultiBay Device**

#### **Spare Part Number Information**

#### **MultiBay devices**

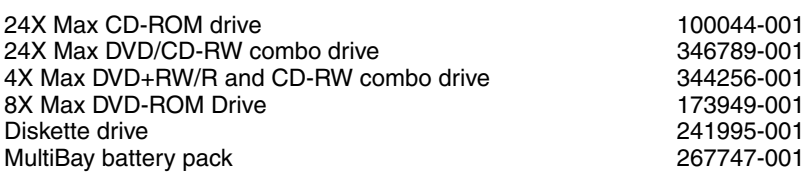

- 1. Prepare the notebook for disassembly (refer to [Section 5.3\)](#page-87-0).
- 2. Turn the notebook upside down, with the right side facing you.
- 3. Slide and hold the MultiBay release latch to the right  $\bullet$ .
- 4. Remove the MultiBay device  $\bullet$ .

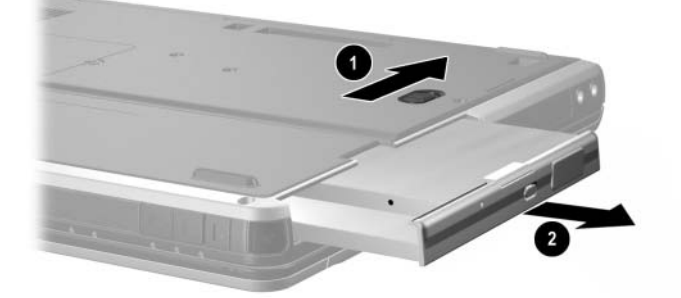

*Removing a MultiBay Device*

Reverse the above procedure to install a MultiBay device.

### **5.7 Bluetooth Wireless Communications Board**

#### **Spare Part Number Information**

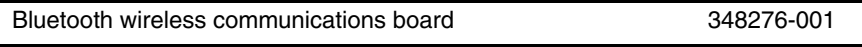

- 1. Prepare the notebook for disassembly (refer to [Section 5.3\)](#page-87-0).
- 2. Turn the notebook upside down, with the right side facing you.
- 3. Loosen the PM2.0×5.0 screw  $\bullet$  that secures the Bluetooth cover to the notebook.
- 4. Remove the cover from the notebook as far as the cable will allow  $\mathbf{\Theta}$ .
- 5. Disconnect the cable  $\bigcirc$  from the Bluetooth board.

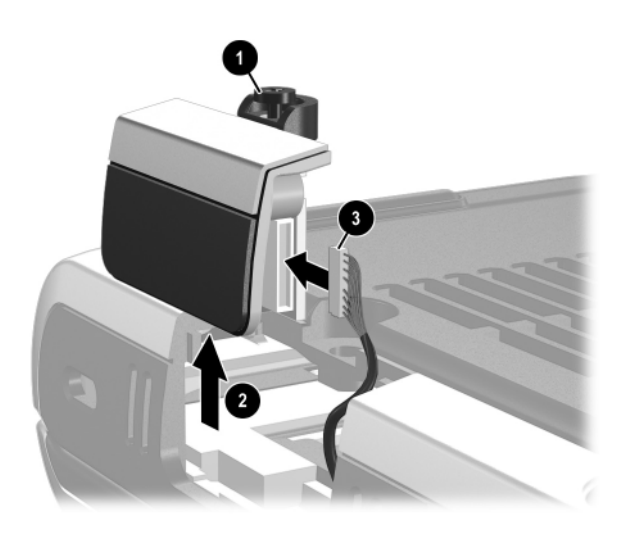

*Removing the Bluetooth Cover*

*Maintenance and Service Guide 5–17*

- 6. Remove the two PM1.5 $\times$ 3.0 screws  $\bullet$  that secure the Bluetooth board to the Bluetooth cover  $\bullet$ .
- 7. Remove the cover from the board.

✎The Bluetooth cover is included in the Miscellaneous Plastics Kit, spare part number 344411-001.

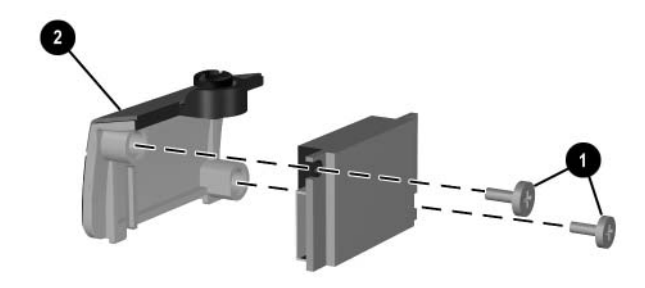

*Removing the Bluetooth Board*

Reverse the above procedure to install a Bluetooth board.

### **5.8 Integrated Smart Card**

#### **Spare Part Number Information**

Integrated smart card 379336-001

The integrated smart card is located in the bottom PC Card slot.

- 1. Prepare the notebook for disassembly (refer to [Section 5.3\)](#page-87-0).
- 2. Remove any PC Card or spacer from the top PC Card slot.
- 3. Using a flat-bladed tool, pry the smart card bezel off of the notebook  $\bullet$ . The bezel releases with a small amount of force.
- 4. Remove the bezel from the notebook  $\bullet$ .

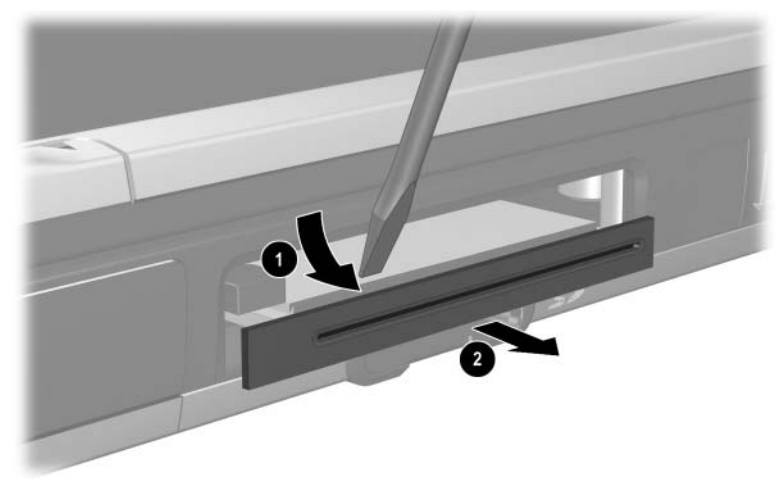

*Removing the Smart Card Bezel*

The integrated smart card bezel is included in the Miscellaneous Plastics Kit, spare part number 344411-001.

*Maintenance and Service Guide 5–19*

- 5. Eject the smart card from the notebook using a flat-bladed tool to press the small metal eject tab  $\bullet$  to the left of the smart card.
- 6. Remove the card from the slot  $\bullet$ .

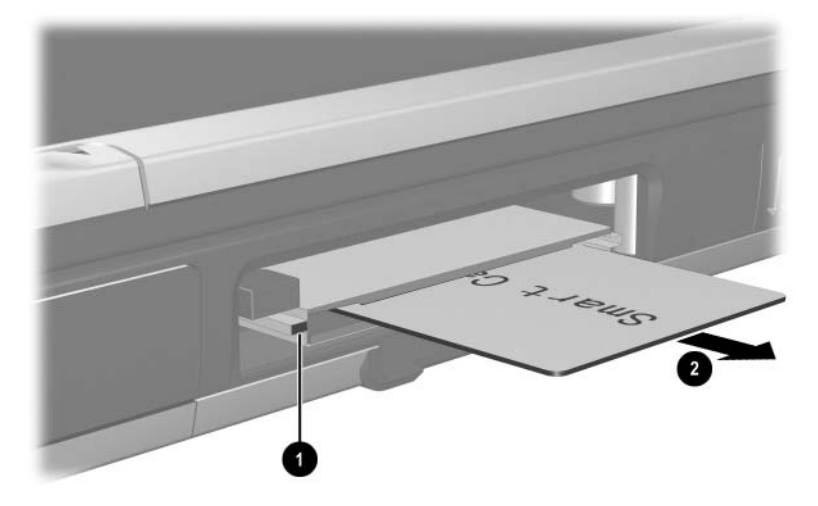

*Removing the Smart Card*

Reverse the above procedure to install the integrated smart card.

### <span id="page-103-0"></span>**5.9 Keyboard**

#### **Spare Part Number Information**

**Keyboards** (include pointing stick)

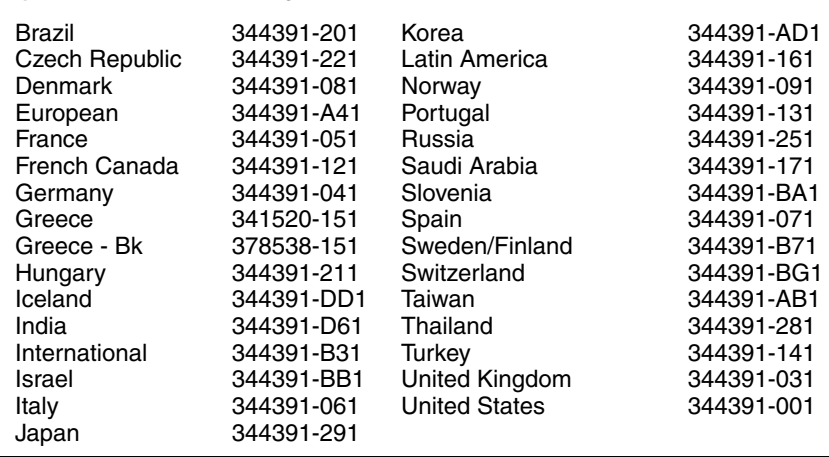

- 1. Prepare the notebook for disassembly (refer to [Section 5.3\)](#page-87-0).
- 2. Turn the notebook upside down, with the front facing you.
- 3. Remove the two T8M2.5×11.0 screws that secure the keyboard to the notebook.

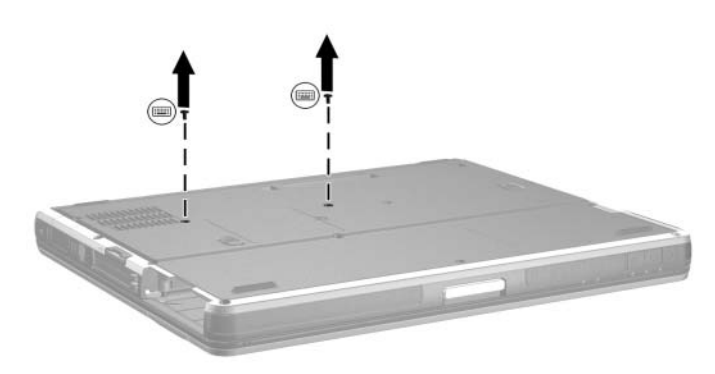

*Removing the Keyboard Screws*

*Maintenance and Service Guide 5–21*

- 4. Turn the notebook right-side up, with the front facing you.
- 5. Open the notebook.
- 6. Slide the four tabs on the top edge of the keyboard toward you  $\mathbf{0}$ .
- 7. Lift the rear edge of the keyboard up and swing it forward  $\bullet$ until it rests on the palm rest.

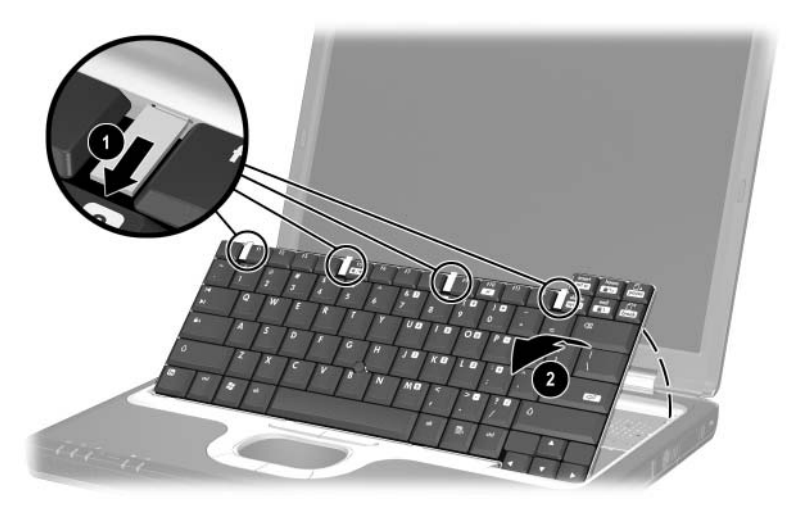

*Releasing the Keyboard*

- 8. Release the zero insertion force (ZIF) connector  $\bullet$  to which the pointing stick cable is attached and disconnect the cable  $\mathbf{\Theta}$ .
- 9. Release the ZIF connector  $\bullet$  to which the keyboard cable is attached and disconnect the cable 4.

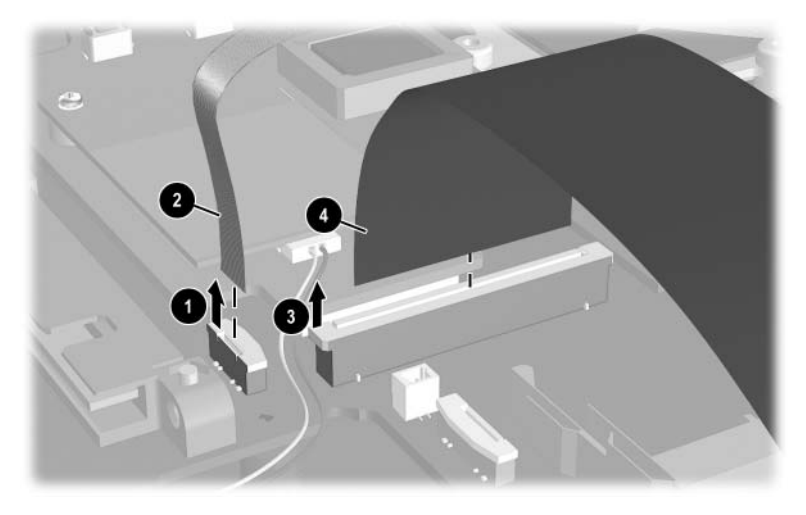

*Disconnecting the TouchPad and Keyboard Cables*

Reverse the above procedure to install the keyboard.

### **5.10 Modem Board**

#### **Spare Part Number Information**

Modem board (includes cable) 325521-001

- 1. Prepare the notebook for disassembly (refer to [Section 5.3\)](#page-87-0).
- 2. Release the keyboard (refer to [Section 5.9](#page-103-0)).
- 3. Disconnect the modem cable  $\bullet$  from the modem board.
- 4. Remove the two PM2.5×3.5 screws <sup>2</sup> that secure the modem board to the notebook.
- 5. Lift the rear edge of the modem board  $\bigcirc$  to disconnect it from the system board.
- 6. Remove the modem board.

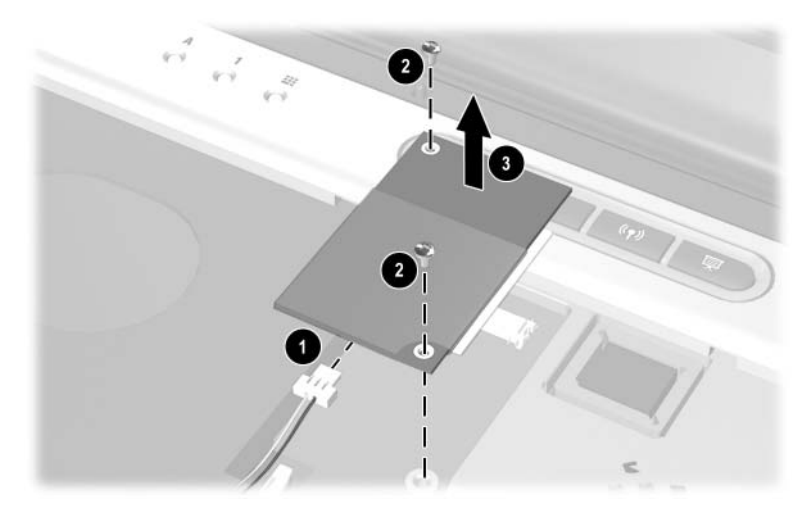

*Removing the Modem Board*

Reverse the above procedure to install the modem board.

### **5.11 Memory Expansion Board**

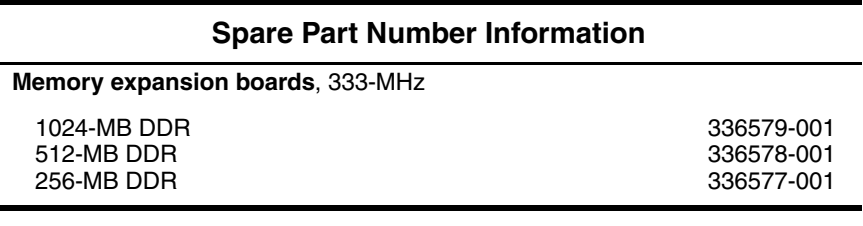

- 1. Prepare the notebook for disassembly (refer to [Section 5.3\)](#page-87-0).
- 2. Remove the keyboard (refer to [Section 5.9](#page-103-0)).
- 3. Lift the left side of the memory shield and swing it up and to the right  $\bullet$  until it rests at a 45-degree angle.
- 4. Slide the shield to the left  $\bullet$  to remove it.

✎The memory shield is included in the Miscellaneous Plastics Kit, spare part number 344411-001.

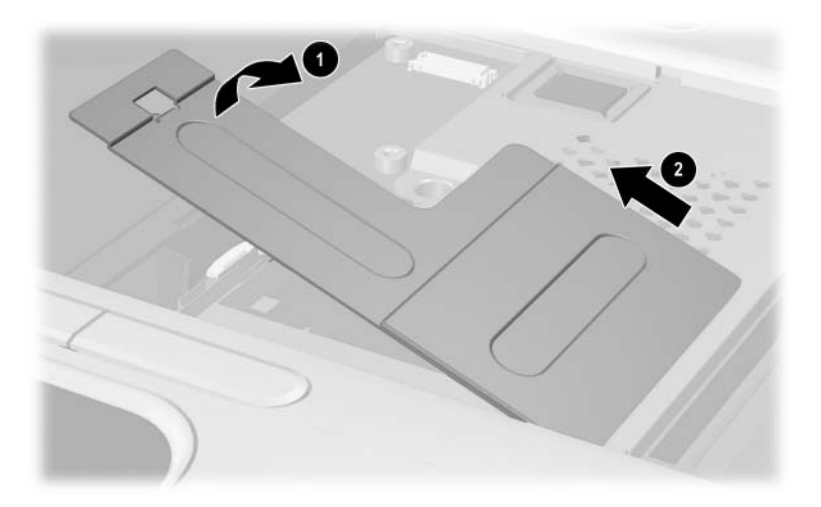

*Removing the Memory Shield*

*Maintenance and Service Guide 5–25*
- 5. Spread the retaining tabs  $\bullet$  that secure the memory expansion board to the socket. The board rises up.
- 6. Pull the board away from the socket at a 45-degree angle  $\bullet$ .

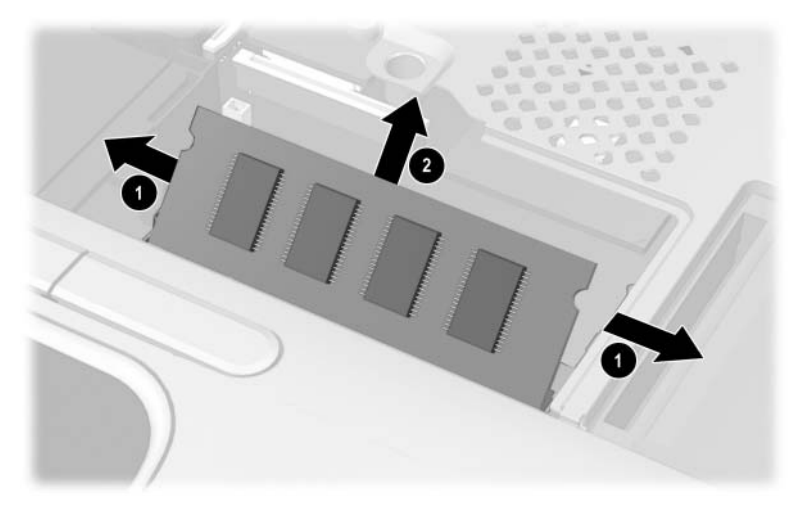

*Removing a Memory Expansion Board*

Reverse the above procedure to install a memory expansion board.

#### <span id="page-109-0"></span>**5.12 Switch Cover**

### **Spare Part Number Information** Switch cover 344400-001

- 1. Prepare the notebook for disassembly (refer to [Section 5.3\)](#page-87-0).
- 2. Remove the keyboard (refer to Section 5.9).
- 3. Close the notebook.
- 4. Turn the notebook upside down, with the rear panel facing you.
- 5. Remove the two TM2.5×9.0 screws that secure the switch cover to the notebook.

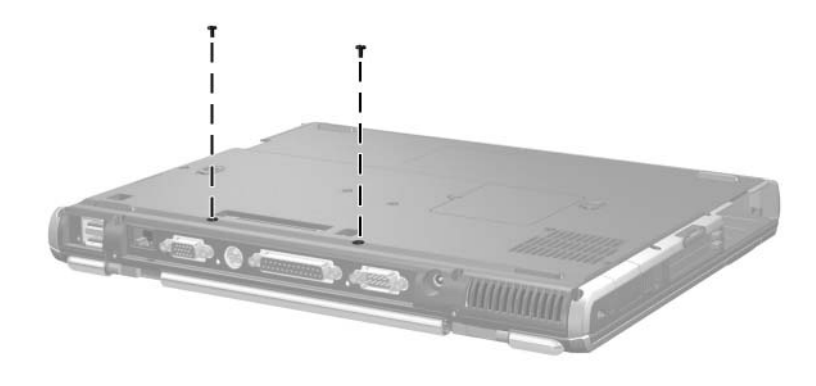

*Removing the Switch Cover Screws*

*Maintenance and Service Guide 5–27*

- 6. Turn the notebook right-side up, with the front facing you.
- 7. Open the notebook.
- 8. Lift up on the middle of the switch cover  $\bullet$  to disengage it from the notebook.
- 9. Swing the rear edge of the switch cover up and forward  $\bullet$ .
- 10. Remove the switch cover.

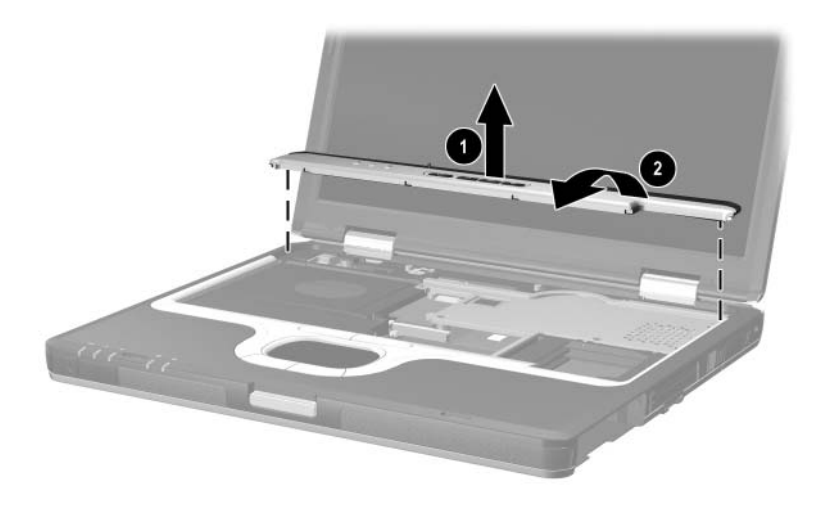

*Removing the Switch Cover*

Reverse the above procedure to install the switch cover.

### <span id="page-111-0"></span>**5.13 Keyboard Plate**

✎The keyboard plate is included in the Miscellaneous Plastics Kit, spare part number 344411-001.

- 1. Prepare the notebook for disassembly (refer to [Section 5.3\)](#page-87-0).
- 2. Remove the keyboard (refer to [Section 5.9](#page-103-0)).
- 3. Remove the switch cover (refer to [Section 5.12\)](#page-109-0).
- 4. Slide the keyboard plate toward the back of the notebook  $\bullet$ to disengage the plate tabs from the slots in the top cover, and then lift the plate straight up  $\bullet$  to remove it.

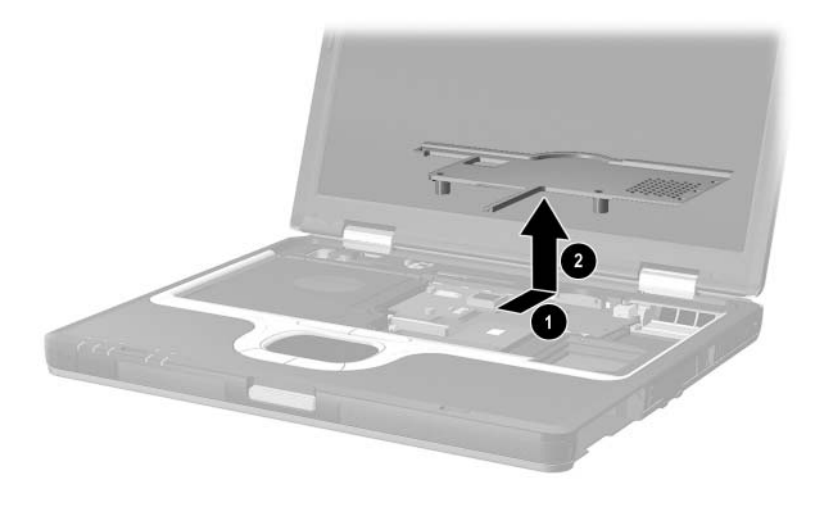

*Removing the Keyboard Plate*

Reverse the above procedure to install the keyboard plate.

### **5.14 Security Module (TPM)**

#### **Spare Part Number Information**

Security Module (TPM) 345856-001

- 1. Prepare the notebook for disassembly (refer to [Section 5.3\)](#page-87-0).
- 2. Remove the keyboard (refer to [Section 5.9](#page-103-0)).
- 3. Remove the switch cover (refer to [Section 5.12\)](#page-109-0).
- 4. Remove the keyboard plate (refer to [Section 5.13](#page-111-0)).
- 5. Remove the PM3.5 $\times$ 3.0 screw  $\bullet$  that secures the security card to the system board.
- 6. Lift the security module straight up  $\bullet$  to disconnect it from the system board.

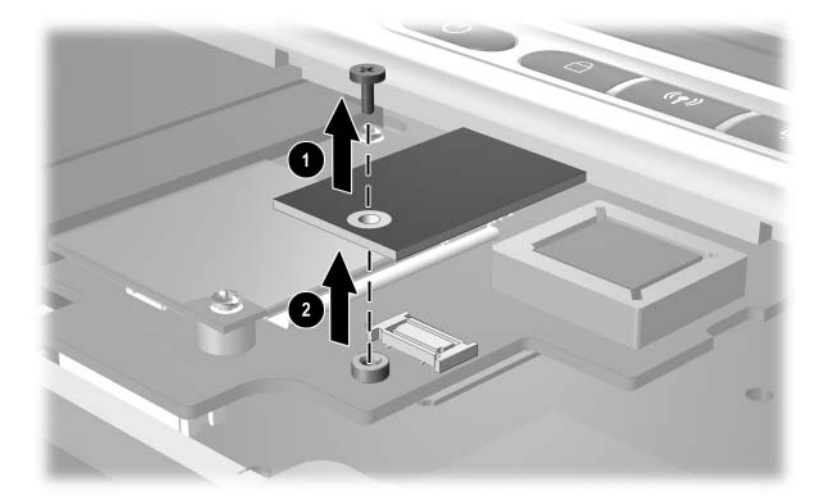

*Removing the Security Module*

Reverse the above procedure to install the security card.

#### <span id="page-113-0"></span>**5.15 Fan Assembly**

#### **Spare Part Number Information**

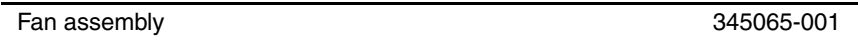

- 1. Prepare the notebook for disassembly (refer to [Section 5.3\)](#page-87-0).
- 2. Remove the keyboard (refer to [Section 5.9](#page-103-0)).
- 3. Remove the switch cover (refer to [Section 5.12\)](#page-109-0).
- 4. Remove the keyboard plate (refer to [Section 5.13](#page-111-0)).
- 5. Disconnect the fan cable  $\bullet$  from the system board.
- 6. Remove the T8M2.5 $\times$ 7.0  $\odot$  and T8M2.5 $\times$ 5.0 screws  $\odot$  that secure the fan assembly to the notebook.

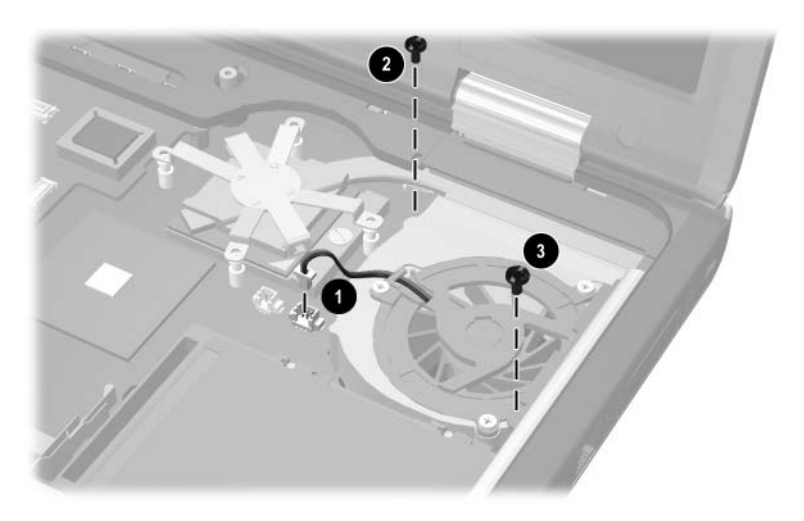

*Removing the Fan Assembly Screws*

- 7. Lift the left side of the fan assembly  $\bullet$  until it rests at an angle.
- 8. Slide the fan assembly up and to the left  $\bullet$  to remove it from the notebook.

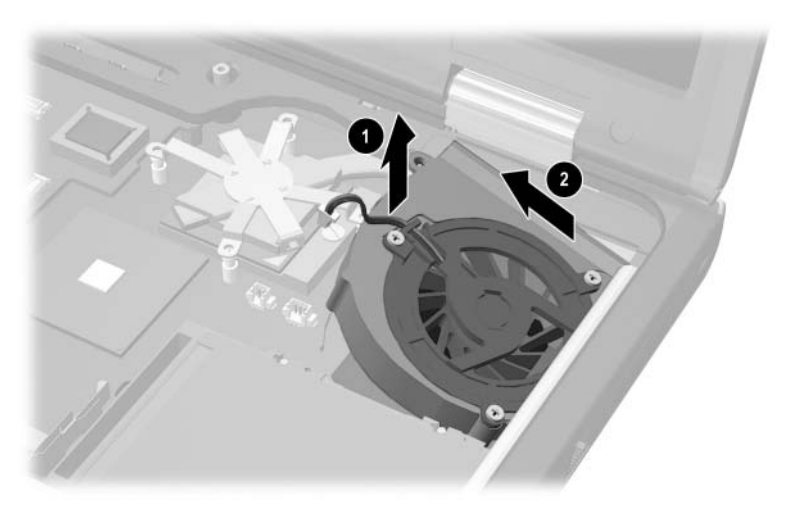

*Removing the Fan Assembly*

- 9. Remove the three PM2.0 $\times$ 3.0 screws  $\bullet$  that secure the fan to the fan housing.
- 10. Remove the fan  $\bullet$ .

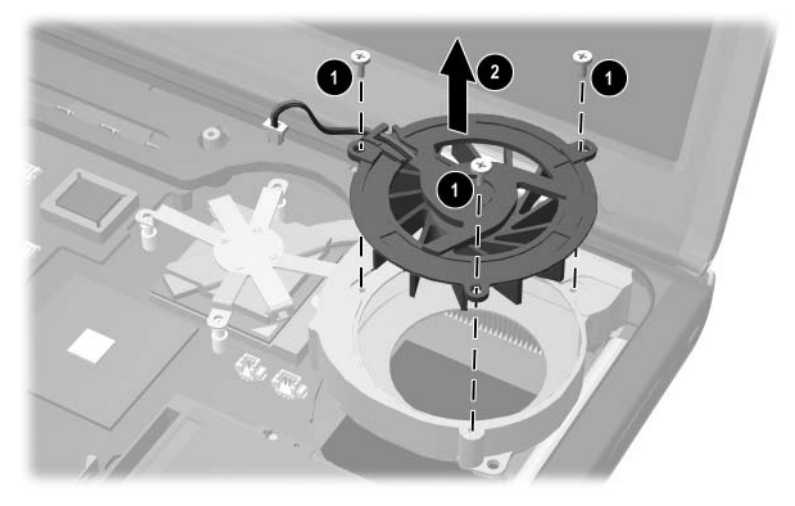

*Removing the Fan from the Fan Assembly*

Reverse the above procedure to install the fan assembly.

### <span id="page-116-0"></span>**5.16 Heat Sink**

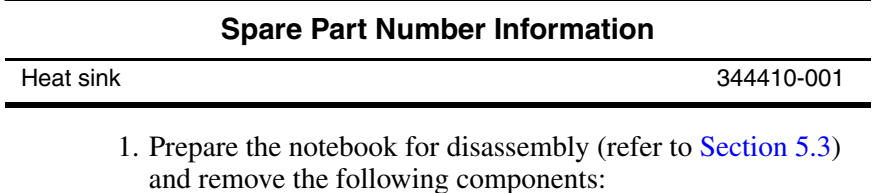

- ❏ Keyboard (refer to [Section 5.9\)](#page-103-0)
- ❏ Switch cover (refer to [Section 5.12](#page-109-0))
- ❏ Keyboard plate (refer to [Section 5.13](#page-111-0))
- ❏ Fan assembly (refer to [Section 5.15](#page-113-0))
- 2. Remove the four T8M2.5×5.0 screws that secure the heat sink bracket to the system board.

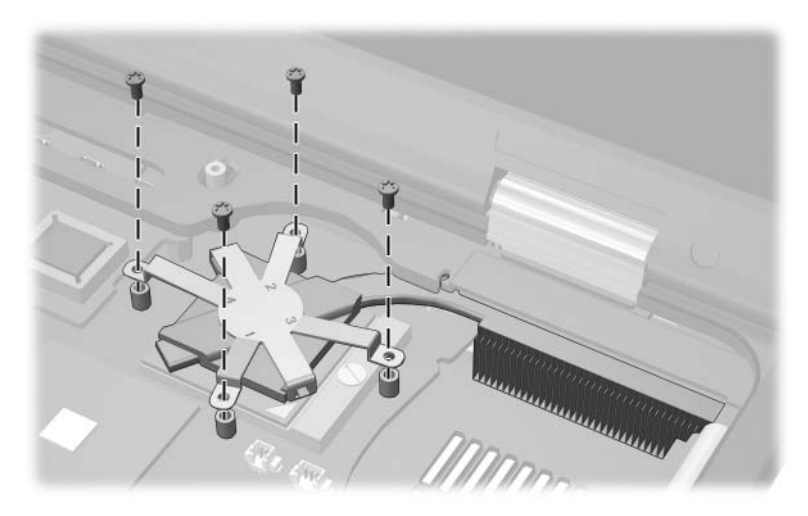

*Removing the Heat Sink*

- 3. Lift the left side of the heat sink up  $\bullet$  until the thermal grease bond between the heat sink and the processor disengages.
- 4. Slide the heat sink forward  $\bullet$  until the cooling fins  $\bullet$  clear the top cover.
- 5. Lift the heat sink straight up to remove it.

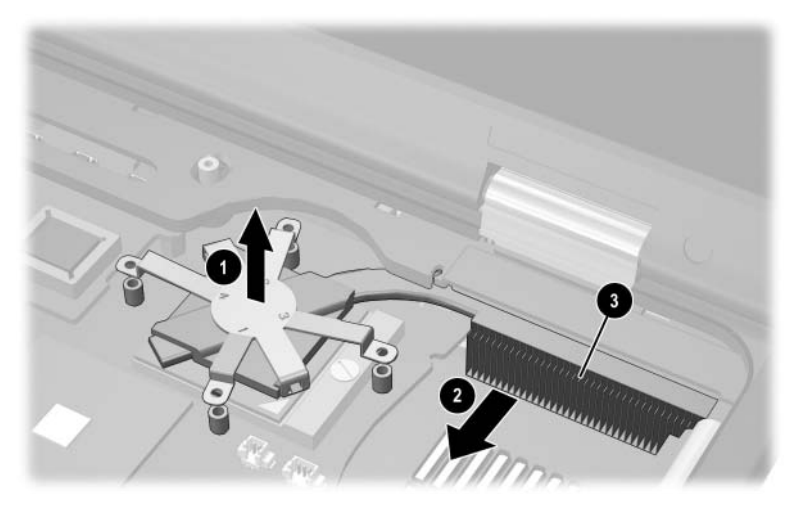

*Removing the Heat Sink*

✎Carefully clean any thermal grease residue from the underside of the heat sink  $\bullet$  and processor surfaces  $\bullet$  each time you remove the heat sink. Then apply new thermal grease to both surfaces.

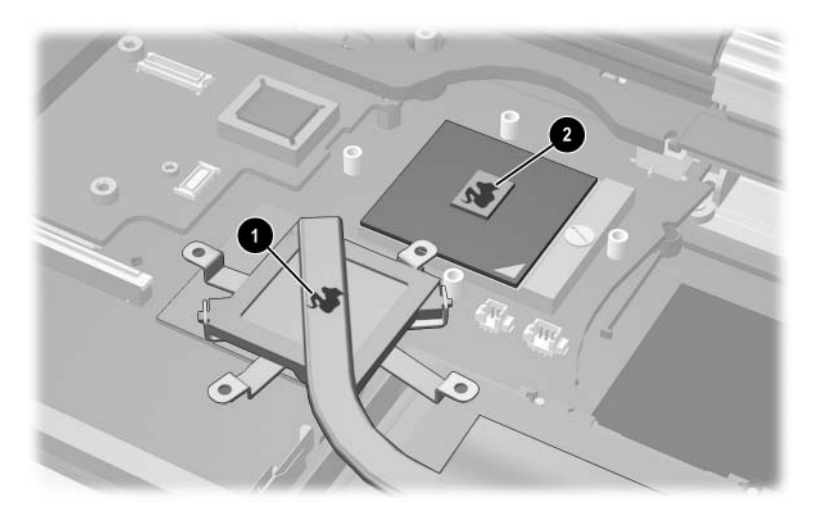

*Removing the Thermal Grease From the Heat Sink and Processor*

Reverse the above procedure to install the heat sink.

#### <span id="page-119-0"></span>**5.17 Processor**

#### **Spare Part Number Information**

**Processors** (include thermal grease)

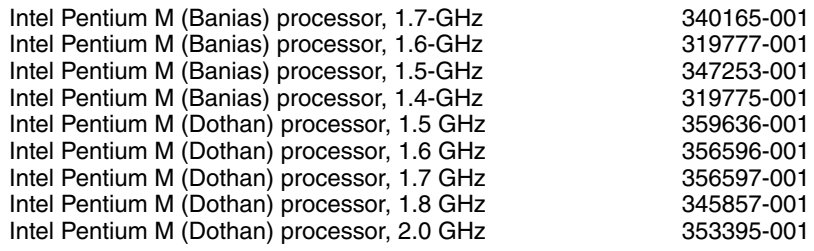

- 1. Prepare the notebook for disassembly (refer to [Section 5.3\)](#page-87-0) and remove the following components:
	- ❏ Keyboard (refer to [Section 5.9\)](#page-103-0)
	- ❏ Switch cover (refer to [Section 5.12](#page-109-0))
	- $\Box$  Keyboard plate (refer to [Section 5.13](#page-111-0))
	- ❏ Fan assembly (refer to [Section 5.15](#page-113-0))
	- ❏ Heat sink (refer to [Section 5.16\)](#page-116-0)
- 2. Use a flat-bladed screwdriver to turn the processor lock screw one-quarter turn counterclockwise  $\bullet$  to release the processor from the socket.
- 3. Lift the processor straight up  $\bullet$  to remove it.

✎Note that the gold triangle 3 on the processor should be aligned in the lower right corner when you install the processor.

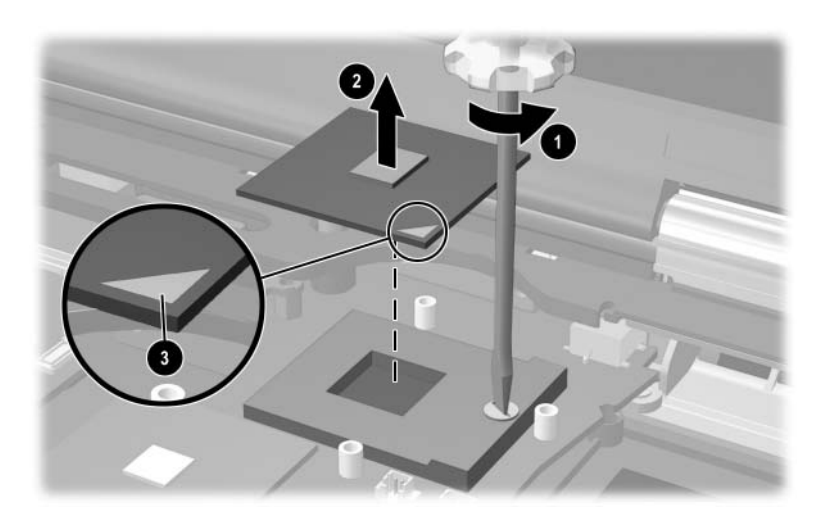

*Removing the Processor*

Reverse the above procedure to install the processor.

### <span id="page-121-0"></span>**5.18 Display Assembly**

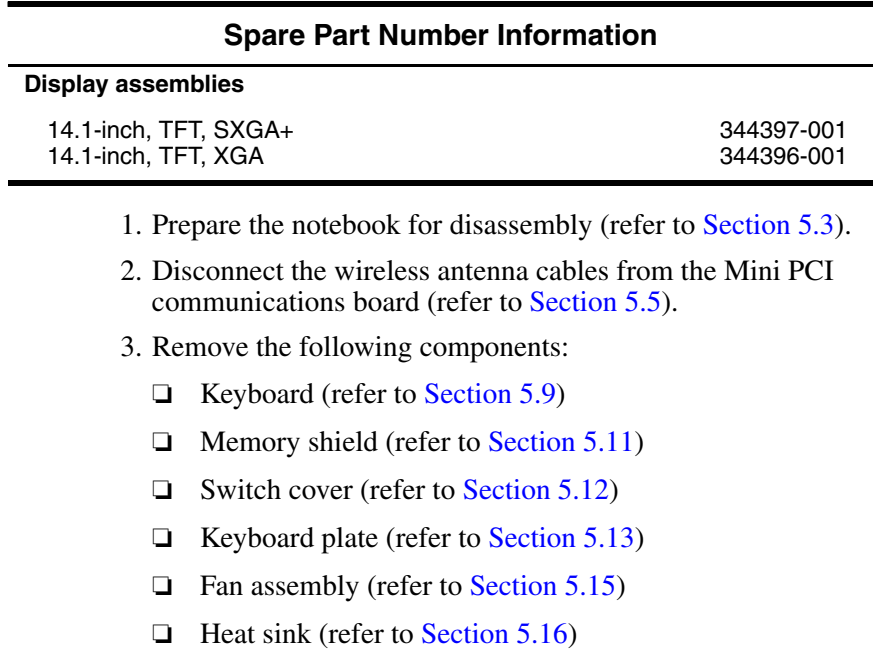

- 4. Disconnect the display cable  $\bullet$  and microphone cable  $\bullet$ from the system board.
- 5. Remove the left and right wireless antenna cables  $\bigcirc$  from the three clips in the top cover.
- 6. Remove the left and right wireless antenna cables from the hole  $\Theta$  in the system board.

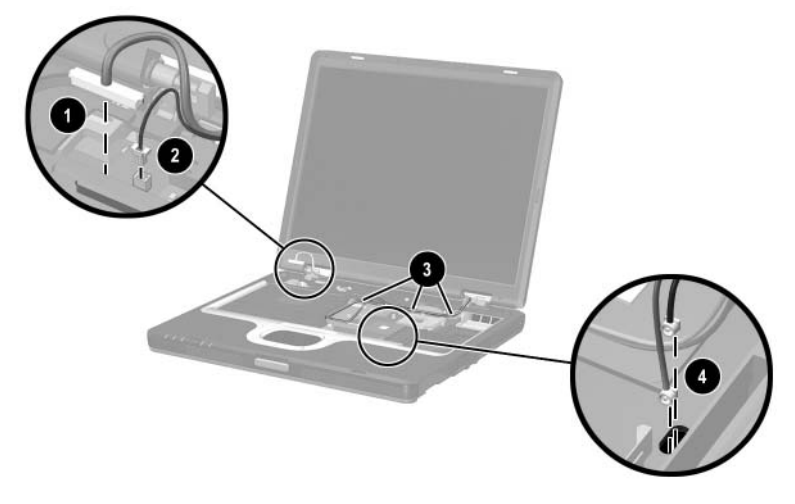

*Disconnecting the Display Cables*

- 7. Close the notebook.
- 8. Turn the notebook upside down, with the rear panel facing you.
- 9. Remove the following screws:
	- **1** Two T8M2.5×9.0 screws from the rear panel
	- 2 Two T8M2.5×9.0 screws from the bottom of the notebook

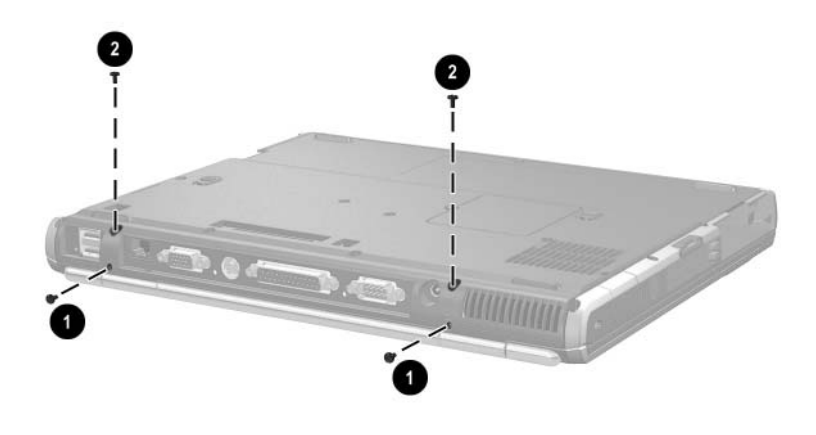

*Removing the Display Screws*

- 10. Turn the notebook right-side up, with the front facing you.
- 11. Open the notebook until the display assembly is in an upright position.
- 12. Lift the display assembly straight up  $\bullet$  to remove it.
- 13. If necessary, remove the left  $\bullet$  and right  $\bullet$  display hinge covers from the display assembly.

✎The display hinge covers are included in the Miscellaneous Plastics Kit, spare part number 344411-001.

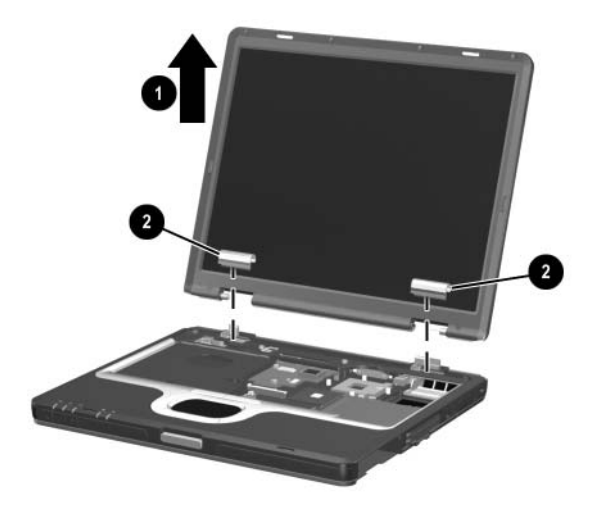

*Removing the Display Assembly*

Reverse the above procedure to install the display assembly.

### <span id="page-125-0"></span>**5.19 Top Cover**

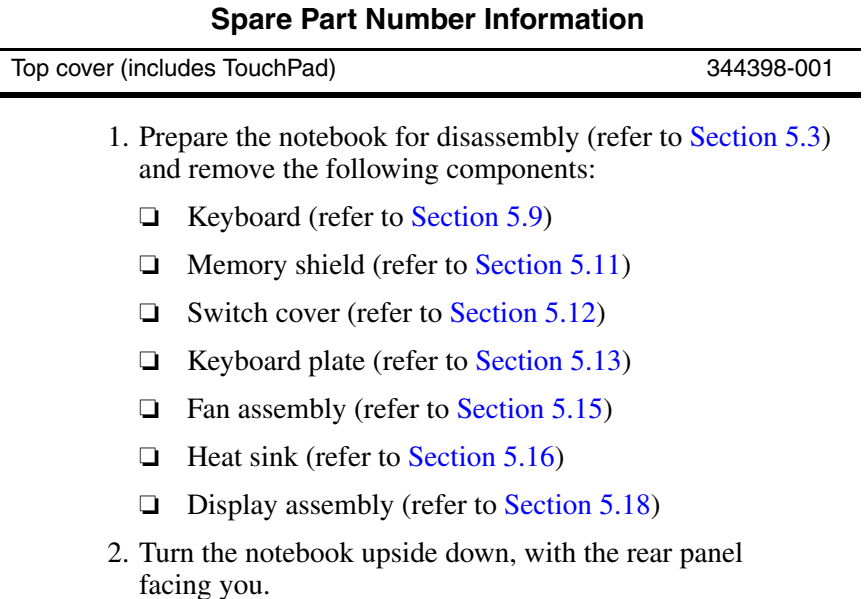

- 3. Remove the following screws:
	- Nine T8M2.5×9.0 screws from the bottom of the notebook
	- **2** Three PM2.5×3.5 screws from the MultiBay
	- $\bullet$  Two PM2.5×3.5 screws from the hard drive bay
	- 4 Two T8M2.5×5.5 screws from the rear panel

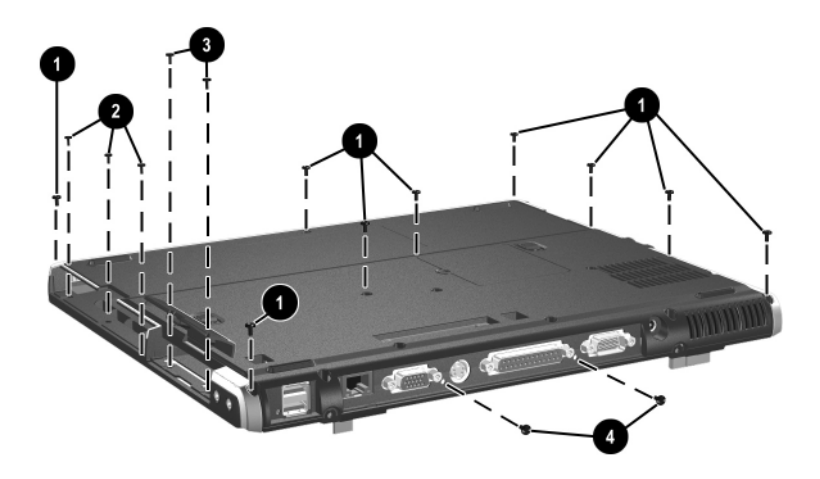

*Removing the Top Cover Screws*

- 4. Turn the notebook right-side up, with the front facing you.
- 5. Disconnect the RTC battery cable  $\bullet$  from the system board.
- 6. Release the ZIF connector  $\bullet$  to which the TouchPad cable is attached and disconnect the TouchPad cable  $\bigotimes$ .
- 7. Lift the right side of the top cover  $\bullet$  until it rests at a 45-degree angle.
- 8. Slide the top cover to the left  $\Theta$  to disengage the audio connectors  $\bullet$  from the top cover.
- 9. Remove the top cover.

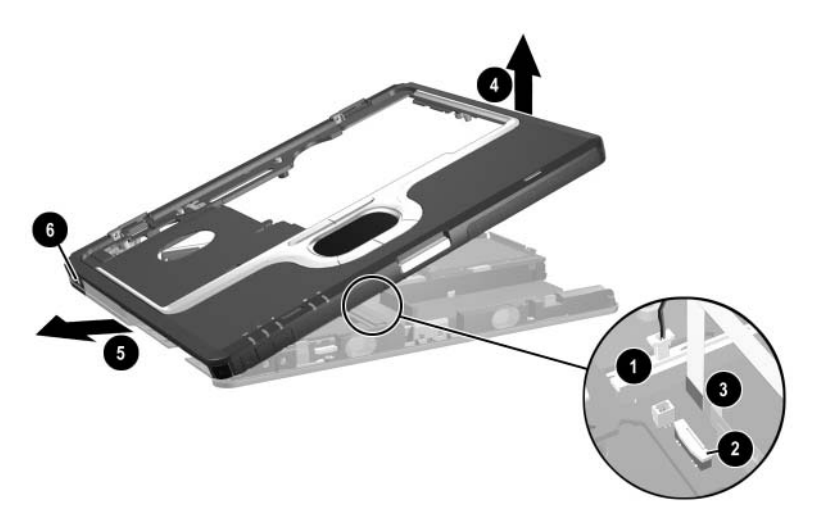

*Removing the Top Cover*

Reverse the above procedure to install the top cover.

## <span id="page-128-0"></span>**5.20 RTC Battery**

✎The RTC battery is included in the Miscellaneous Plastics Kit, spare part number 344411-001.

- 1. Prepare the notebook for disassembly (refer to [Section 5.3\)](#page-87-0) and remove the following components:
	- ❏ Keyboard (refer to [Section 5.9\)](#page-103-0)
	- $\Box$  Memory shield (refer to [Section 5.11\)](#page-107-0)
	- ❏ Switch cover (refer to [Section 5.12](#page-109-0))
	- $\Box$  Keyboard plate (refer to [Section 5.13](#page-111-0))
	- ❏ Fan assembly (refer to [Section 5.15](#page-113-0))
	- ❏ Heat sink (refer to [Section 5.16\)](#page-116-0)
	- ❏ Display assembly (refer to [Section 5.18\)](#page-121-0)
	- $\Box$  Top cover (refer to [Section 5.19\)](#page-125-0)
- 2. Turn the top cover upside down, with the front facing you.

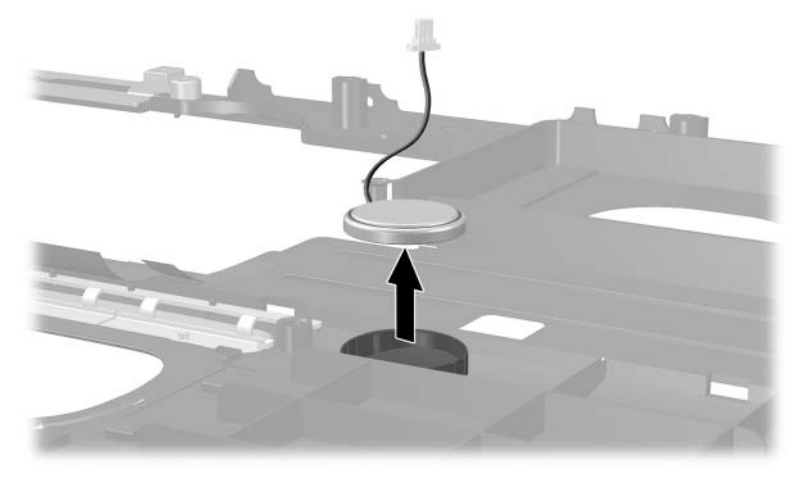

3. Lift the RTC battery out of the top cover clip.

*Removing the RTC Battery*

Reverse the above procedure to install the RTC battery.

#### <span id="page-130-0"></span>**5.21 LED Board**

#### **Spare Part Number Information**

LED board (includes cable) 346884-001

- 1. Prepare the notebook for disassembly (refer to [Section 5.3\)](#page-87-0) and remove the following components:
	- ❏ Keyboard (refer to [Section 5.9\)](#page-103-0)
	- ❏ Memory shield (refer to [Section 5.11\)](#page-107-0)
	- ❏ Switch cover (refer to [Section 5.12](#page-109-0))
	- $\Box$  Keyboard plate (refer to [Section 5.13](#page-111-0))
	- ❏ Fan assembly (refer to [Section 5.15](#page-113-0))
	- $\Box$  Heat sink (refer to [Section 5.16\)](#page-116-0)
	- $\Box$  Display assembly (refer to [Section 5.18\)](#page-121-0)
	- ❏ Top cover (refer to [Section 5.19\)](#page-125-0)
- 2. Turn the top cover upside down, with the front facing you.
- 3. Release the ZIF connector  $\bullet$  on the system board to which the LED board cable is attached, and then disconnect the  $\cosh\theta$ .
- 4. Lift the board straight up to remove it  $\bullet$ .
- 5. Release the ZIF connector  $\bullet$  on the LED board to which the LED board cable is attached and disconnect the cable  $\Theta$ .
- 6. Remove the LED board actuator  $\Theta$  from the notebook.

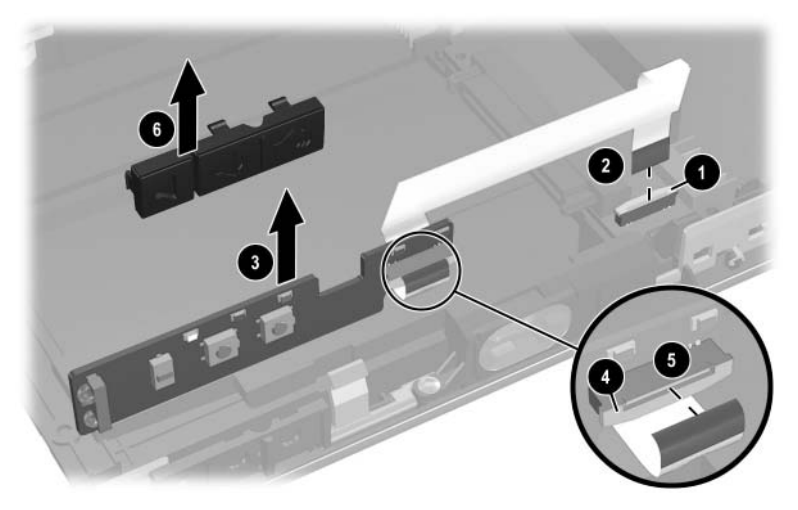

*Removing the LED Board*

Reverse the above procedure to install the LED board.

#### <span id="page-132-0"></span>**5.22 Button Board**

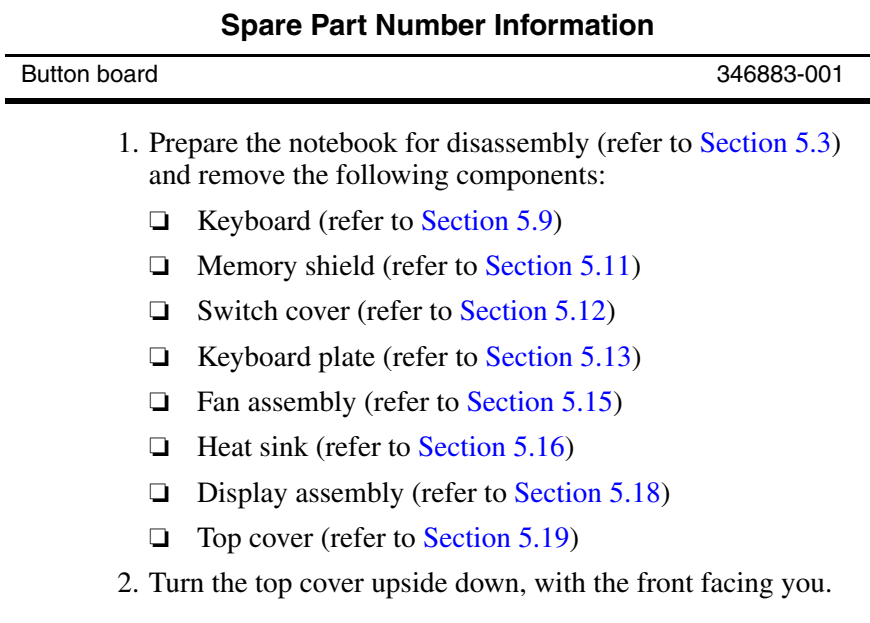

- 3. Remove the two PM2.5 $\times$ 5.0 screws  $\bullet$  that secure the button board to the notebook.
- 4. Lift the front and rear edges of the button board to disconnect it from the system board  $\ddot{\mathbf{e}}$ .
- 5. Remove the button board.

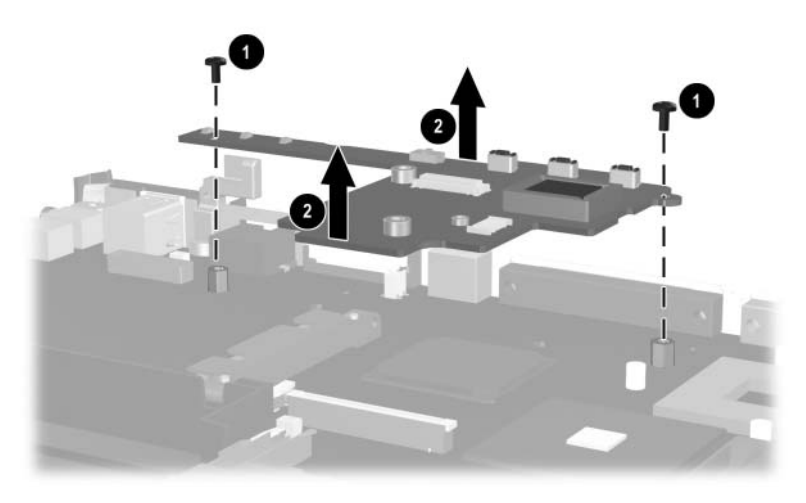

*Removing the Button Board*

Reverse the above procedure to install the button board.

### **5.23 System Board**

#### **Spare Part Number Information**

#### **System boards**

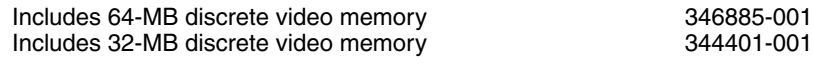

✎ When replacing the system board, ensure that the following components are removed from the defective system board and installed on the replacement system board:

- Mini PCI communications board (refer to [Section 5.5\)](#page-94-0)
- Bluetooth wireless communications board (refer to [Section 5.7](#page-99-0))
- Modem board (refer to [Section 5.10](#page-106-0))
- Memory expansion boards (refer to [Section 5.11](#page-107-0))
- Processor (refer to [Section 5.17\)](#page-119-0)
- RTC battery (refer to [Section 5.20](#page-128-0))
- Button board (refer to [Section 5.22\)](#page-132-0)
	- 1. Prepare the notebook for disassembly (refer to [Section 5.3\)](#page-87-0) and remove the following components:
		- $\Box$  MultiBay device (refer to [Section 5.6\)](#page-98-0)
		- ❏ Keyboard (refer to [Section 5.9\)](#page-103-0)
		- $\Box$  Memory shield (refer to [Section 5.11\)](#page-107-0)
		- ❏ Switch cover (refer to [Section 5.12](#page-109-0))
		- $\Box$  Keyboard plate (refer to [Section 5.13](#page-111-0))
		- $\Box$  Fan assembly (refer to [Section 5.15](#page-113-0))
		- ❏ Heat sink (refer to [Section 5.16\)](#page-116-0)
		- ❏ Display assembly (refer to [Section 5.18\)](#page-121-0)
		- ❏ Top cover (refer to [Section 5.19\)](#page-125-0)
- ❏ LED board (refer to [Section 5.21](#page-130-0))
- ❏ Button board (refer to [Section 5.22\)](#page-132-0)
- 2. Disconnect the speaker cable  $\mathbf{0}$ .
- 3. Remove the five T8M2.5 $\times$ 5.0 screws  $\odot$  that secure the system board to the notebook.
- 4. Use a 5.0-mm socket to remove the two HM2.5×9.0 standoffs  $\Theta$  that secure the system board to the notebook.

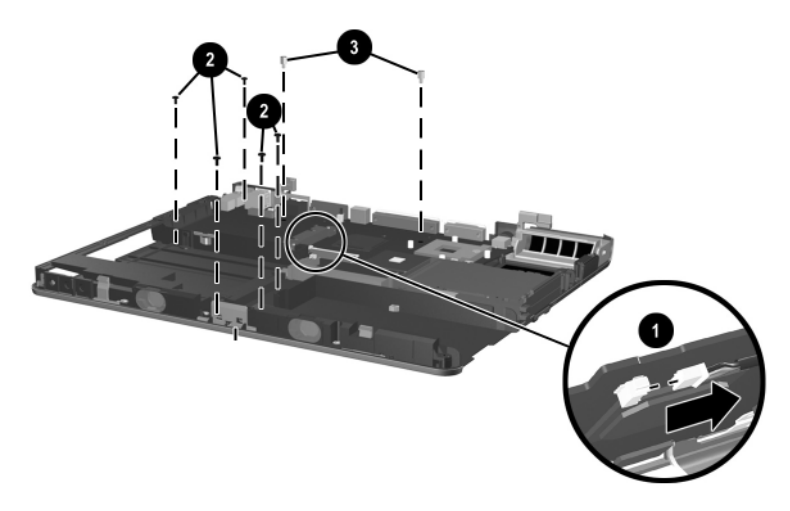

*Removing the System Board Screws and Standoffs*

- 5. Lift the front edge of the system board  $\bullet$  until it rests at an angle.
- 6. Slide the system board forward at an angle, and then lift it straight up to remove it  $\bullet$ .

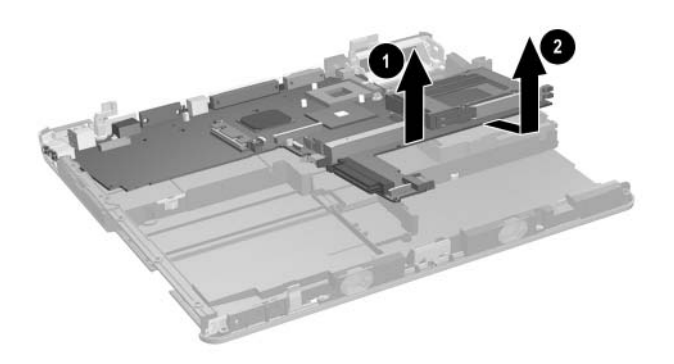

*Removing the System Board*

Reverse the above procedure to install the system board.

# **Specifications**

This chapter provides physical and performance specifications.

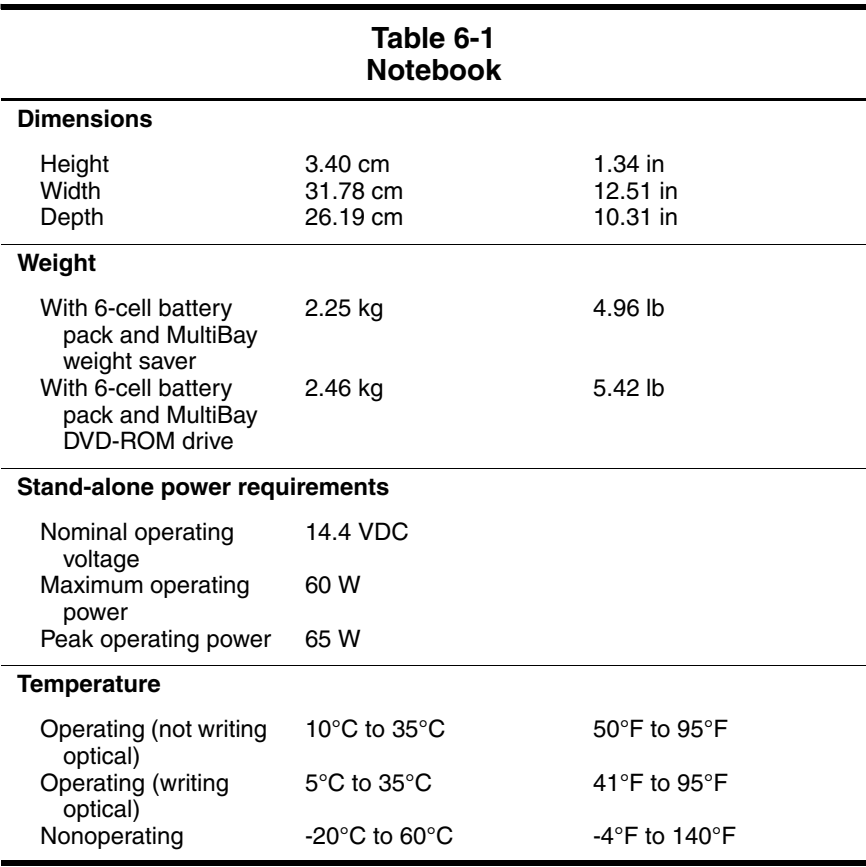

*Maintenance and Service Guide 6–1*

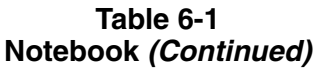

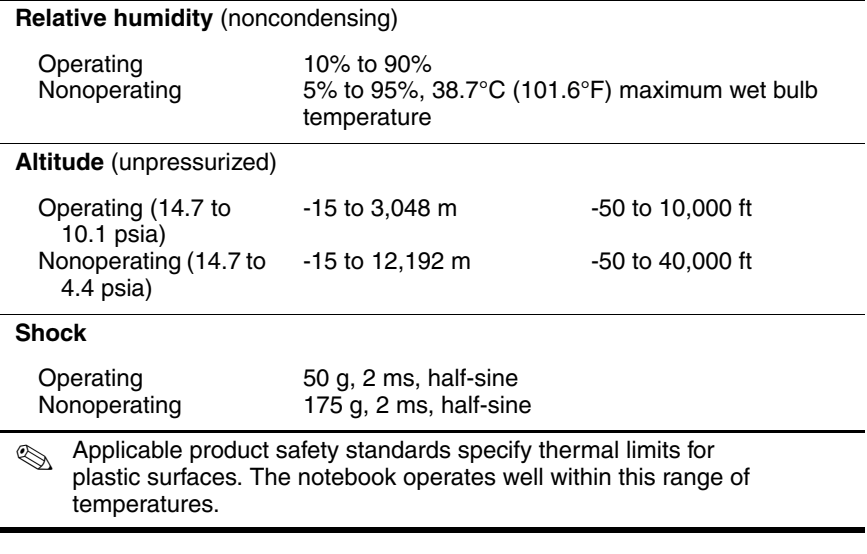

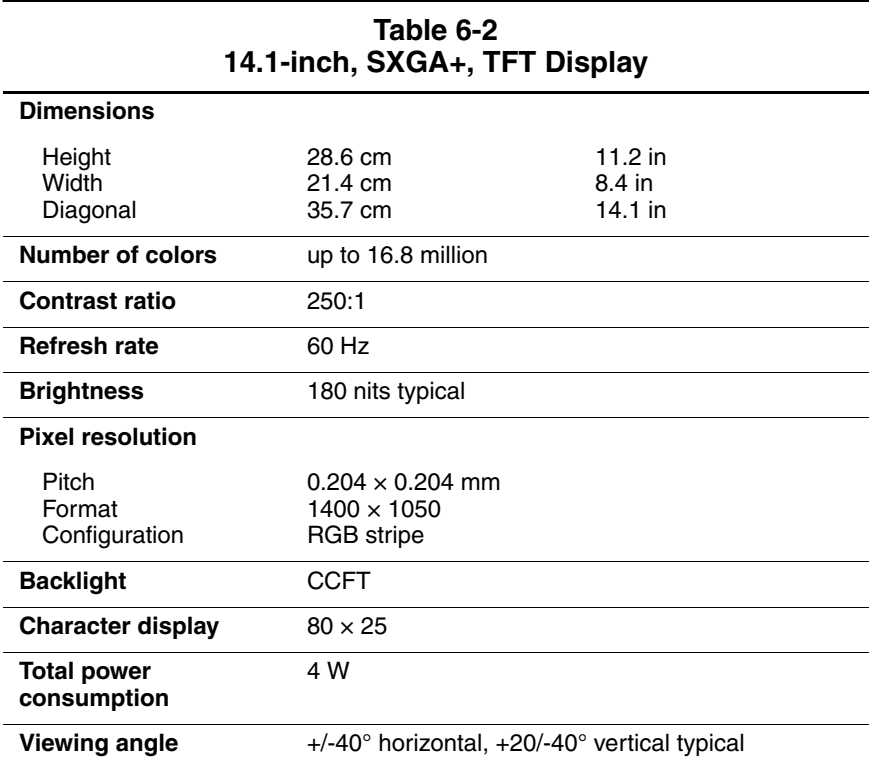

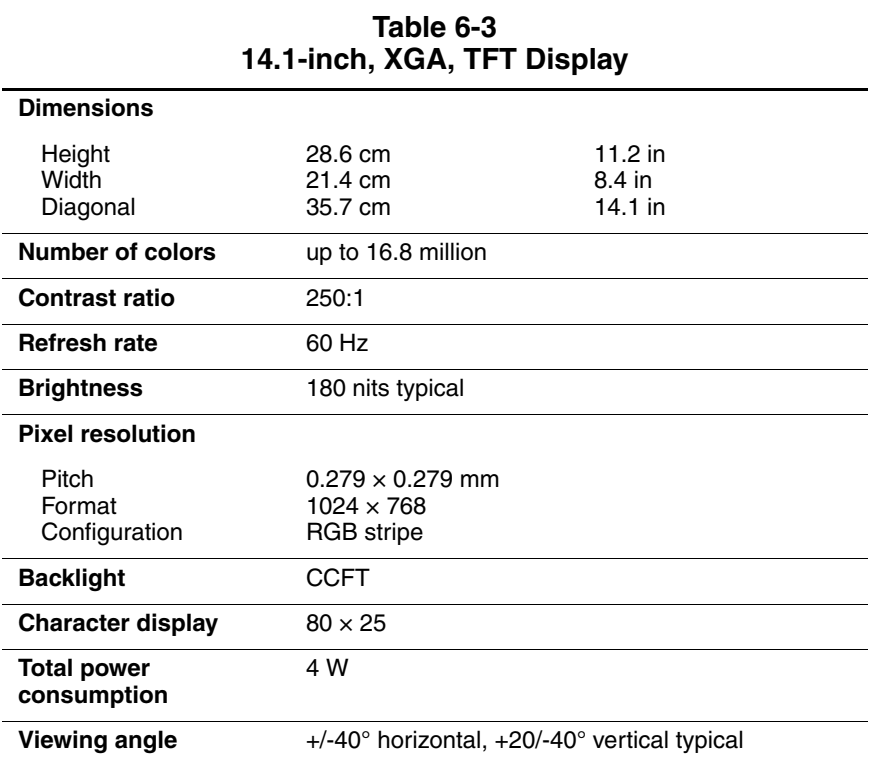

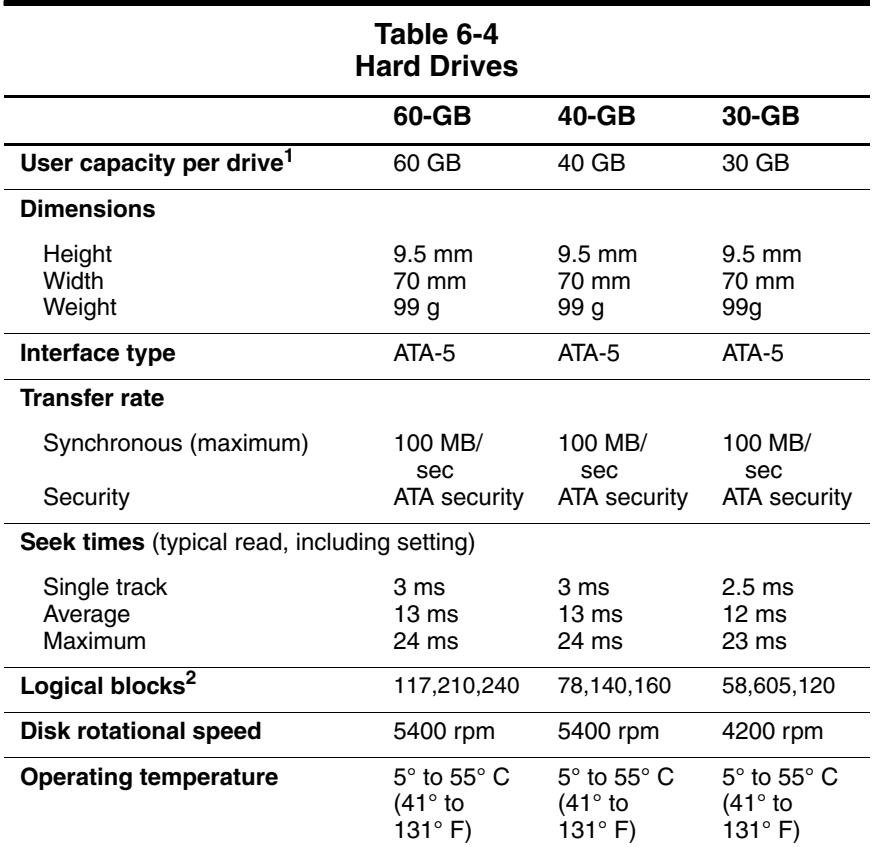

 $11$  GB = 1,073,741,824 bytes.

2Actual drive specifications may differ slightly.

Certain restrictions and exclusions apply. Consult the HP Customer Care Center for details.

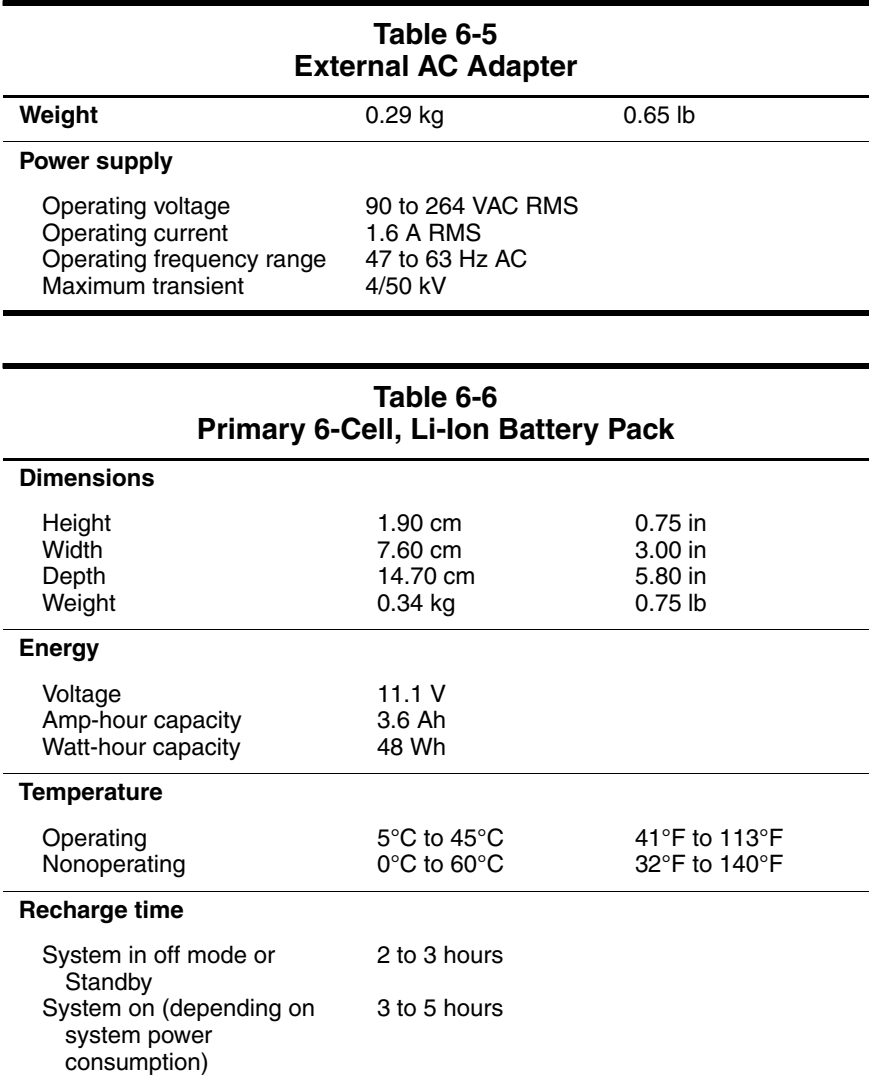

*6–6 Maintenance and Service Guide*

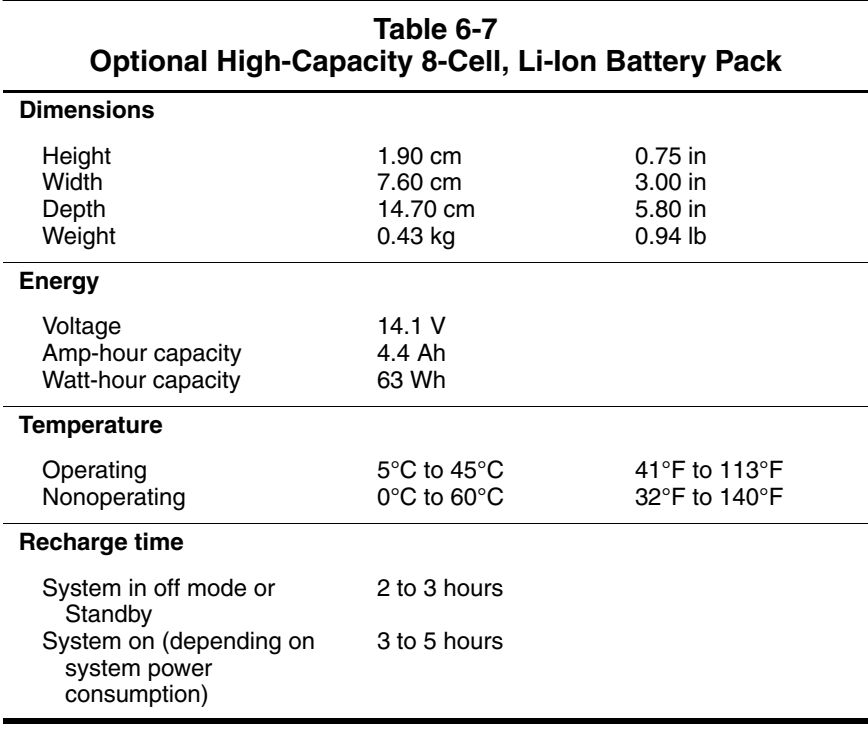
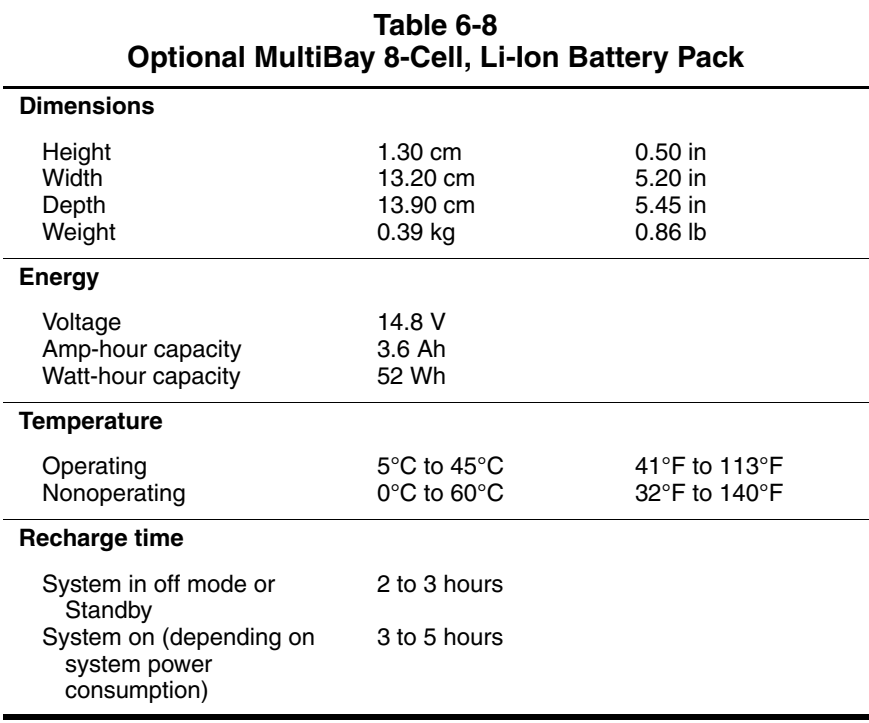

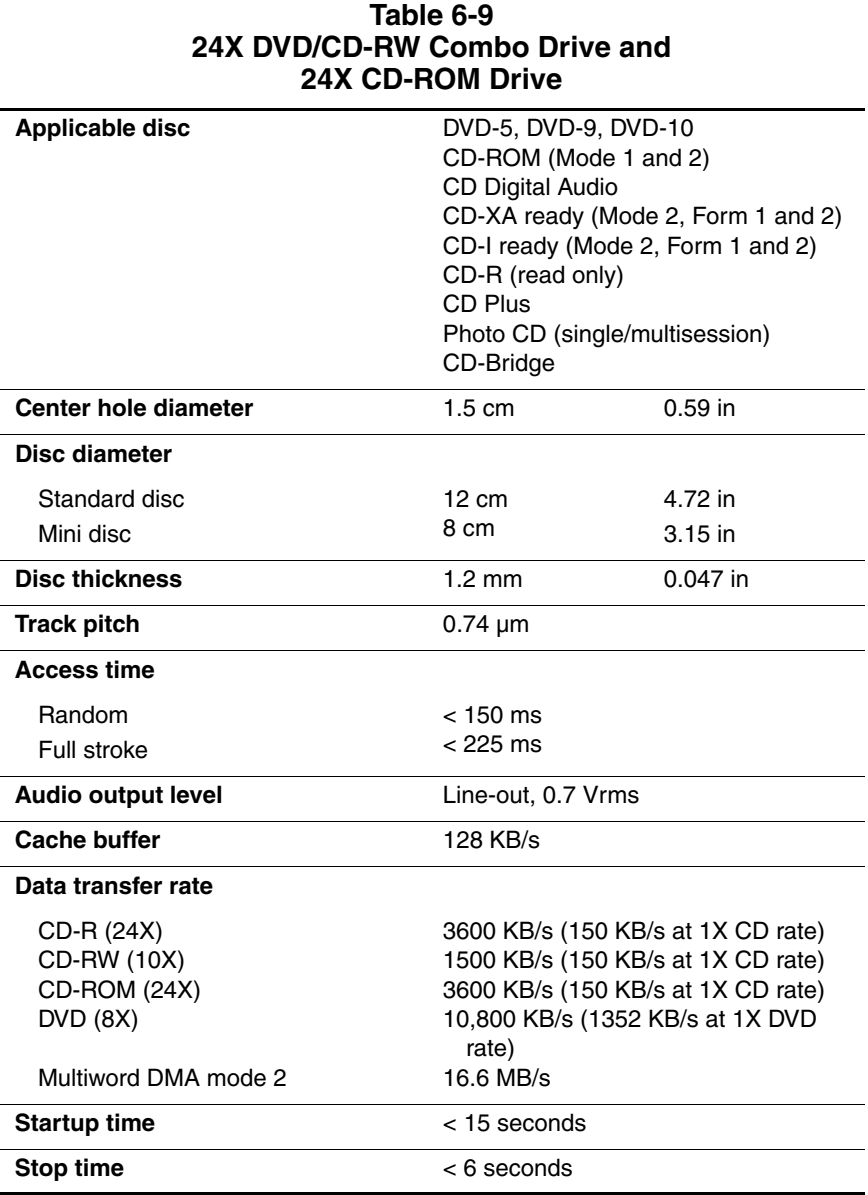

*Maintenance and Service Guide 6–9*

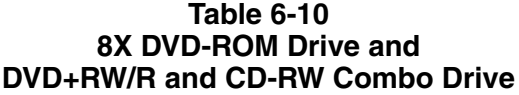

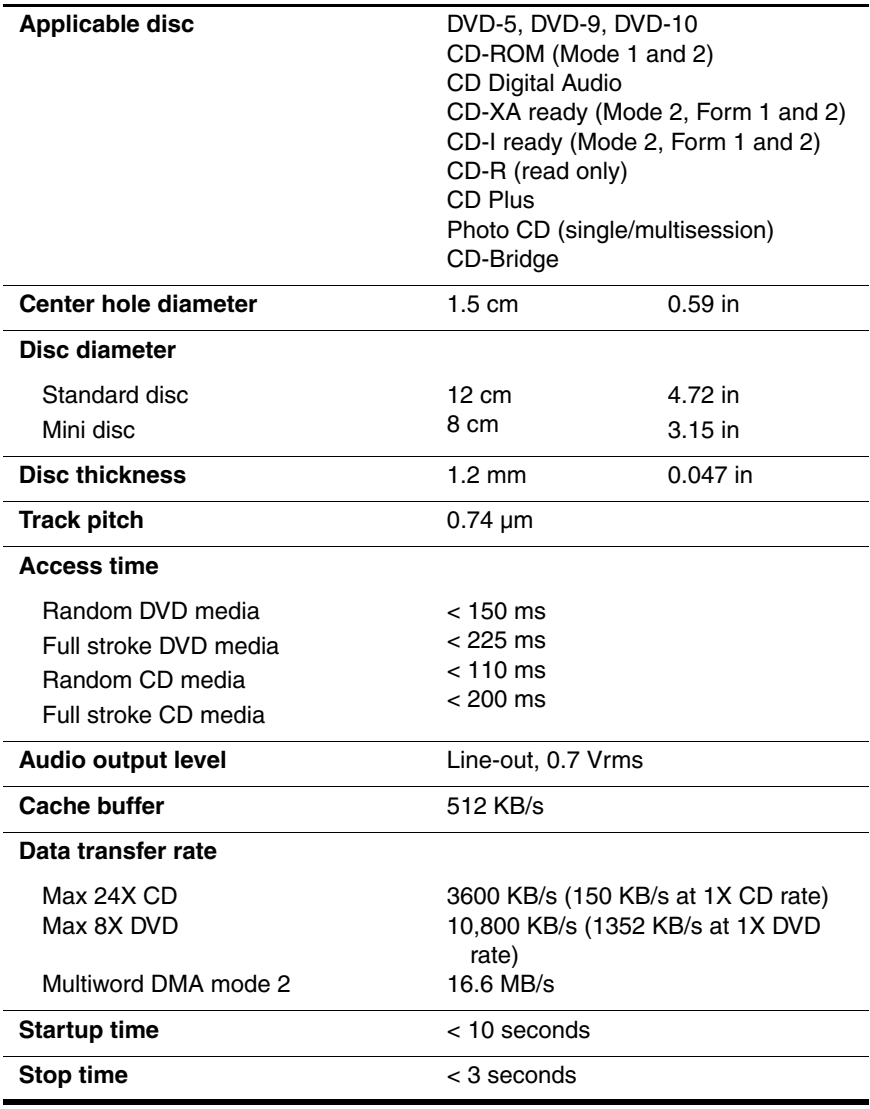

*6–10 Maintenance and Service Guide*

### **Table 6-11 System DMA**

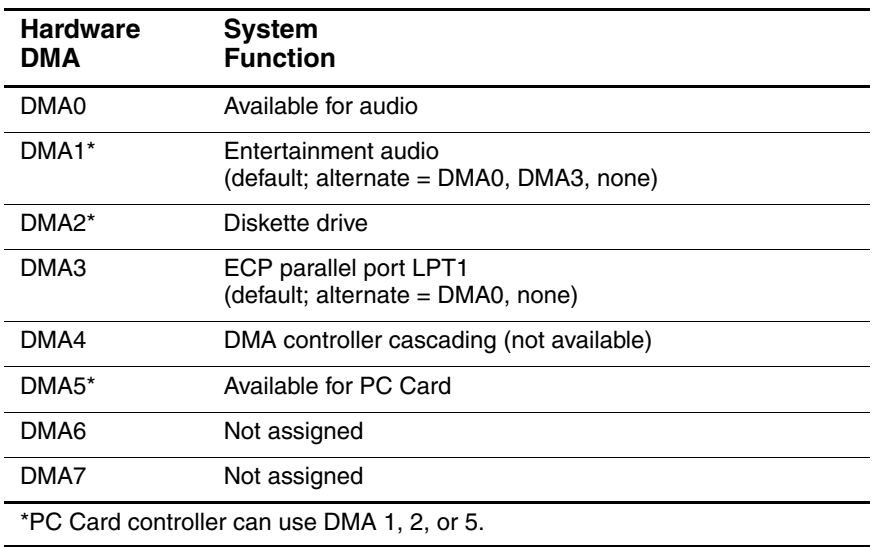

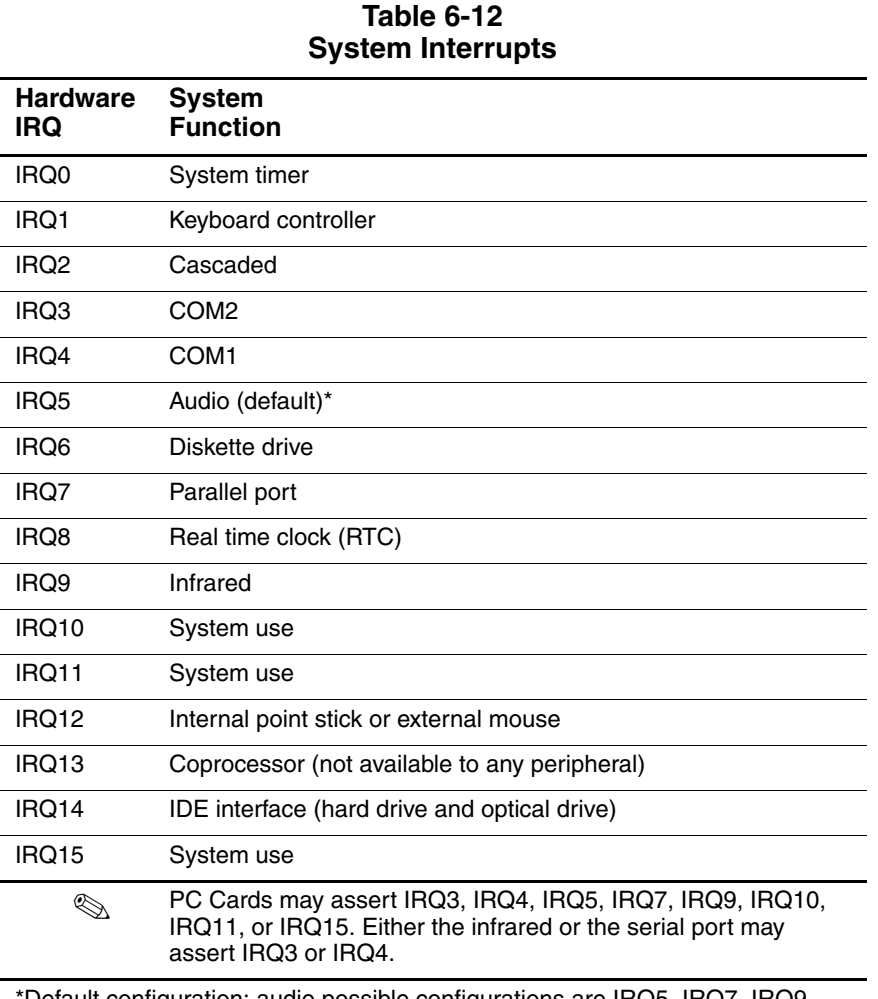

#### \*Default configuration; audio possible configurations are IRQ5, IRQ7, IRQ9, IRQ10, or none.

### **Table 6-13 System I/O Addresses**

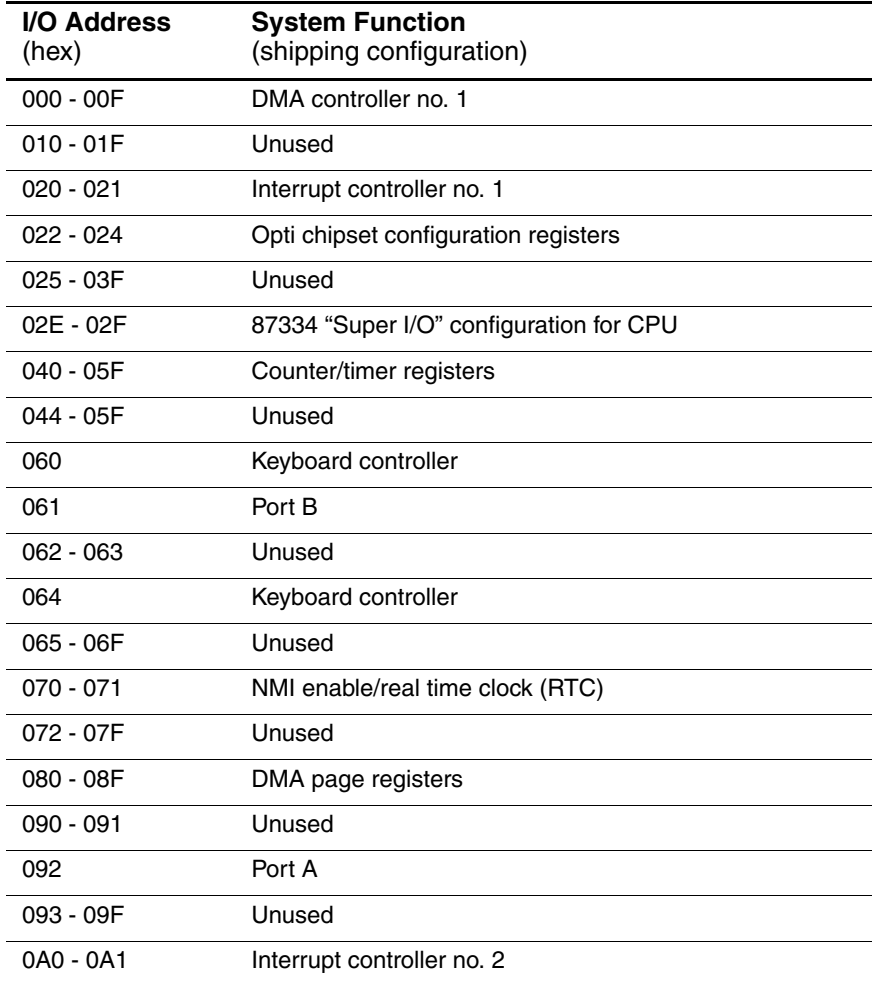

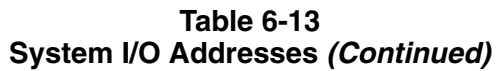

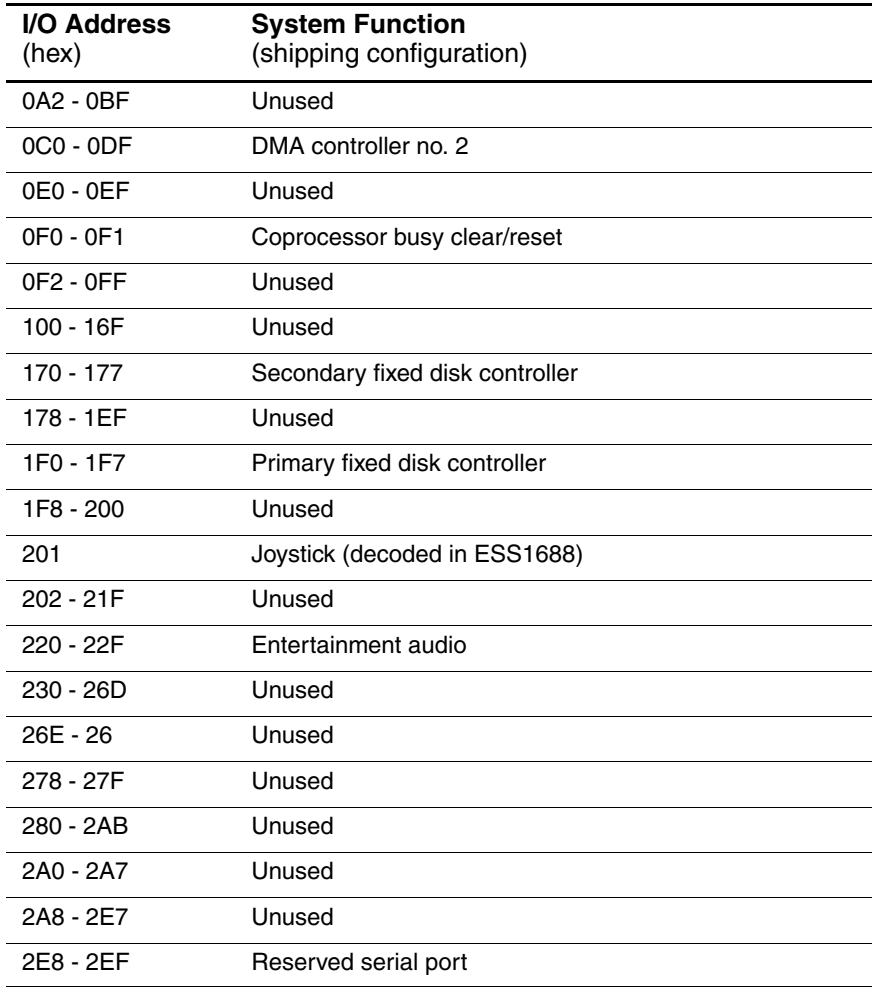

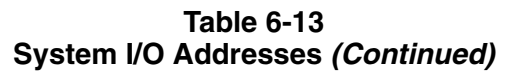

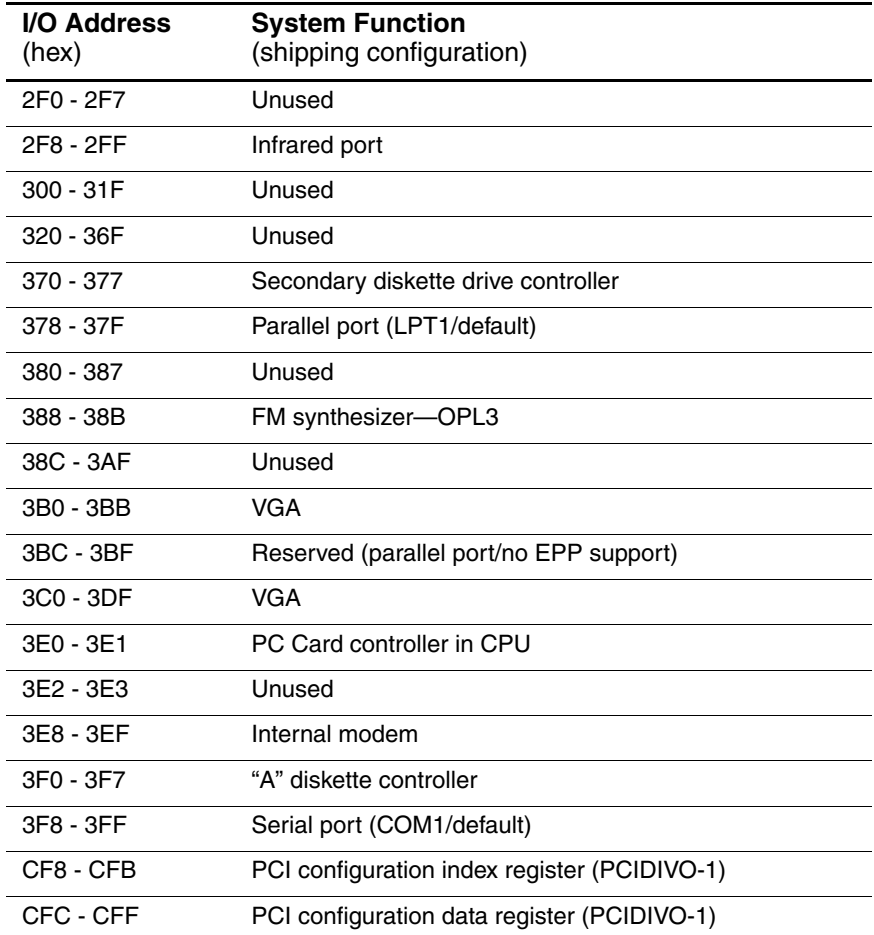

**A**

# **Connector Pin Assignments**

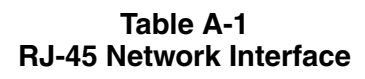

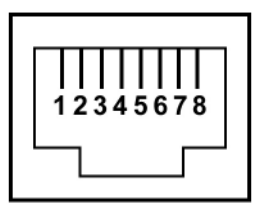

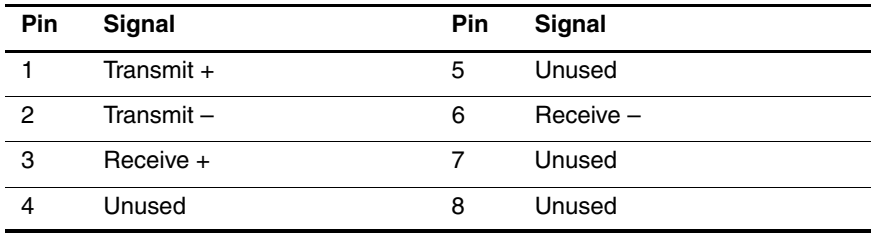

**Table A-2 RJ-11 Modem**

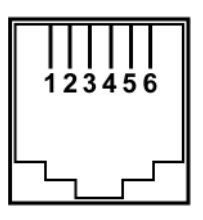

| Pin | Signal | Pin | Signal |
|-----|--------|-----|--------|
|     | Unused |     | Unused |
| 2   | Tip    | 5   | Unused |
| 3   | Ring   | 6   | Unused |

**Table A-3 Universal Serial Bus**

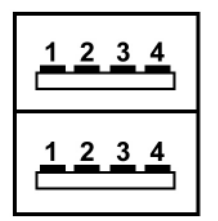

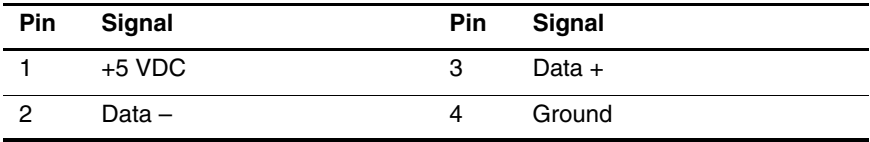

*A–2 Maintenance and Service Guide*

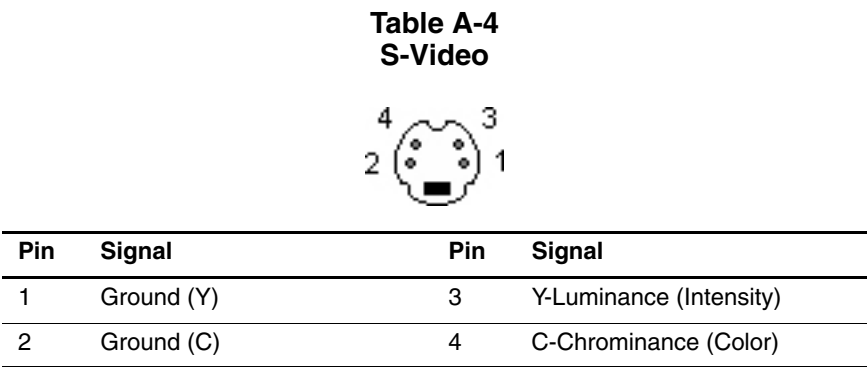

### **Table A-5 External Monitor**

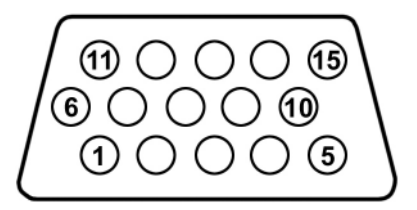

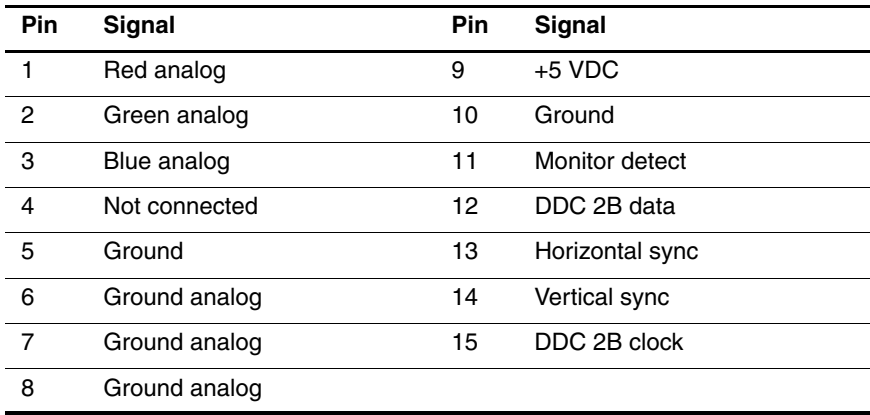

*Maintenance and Service Guide A–3*

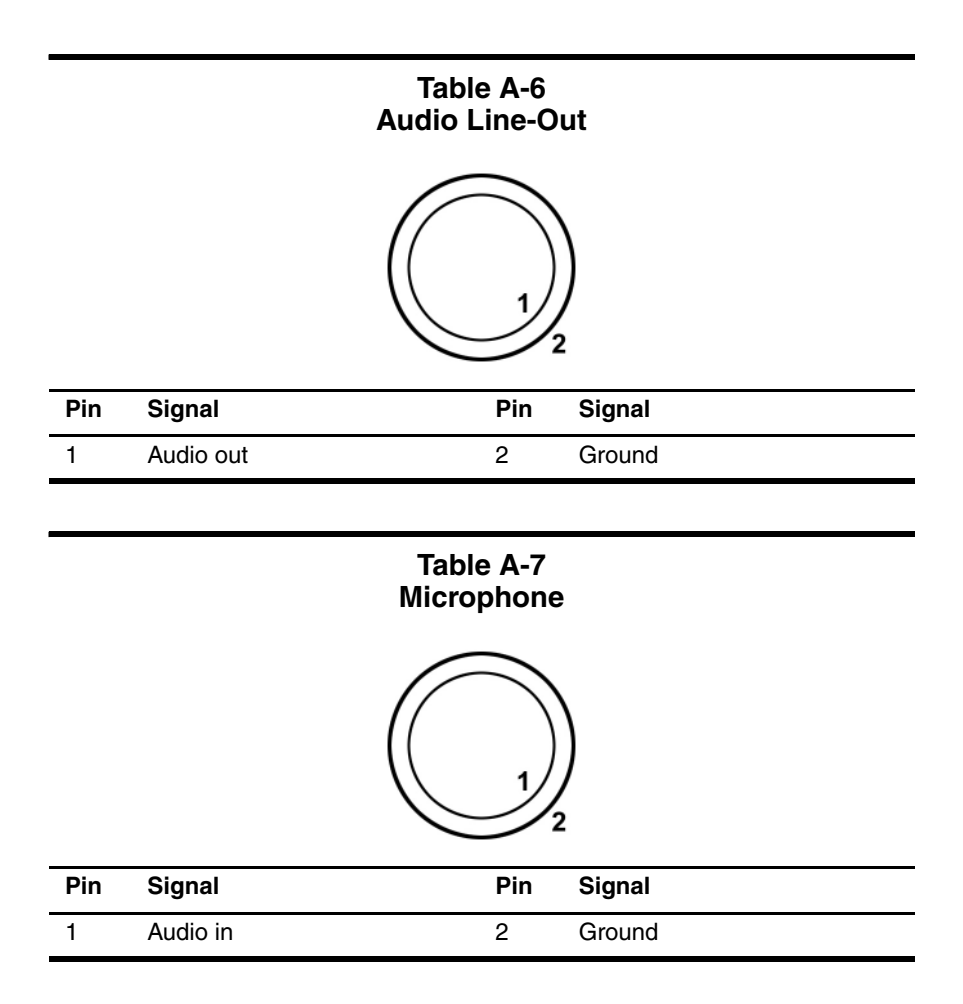

### **Table A-8 Parallel**

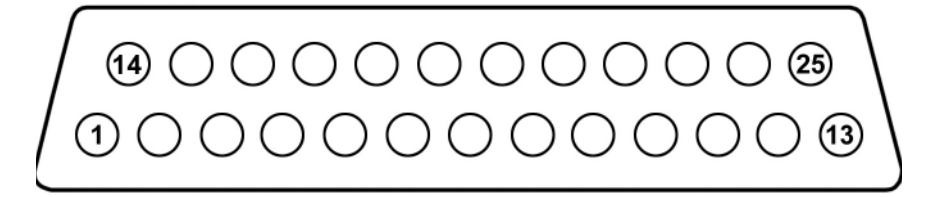

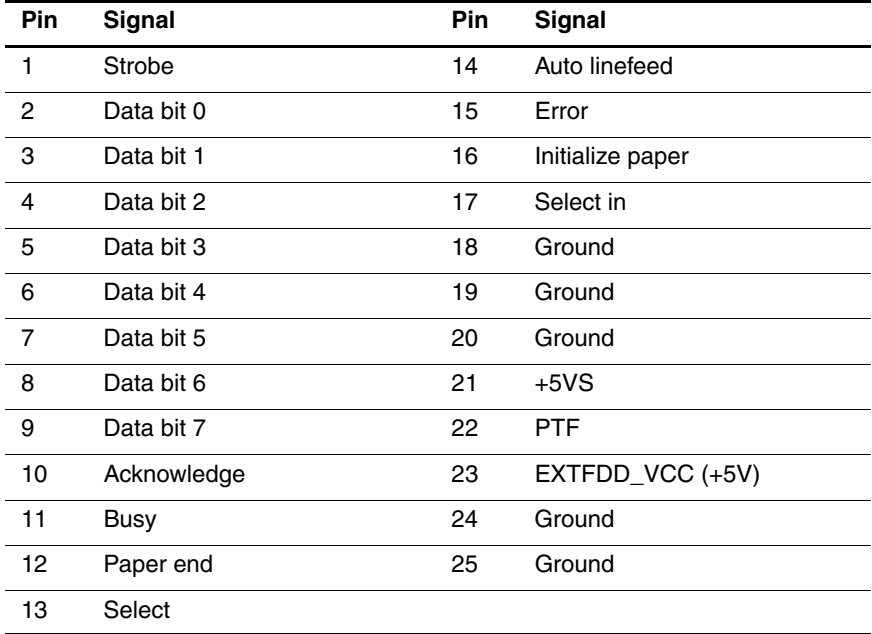

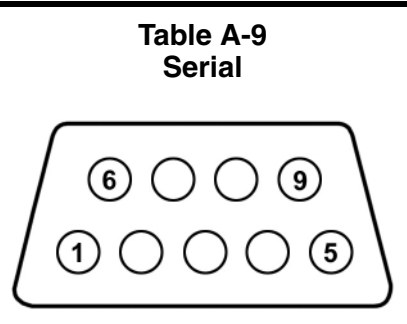

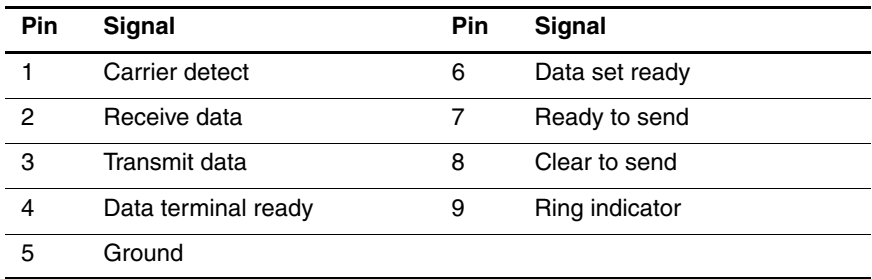

**B**

# **Power Cord Requirements**

## **3-Conductor Power Cord**

The wide range input feature of the notebook permits it to operate from any line voltage from 100 to 120 or 220 to 240 volts AC.

The power cord included with the notebook meets the requirements for use in the country where the equipment is purchased.

Power cords for use in other countries must meet the requirements of the country where the notebook is used. For more information on power cord requirements, contact an HP authorized reseller or service provider.

## **General Requirements**

The requirements listed below are applicable to all countries:

- The length of the power cord must be at least  $1.5$  meters  $(5.00)$ feet) and a maximum of 2.0 meters (6.50 feet).
- All power cords must be approved by an acceptable accredited agency responsible for evaluation in the country where the power cord will be used.
- The power cord must have a minimum current capacity of 10 amps and a nominal voltage rating of 125 or 250 volts AC, as required by each country's power system.
- The appliance coupler must meet the mechanical configuration of an EN 60 320/IEC 320 Standard Sheet C13 connector for mating with the appliance inlet on the back of the notebook.

*Maintenance and Service Guide B–1*

## **Country-Specific Requirements**

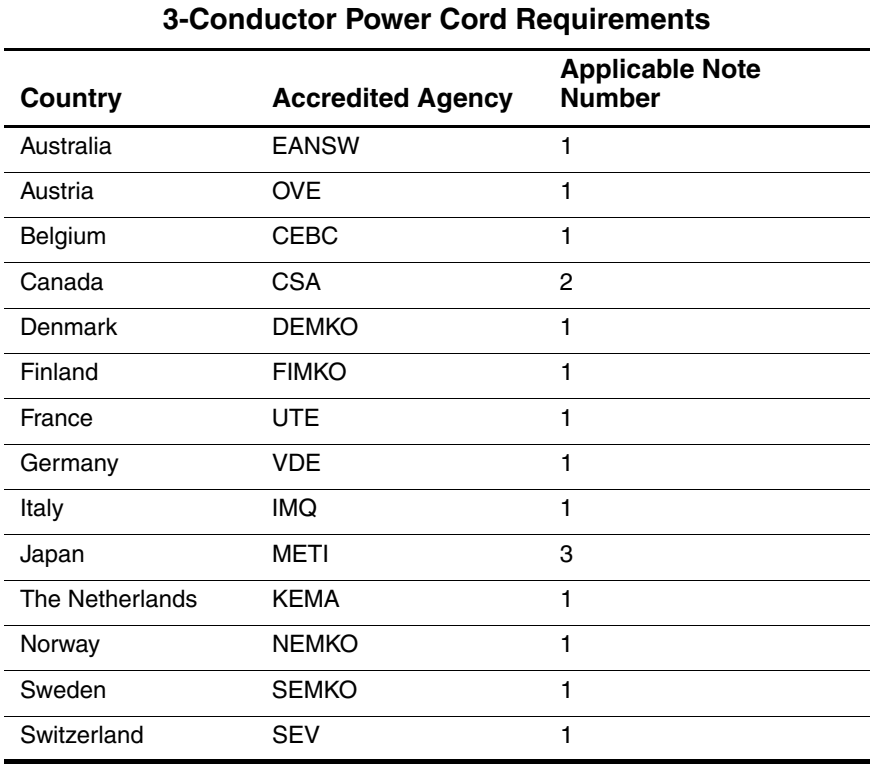

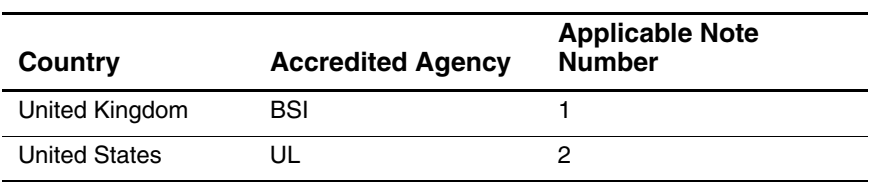

### **3-Conductor Power Cord Requirements (Continued)**

#### **Notes**

- 1. The flexible cord must be <HAR> Type HO5VV-F, 3-conductor, 1.0 mm<sup>2</sup> conductor size. Power cord fittings (appliance coupler and wall plug) must bear the certification mark of the agency responsible for evaluation in the country where it will be used.
- 2. The flexible cord must be Type SPT-3 or equivalent, No. 18 AWG, 3-conductor. The wall plug must be a two-pole grounding type with a NEMA 5-15P (15 A, 125 V) or NEMA 6-15P (15 A, 250 V) configuration.
- 3. The appliance coupler, flexible cord, and wall plug must bear a "T" mark and registration number in accordance with the Japanese Dentori Law. The flexible cord must be Type VCT or VCTF, 3-conductor, 1.00  $mm<sup>2</sup>$ conductor size. The wall plug must be a two-pole grounding type with a Japanese Industrial Standard C8303 (7 A, 125 V) configuration.

# **Screw Listing**

This appendix provides specification and reference information for the screws used in the notebook. All screws listed in this appendix are available in the Miscellaneous Screw Kit, spare part number 344412-001.

ř.

L.

Ė

Ė

L.

Ē.

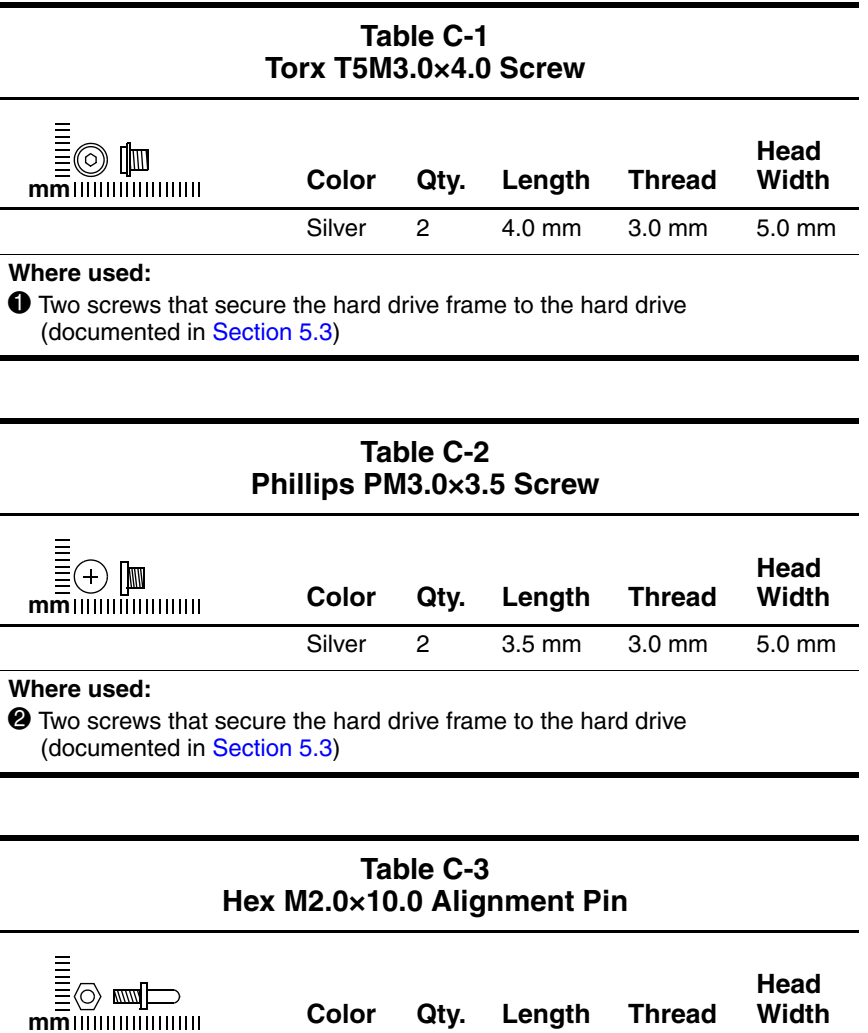

#### **Where used:**

<sup>3</sup> Two alignment pins that secure the hard drive frame and connector to the hard drive (documented in [Section 5.3](#page-87-0))

Silver 2 10.0 mm 2.0 mm 4.0 mm

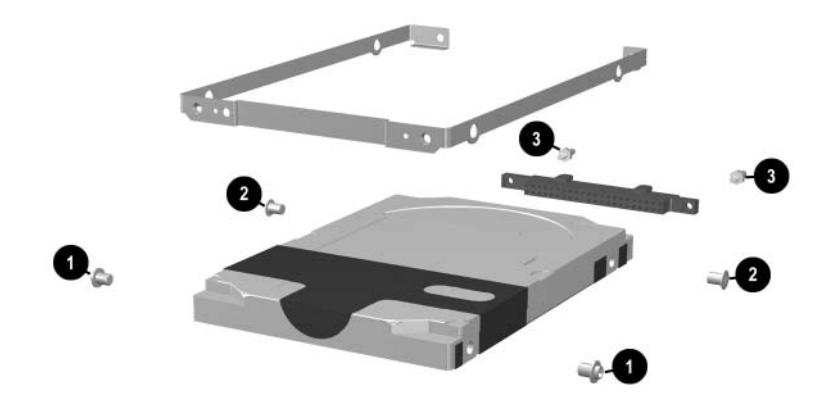

*Torx T5M3.0×4.0 Screw, Phillips PM3.0×3.5 Screw, and Hex M2.0×10.0 Alignment Pin Locations*

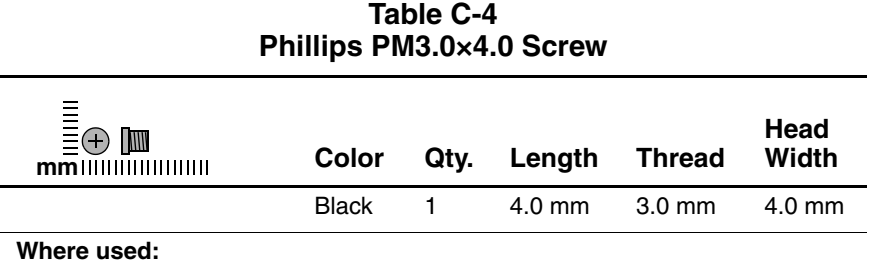

One screw that secures the hard drive to the notebook (documented in [Section 5.3](#page-87-0))

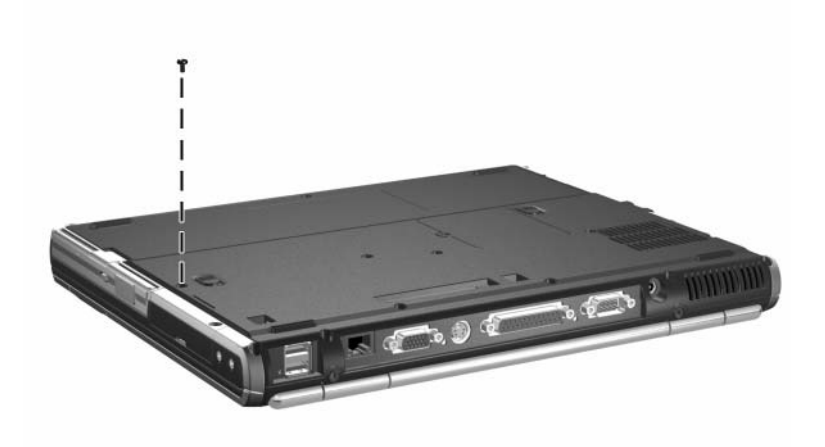

*Phillips PM3.0×4.0 Screw Location*

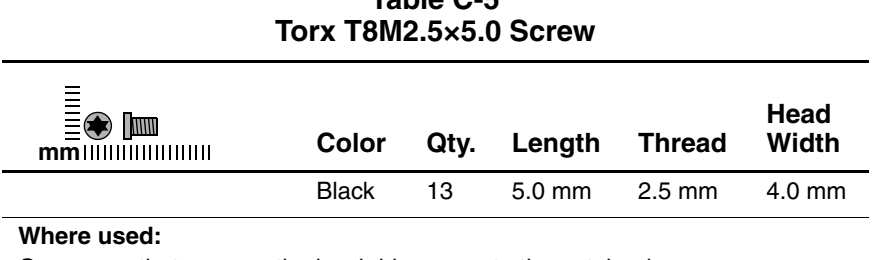

One screw that secures the hard drive cover to the notebook (documented in [Section 5.3](#page-87-0))

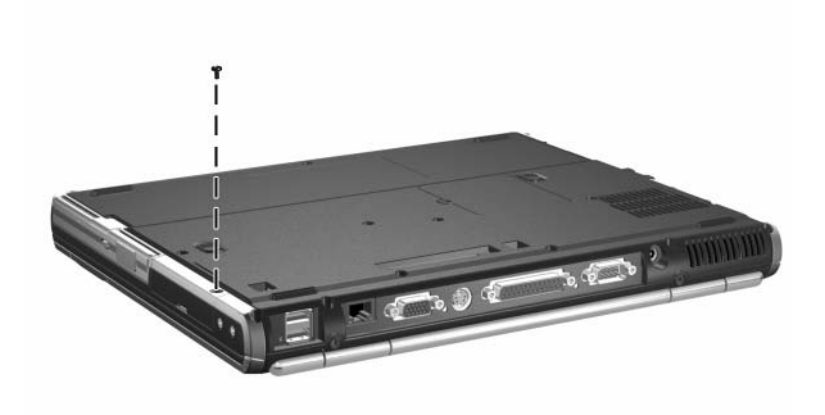

*Torx T8M2.5×5.0 Screw Location*

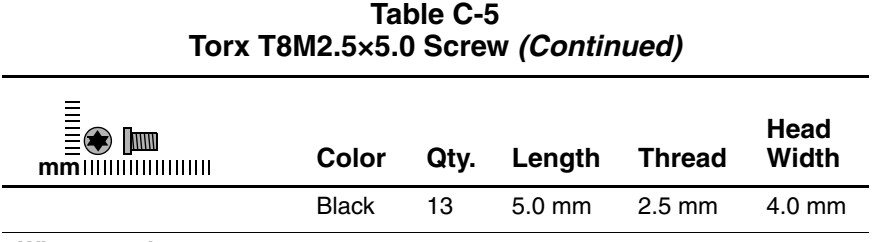

#### **Where used:**

One screw that secures the fan assembly to the notebook (documented in [Section 5.15](#page-113-0))

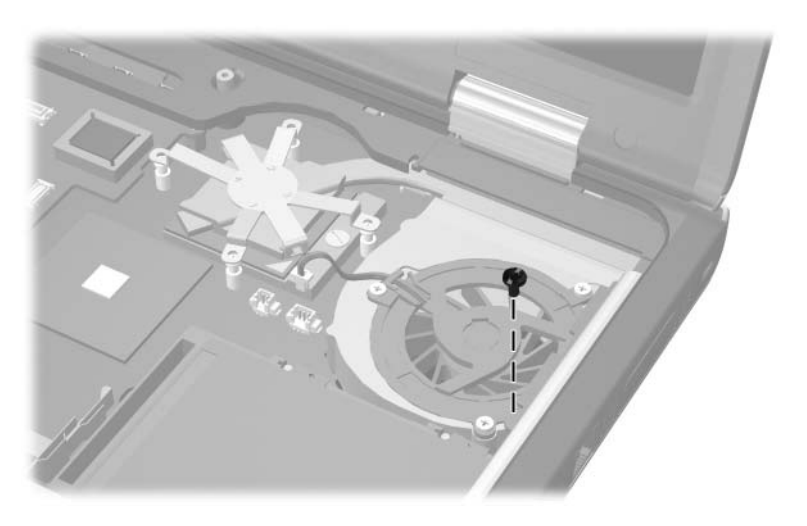

*Torx T8M2.5×5.0 Screw Location*

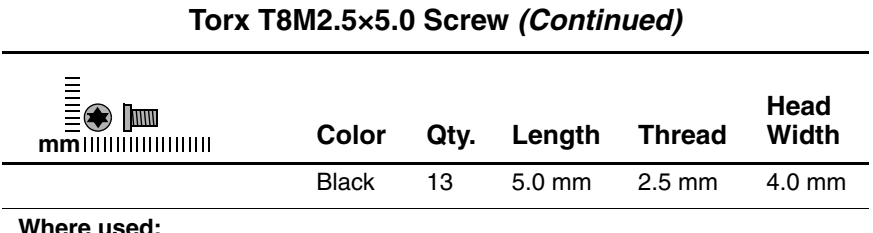

#### **Where used:**

Four screws that secure the heat sink to the notebook (documented in [Section 5.16](#page-116-0))

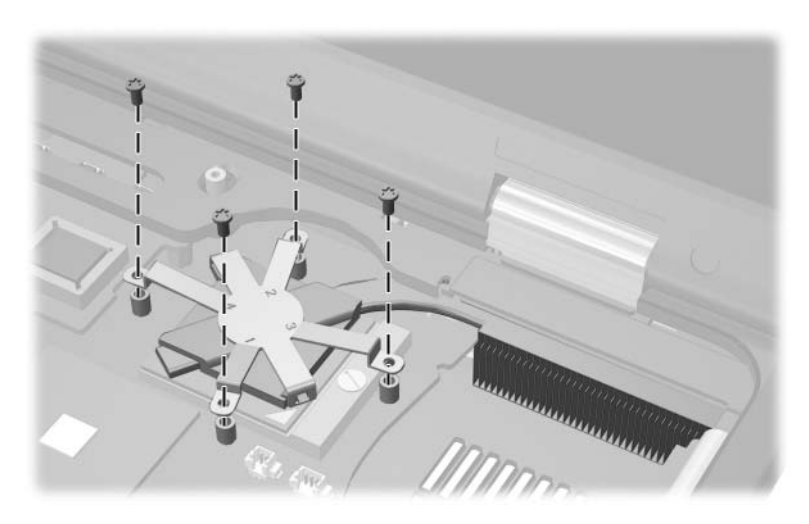

*Torx T8M2.5×5.0 Screw Locations*

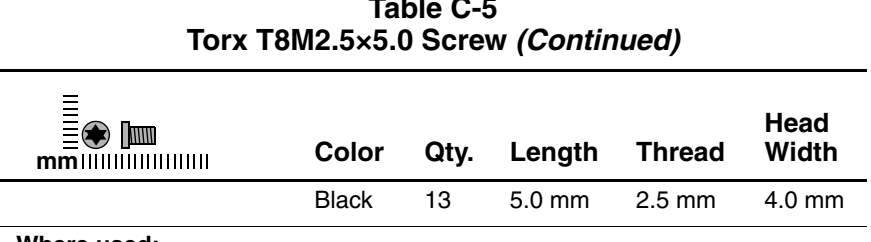

#### **Where used:**

 $\bullet$  Two screws that secure the button board to the notebook (documented in [Section 5.22\)](#page-132-0)

2 Five screws that secure the system board to the notebook (documented in [Section 5.23\)](#page-134-0)

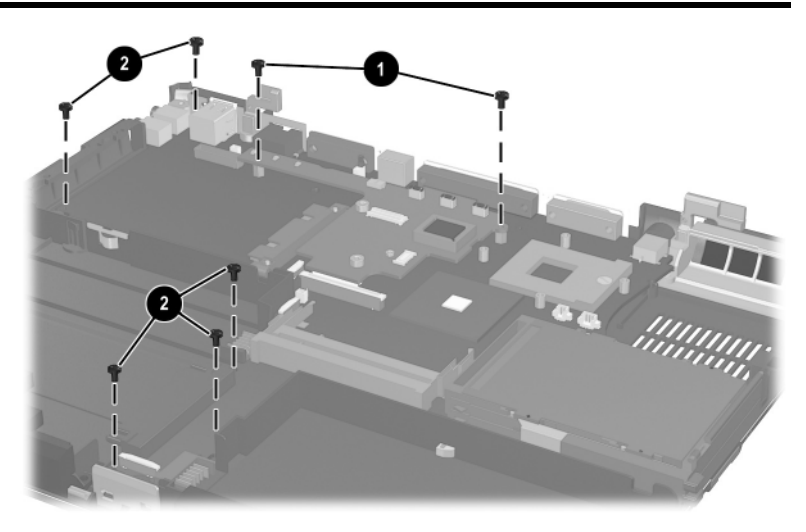

*Torx T8M2.5×5.0 Screw Locations*

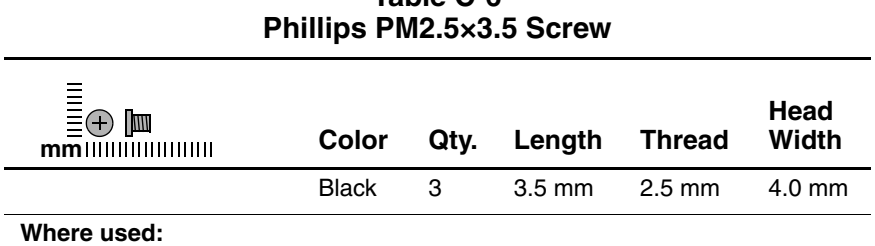

One screw that secures the Mini PCI compartment cover to the notebook (documented in [Section 5.5](#page-94-0))

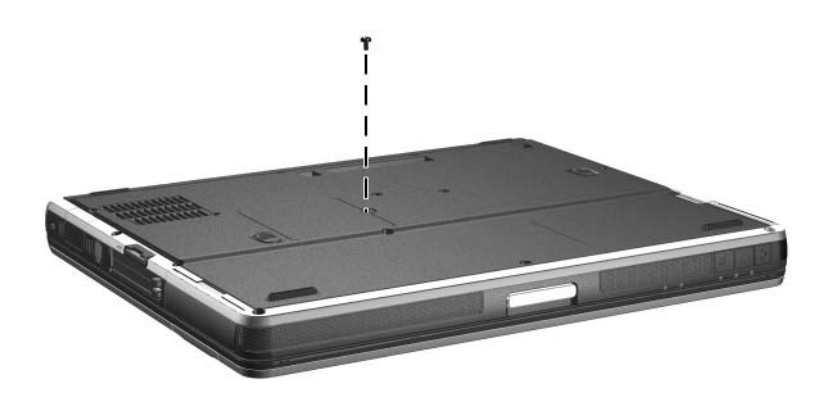

*Phillips M2.5×3.5 Screw Location*

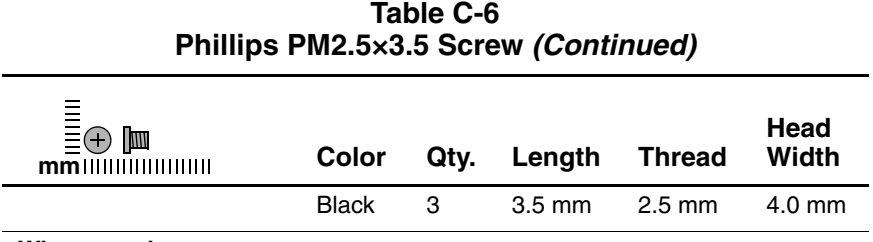

#### **Where used:**

Two screws that secure the modem board to the notebook (documented in [Section 5.10](#page-106-0))

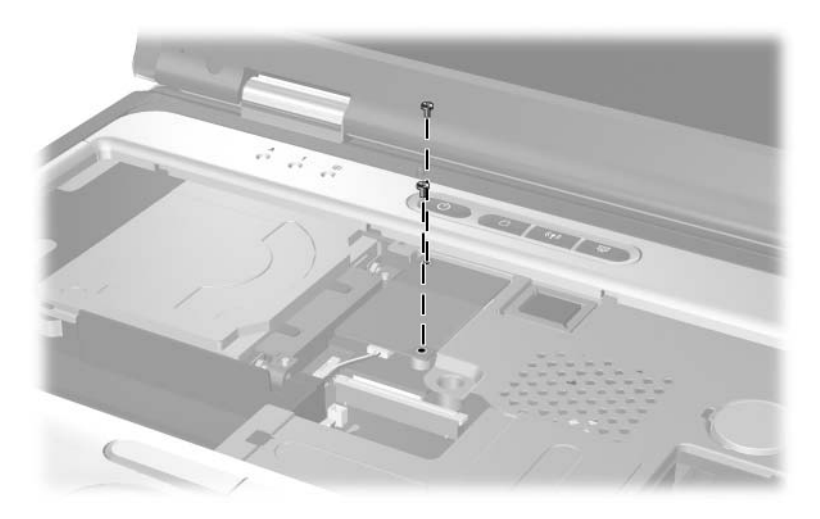

*Phillips PM2.5×3.5 Screw Locations*

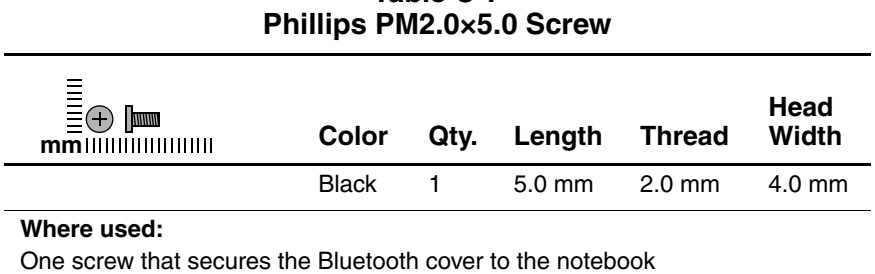

(documented in [Section 5.7](#page-99-0))

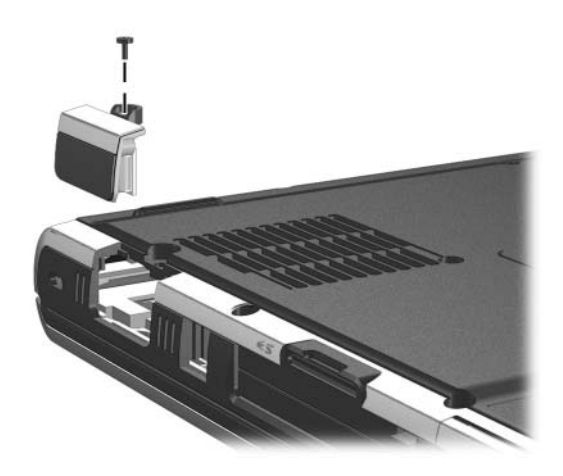

*Phillips PM2.0×5.0 Screw Locations*

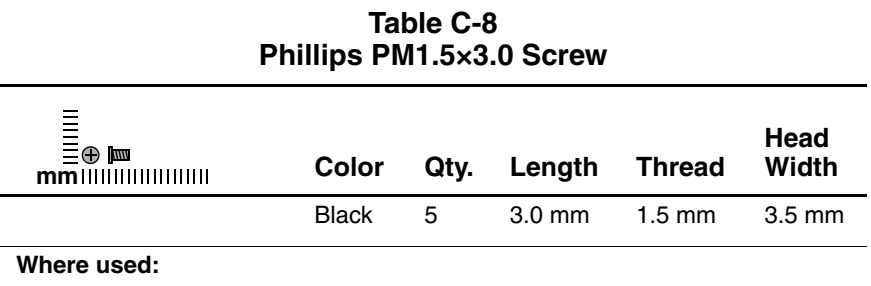

Two screws that secure the Bluetooth board to the Bluetooth cover (documented in [Section 5.7](#page-99-0))

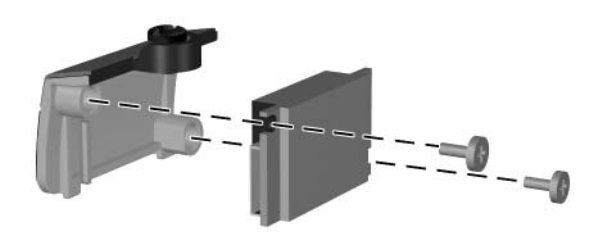

*Phillips PM1.5×3.0 Screw Locations*

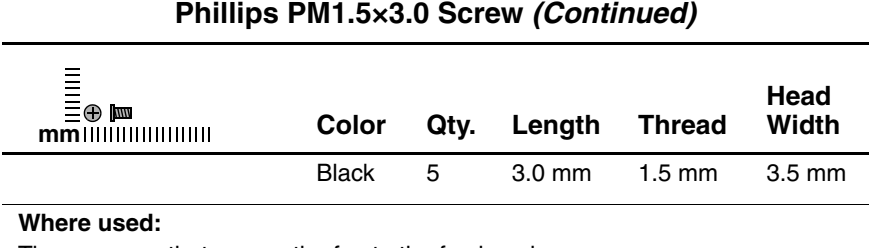

Three screws that secure the fan to the fan housing (documented in [Section 5.15](#page-113-0))

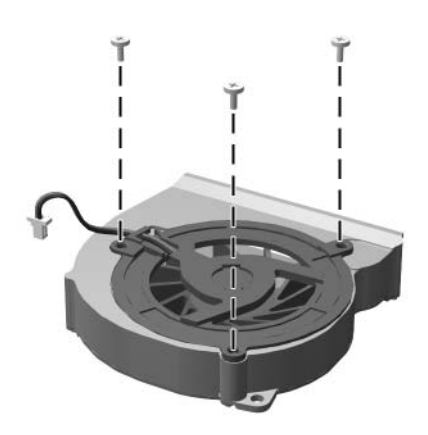

*Phillips PM1.5×3.0 Screw Locations*

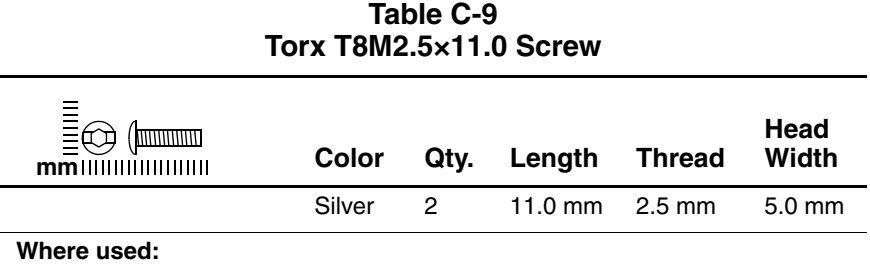

Two screws that secure the keyboard to the notebook (documented in [Section 5.9](#page-103-0))

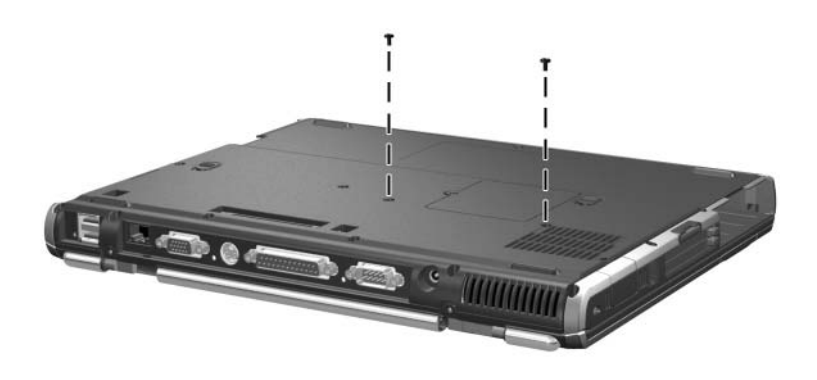

*Torx T8M2.5×11.0 Screw Locations*

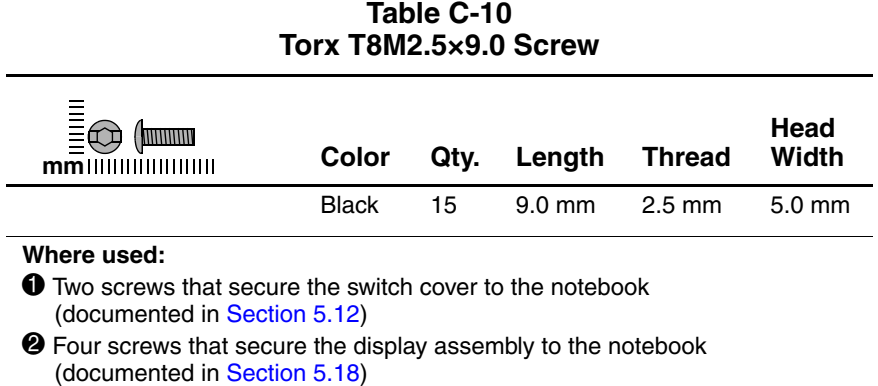

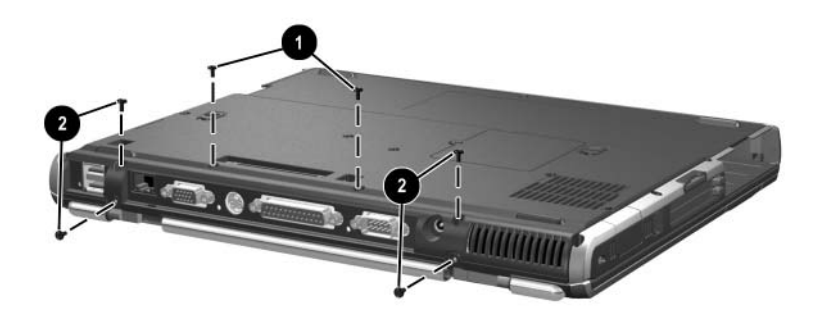

*Torx T8M2.5×9.0 Screw Locations*

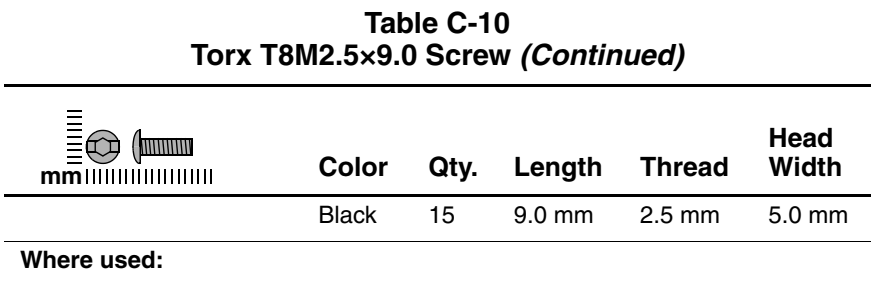

Nine screws that secure the top cover to the notebook

(documented in [Section 5.19](#page-125-0))

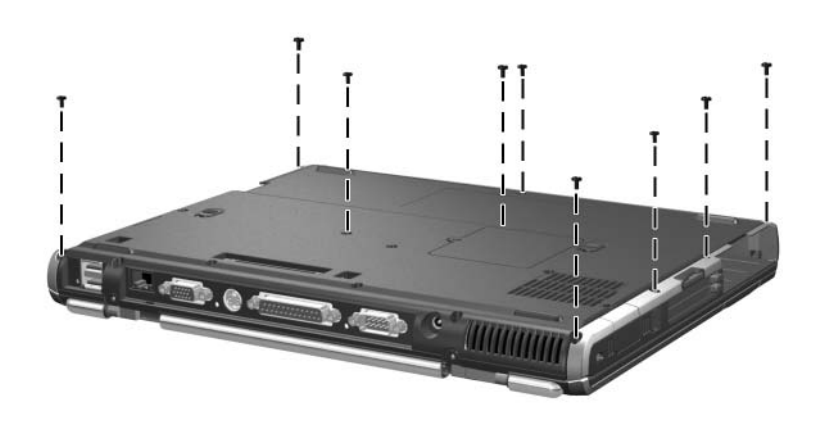

*Torx T8M2.5×9.0 Screw Locations*

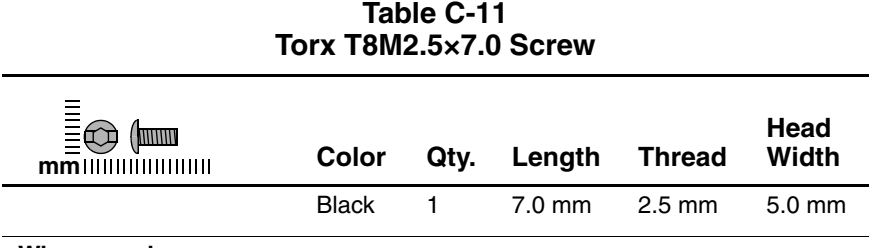

#### **Where used:**

One screw that secures the fan assembly to the notebook (documented in [Section 5.15](#page-113-0))

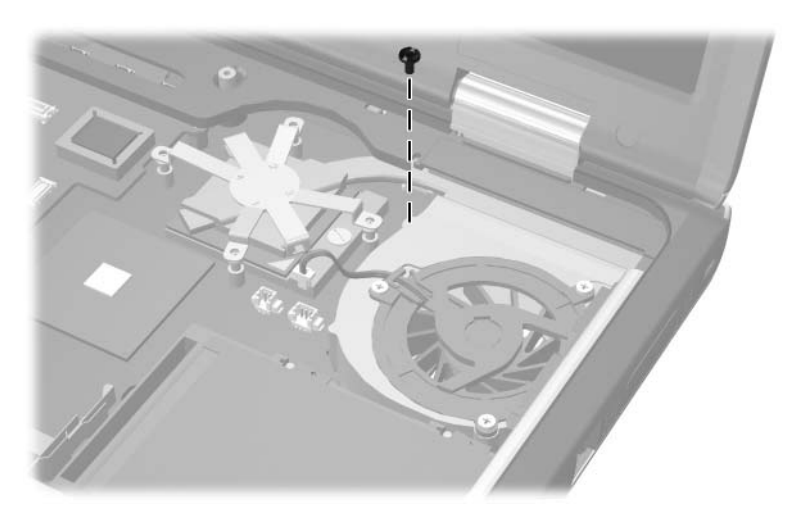

*Torx T8M2.5×7.0 Screw Locations*

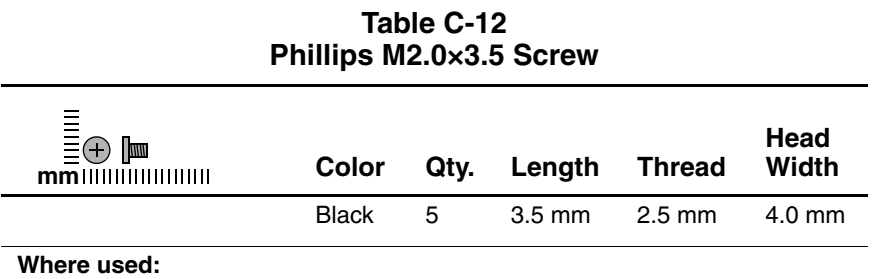

Five screws that secure the top cover to the notebook (three in the MultiBay, two in the hard drive bay; documented in [Section 5.6\)](#page-98-0)

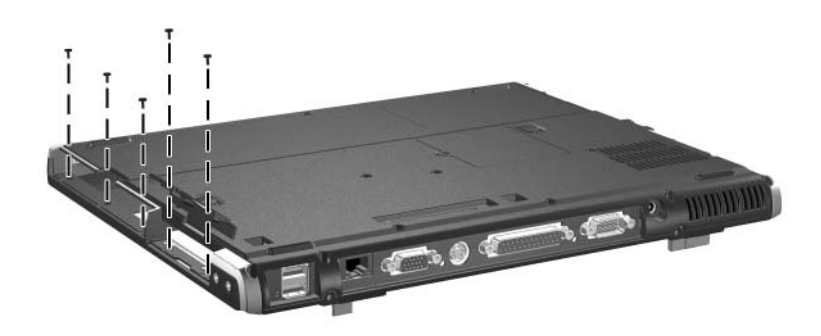

*Phillips M2.0×3.5 Screw Locations*

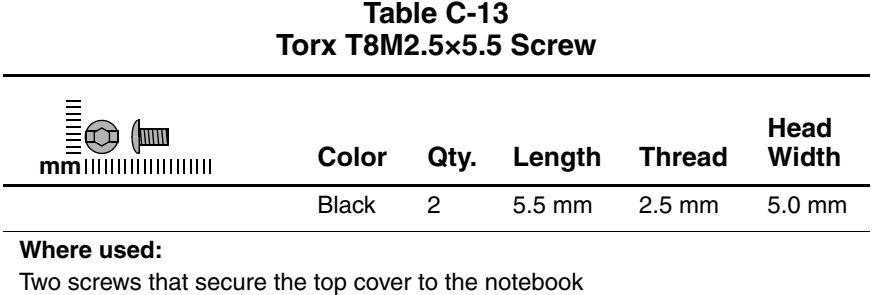

(documented in [Section 5.19](#page-125-0))

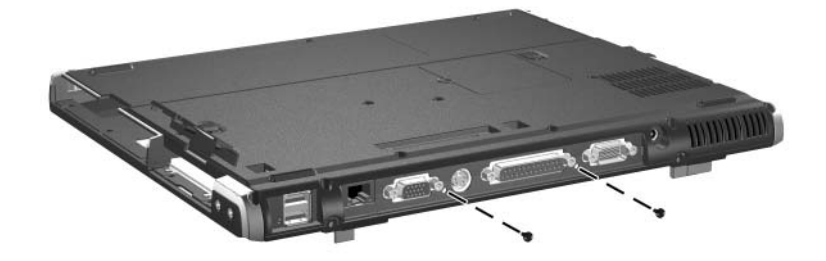

*Torx T8M2.5×5.5 Screw Locations*
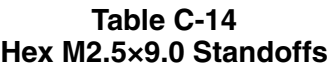

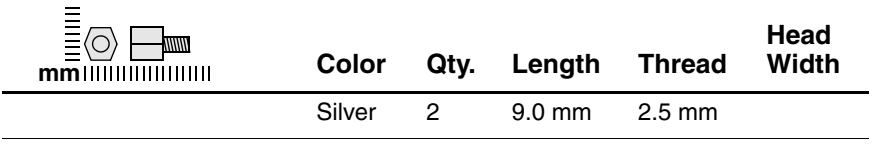

#### **Where used:**

Two standoffs that secure the system board to the notebook (documented in [Section 5.23](#page-134-0))

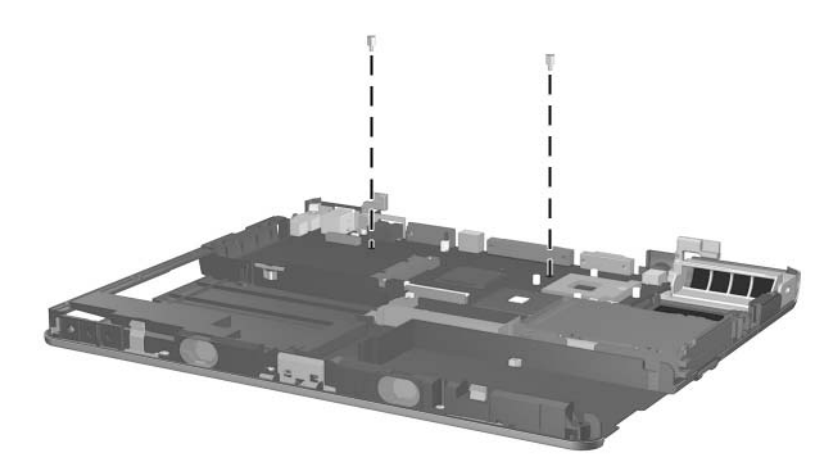

*Hex M2.5×9.0 Standoff Locations*

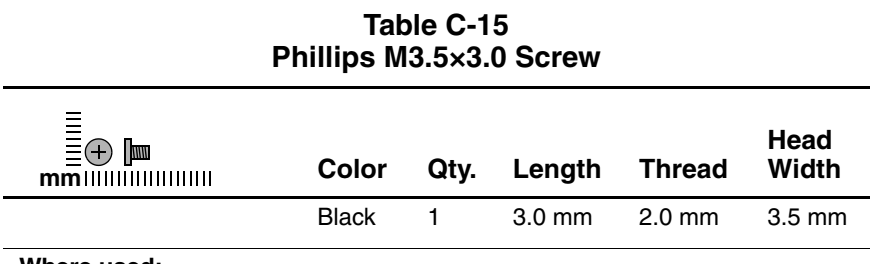

#### **Where used:**

One screw that secures the security card to the system board (documented in [Section 5.14](#page-112-0))

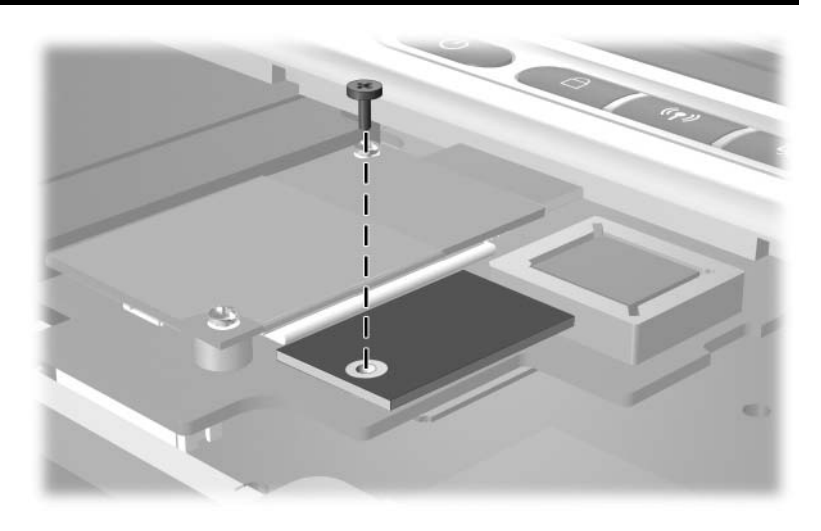

*Phillips M3.5×3.0 Screw Location*

# **Index**

#### **A**

AC adapter spare part number [3–11](#page-71-0) specifications [6–6](#page-142-0) AC power connector, location [1–17](#page-21-0) applications key, location [1–19](#page-23-0) audio line-out jack location [1–15](#page-19-0) pin assignments [A–4](#page-155-0) audio troubleshooting [2–25](#page-55-0)

## **B**

base enclosure illustrated [3–6](#page-66-0) spare part number [3–7](#page-67-0) battery bay, location [1–24](#page-28-0) battery bezel illustrated [3–2,](#page-62-0) [3–8](#page-68-0) removal [5–7](#page-89-0) battery light, location [1–23](#page-27-0) battery pack illustrated [3–6](#page-66-0) removal [5–5](#page-87-0)

spare part numbers [3–7](#page-67-1) *[see also](#page-67-1)* MultiBay battery pack, spare part number specifications [6–6](#page-142-1), [6–7,](#page-143-0) [6–8](#page-144-0) battery release latch, location [1–24](#page-28-1) battery slot, location [1–16](#page-20-0) Bluetooth compartment, location [1–17](#page-21-1) Bluetooth cover illustrated [3–2,](#page-62-0) [3–8](#page-68-1) removal [5–17](#page-99-0) Bluetooth wireless communications board illustrated [3–6](#page-66-0) removal [5–17](#page-99-0) spare part number [3–7](#page-67-2), [5–17](#page-99-0) bottom components [1–24](#page-28-2) button board illustrated [3–4](#page-64-0) removal [5–50](#page-132-0) spare part number [3–5](#page-65-0),  $5 - 50$ 

*Maintenance and Service Guide Index–1*

## **C**

cables, service considerations  $4 - 2$ **caps lock** key, location [1–19](#page-23-1) caps lock light, location [1–20](#page-24-0) carrying case, spare part numbers [3–10](#page-70-0) CD-ROM drive spare part number [3–7,](#page-67-3) [3–9](#page-69-0) specifications [6–9](#page-145-0) components bottom [1–24](#page-28-2) front [1–14](#page-18-0) keyboard [1–18](#page-22-0) left-side [1–14](#page-18-0) rear panel [1–16](#page-20-1) right-side [1–16](#page-20-1) top [1–20](#page-24-1) Computer Setup Advanced Menu [2–5](#page-35-0) File Menu [2–3](#page-33-0) overview [2–2](#page-32-0) Security Menu [2–4](#page-34-0) connector pin assignments audio line-out jack [A–4](#page-155-0) external monitor connector  $A-3$ microphone jack [A–4](#page-155-1) modem jack [A–2](#page-153-0) monitor connector [A–3](#page-154-0) network jack [A–1](#page-152-0) parallel connector [A–5](#page-156-0) RJ-11 telephone jack [A–2](#page-153-0) RJ-45 network jack [A–1](#page-152-0) serial connector [A–6](#page-157-0)

S-Video connector [A–3](#page-154-1) Universal Serial Bus connector [A–2](#page-153-1) connectors, service considerations [4–2](#page-77-0) cursor control keys, location [1–19](#page-23-2)

## **D**

design overview [1–26](#page-30-0) diagnostics configuration information  $2 - 7$ test information [2–8](#page-38-0) Diagnostics for Windows [2–2,](#page-32-0)  $2 - 7$ disassembly sequence chart [5–3](#page-85-0) diskette drive, OS loading problems [2–23](#page-53-0) diskette drive, spare part number [3–7](#page-67-3), [3–9](#page-69-0) display assembly illustrated [3–2](#page-62-1) removal [5–39](#page-121-0) spare part numbers [3–3](#page-63-0), [5–39](#page-121-0) specifications [6–3](#page-139-0), [6–4](#page-140-0) display hinge cover illustrated [3–2,](#page-62-1) [3–8](#page-68-1) removal [5–42](#page-124-0) display lid switch, location [1–21](#page-25-0) display release latch, location  $1 - 15$ DMA specifications [6–11](#page-147-0)

*Index–2 Maintenance and Service Guide*

docking connector, location [1–25](#page-29-0) drives, preventing damage [4–3](#page-78-0) DVD+RW/R and CD-RW Combo Drive spare part number [3–7,](#page-67-3) [3–9](#page-69-0) specifications [6–10](#page-146-0) DVD/CD-RW combo drive spare part number [3–7,](#page-67-3) [3–9](#page-69-0) specifications [6–9](#page-145-0) DVD-ROM drive, specifications [6–10](#page-146-0)

## **E**

electrostatic discharge [4–4](#page-79-0),  $4 - 7$ embedded numeric keypad, location [1–19](#page-23-3) external monitor connector location [1–17](#page-21-2) pin assignments [A–3](#page-154-0)

## **F**

**f1** through **f12** function keys, location [1–19](#page-23-4) fan assembly disassembly [5–33](#page-115-0) illustrated [3–4](#page-64-0) removal [5–31](#page-113-0) spare part number [3–5](#page-65-1), [5–31](#page-113-0) features [1–11](#page-15-0) feet illustrated [3–8](#page-68-0) locations [5–11](#page-93-0)

**fn** key, location [1–19](#page-23-5) front components [1–14](#page-18-0)

## **G**

grounding equipment and methods [4–6](#page-81-0)

#### **H**

hard drive disassembly [5–10](#page-92-0) illustrated [3–4](#page-64-0) OS loading problems [2–20](#page-50-0) removal [5–8](#page-90-0) spare part numbers [3–5](#page-65-2), [3–9](#page-69-1), [5–8](#page-90-1) specifications [6–5](#page-141-0) hard drive bay, location [1–15](#page-19-2), [1–25](#page-29-1) hard drive cover, removal [5–8](#page-90-0) hard drive light, location [1–23](#page-27-1) hard drive security screw, location [1–25](#page-29-2) heat sink illustrated [3–4](#page-64-0) removal [5–34](#page-116-0) spare part number [3–5](#page-65-3), [5–34](#page-116-0)

#### **I**

I/O address specifications [6–13](#page-149-0) infrared port, location [1–15](#page-19-3) integrated smart card removal [5–19](#page-101-0) spare part number [3–7](#page-67-4), [3–15,](#page-75-0) [5–19](#page-101-0) interrupt specifications [6–12](#page-148-0)

*Maintenance and Service Guide Index–3*

## **K**

keyboard components [1–18](#page-22-0) illustrated [3–2](#page-62-0) removal [5–21](#page-103-0) spare part numbers [3–3](#page-63-1), [5–21](#page-103-0) troubleshooting [2–28](#page-58-0) keyboard plate illustrated [3–2,](#page-62-1) [3–8](#page-68-0) removal [5–29](#page-111-0)

#### **L**

LED board illustrated [3–6](#page-66-0) removal [5–48](#page-130-0) spare part number [3–7](#page-67-5), [3–14,](#page-74-0) [5–48](#page-130-0) left-side components [1–14](#page-18-0)

#### **M**

mass storage devices, spare part numbers [3–9](#page-69-2) memory expansion board illustrated [3–4](#page-64-0) removal [5–25](#page-107-0) spare part numbers [3–5](#page-65-4), [5–25](#page-107-0) memory shield illustrated [3–2,](#page-62-1) [3–8](#page-68-0) removal [5–25](#page-107-1) microphone jack location [1–15](#page-19-4) pin assignments [A–4](#page-155-1) Mini PCI communications board illustrated [3–6](#page-66-0)

removal [5–12](#page-94-0) spare part numbers [3–7](#page-67-6), [5–12](#page-94-0) Mini PCI compartment cover illustrated [3–2,](#page-62-0) [3–8](#page-68-1) removal [5–12](#page-94-1) Mini PCI compartment, location [1–25](#page-29-3) Miscellaneous Plastics Kit components [3–8](#page-68-1) spare part number [3–3,](#page-63-2) [3–8](#page-68-2) model number [3–1](#page-61-0) models [1–2](#page-6-0) modem board illustrated [3–4](#page-64-0) removal [5–24](#page-106-0) spare part number [3–5](#page-65-5), [5–24](#page-106-0) modem jack, pin assignments  $A-2$ modem, troubleshooting [2–30](#page-60-0) monitor connector location [1–17](#page-21-2) pin assignments [A–3](#page-154-0) mouse, spare part number [3–10](#page-70-1) MultiBay battery pack, spare part number [3–7](#page-67-3), [3–9](#page-69-0) MultiBay device illustrated [3–6](#page-66-0) spare part numbers [3–9](#page-69-0) MultiBay light, location [1–23](#page-27-2) MultiBay release latch, location [1–25](#page-29-4) MultiBay, location [1–15](#page-19-5), [1–25](#page-29-5) mute button, location [1–15](#page-19-6)

*Index–4 Maintenance and Service Guide*

## **N**

network jack, pin assignments  $A-1$ network, troubleshooting [2–30](#page-60-0) nonfunctioning device, troubleshooting [2–18](#page-48-0), [2–27](#page-57-0) notebook feet illustrated [3–8](#page-68-0) locations [5–11](#page-93-0) notebook specifications [6–1](#page-137-0) **num lock** key, location [1–19](#page-23-6) num lock light, location [1–20](#page-24-2) numeric keypad, location [1–19](#page-23-3)

## **O**

operating system loading, troubleshooting [2–19](#page-49-0) optical drive, spare part numbers [3–7](#page-67-3)

## **P**

packing precautions [4–4](#page-79-1) parallel connector location [1–17](#page-21-3) pin assignments [A–5](#page-156-0) password, clearing [1–13](#page-17-0) PC Card eject buttons, location [1–16](#page-20-2) PC Card slot space saver, illustrated [3–8](#page-68-0) PC Card slots, location [1–16](#page-20-3) plastic parts [4–2](#page-77-1) pointing device, troubleshooting [2–29](#page-59-0) pointing stick buttons, location [1–23](#page-27-3)

pointing stick, location [1–23](#page-27-4) port replicator spare part numbers [3–10](#page-70-2) troubleshooting [2–18](#page-48-0) power button, location [1–21](#page-25-1) power management features [1–13](#page-17-1) power, troubleshooting [2–12](#page-42-0) power/Standby light, location [1–23](#page-27-5) Presentation Mode button, location [1–23](#page-27-6) processor illustrated [3–4](#page-64-0) removal [5–37](#page-119-0) spare part numbers [5–37](#page-119-0)

## **Q**

QuickLock button, location [1–21](#page-25-2)

#### **R**

real time clock battery illustrated [3–2,](#page-62-1) [3–8](#page-68-1) removal [5–46](#page-128-0) rear panel components [1–16](#page-20-1) removal preliminaries [4–1](#page-76-0) procedures [5–1](#page-83-0) replacement preliminaries [4–1](#page-76-0) procedures [5–1](#page-83-0) right-side components [1–16](#page-20-1) RJ-11 telephone jack location [1–16](#page-20-4) pin assignments [A–2](#page-153-0)

*Maintenance and Service Guide Index–5*

RJ-45 network jack location [1–17](#page-21-4) pin assignments [A–1](#page-152-0) RTC battery illustrated [3–2,](#page-62-1) [3–8](#page-68-1) removal [5–46](#page-128-0)

## **S**

Screw Kit, spare part number [3–10](#page-70-3), [3–14](#page-74-1) scroll lock light, location [1–20](#page-24-3) Secure Digital (SD) Card slot, location [1–16](#page-20-5) security cable slot, location [1–17](#page-21-5) security module removal [5–30](#page-112-1) spare part number [3–10,](#page-70-4) [3–14,](#page-74-2) [5–30](#page-112-1) serial connector location [1–17](#page-21-6) pin assignments [A–6](#page-157-0) serial number [3–1,](#page-61-1) [5–2](#page-84-0) service considerations [4–2](#page-77-2) smart card removal [5–19](#page-101-0) spare part number [3–7](#page-67-4), [3–15,](#page-75-0) [5–19](#page-101-0) specifications AC adapter [6–6](#page-142-0) battery pack [6–6,](#page-142-1) [6–7](#page-143-0), [6–8](#page-144-0) CD-ROM drive [6–9](#page-145-0) display [6–3,](#page-139-0) [6–4](#page-140-0) DMA [6–11](#page-147-0) DVD+RW/R and CD-RW Combo drive [6–10](#page-146-0)

DVD/CD-RW combo drive [6–9](#page-145-0) DVD-ROM drive [6–10](#page-146-0) hard drive  $6-5$ I/O addresses [6–13](#page-149-0) interrupts [6–12](#page-148-0) notebook [6–1](#page-137-0) static shielding materials [4–7](#page-82-1) stereo speakers, location [1–15](#page-19-7) S-Video connector location [1–17](#page-21-7) pin assignments [A–3](#page-154-1) switch cover illustrated [3–2](#page-62-0) removal [5–27](#page-109-0) spare part number [3–3](#page-63-3), [5–27](#page-109-0) system board illustrated [3–6](#page-66-0) removal [5–52](#page-134-1) spare part numbers [3–7](#page-67-7), [5–52](#page-134-1)

## **T**

thermal grease, replacement [5–36](#page-118-0) tools required [4–1](#page-76-1) top components [1–20,](#page-24-1) [1–22](#page-26-0) top cover illustrated [3–4](#page-64-0) removal [5–43](#page-125-0) spare part number [3–5](#page-65-6), [5–43](#page-125-0) TouchPad buttons, location [1–23](#page-27-7) TouchPad, location [1–23](#page-27-8)

*Index–6 Maintenance and Service Guide*

TPM removal [5–30](#page-112-1) spare part number [3–10,](#page-70-4) [3–14,](#page-74-2) [5–30](#page-112-1) transporting precautions [4–4](#page-79-1) troubleshooting audio [2–25](#page-55-0) Computer Setup [2–2](#page-32-1) Diagnostics for Windows  $2 - 7$ flowcharts [2–10](#page-40-0) keyboard [2–28](#page-58-0) modem [2–30](#page-60-0) network [2–30](#page-60-0) nonfunctioning device [2–18,](#page-48-0) [2–27](#page-57-0) operating system loading [2–19](#page-49-0) overview [2–1](#page-31-0) pointing device [2–29](#page-59-0) port replicator [2–18](#page-48-0) power [2–12](#page-42-0) video [2–16](#page-46-0)

# **U**

Universal Serial Bus connector location [1–17](#page-21-8) pin assignments [A–2](#page-153-1) Universal Serial Bus mouse, spare part number [3–10](#page-70-1)

# **V**

vent, location [1–17,](#page-21-9) [1–25](#page-29-6) video troubleshooting [2–16](#page-46-0) volume control buttons, location [1–15](#page-19-8)

## **W**

Windows logo key, location [1–19](#page-23-7) wireless LAN card illustrated [3–6](#page-66-0) removal [5–12](#page-94-0) spare part numbers [3–7](#page-67-6), [5–12](#page-94-0) wireless on/off button, location [1–21](#page-25-3) wireless on/off light, location [1–23](#page-27-9) workstation precautions [4–5](#page-80-0)

Free Manuals Download Website [http://myh66.com](http://myh66.com/) [http://usermanuals.us](http://usermanuals.us/) [http://www.somanuals.com](http://www.somanuals.com/) [http://www.4manuals.cc](http://www.4manuals.cc/) [http://www.manual-lib.com](http://www.manual-lib.com/) [http://www.404manual.com](http://www.404manual.com/) [http://www.luxmanual.com](http://www.luxmanual.com/) [http://aubethermostatmanual.com](http://aubethermostatmanual.com/) Golf course search by state [http://golfingnear.com](http://www.golfingnear.com/)

Email search by domain

[http://emailbydomain.com](http://emailbydomain.com/) Auto manuals search

[http://auto.somanuals.com](http://auto.somanuals.com/) TV manuals search

[http://tv.somanuals.com](http://tv.somanuals.com/)